# 설치 및 이전 설명서

## SunONE Web Server

버전 **6.1**

816-6763-10 2003 년 8 월

Sun Microsystems, Inc. 4150 Network Circle Santa Clara, CA 95054 U.S.A.

Copyright 2003 Sun Microsystems, Inc. 모든 권리는 저작권자의 소유입니다 .

Sun, Sun Microsystems, Sun 로고 , Java, Solaris, Son ONE, iPlanet 및 모든 Sun, Java 및 Sun ONE 기반 상표 및 로고는 미국 및 기타 국가에 서 Sun Microsystems, Inc. 의 상표 또는 등록 상표입니다 .

UNIX 는 미국 및 기타 국가에서 등록된 등록상표이며 X/Open Company, Ltd. 를 통하여 배타적으로 라이센스되었습니다 .

Netscape 은 미국 및 기타 국가에서 Netscape Communications Corporation 의 상표 또는 등록 상표입니다 .

\_\_\_\_\_\_\_\_\_\_\_\_\_\_\_\_\_\_\_\_\_\_\_\_\_\_\_\_\_\_\_\_\_\_\_\_\_\_\_\_\_\_\_\_\_\_\_\_\_\_\_\_\_\_\_\_\_\_\_\_\_\_\_\_\_\_\_\_\_\_\_\_\_\_\_\_\_\_\_\_\_\_\_\_\_\_\_\_

연방 조달 : 상용 소프트웨어 - 정부 사용자는 표준 라이센스 조건을 따릅니다 .

이 문서에 기술된 제품은 해당 사용 , 복사 , 배포 및 디컴파일에 대하여 제한하는 라이센스에 의하여 배포됩니다 . Sun Microsystems Inc. 및 해당 라이센스 보유자의 사전 서면 허가 없이 이 제품 또는 문서의 전체 또는 부분을 어떤 형태 또는 방법으로든 복제할 수 없습니다 .

문서는 " 수정 없이 " 제공되며 상품성 , 특정 용도에 대한 적합성 또는 암시 또는 비침해성에 대한 암시된 조건 , 프레젠테이션 및 보장에 대하여 책임지지 않습니다 . 단 , 해당 면책 조항이 법적으로 불법인 경우는 제외합니다 .

Copyright 2003 Sun Microsystems, Inc. Tous droits réservés.

Sun, Sun Microsystems, le logo Sun, Java, Solaris, Sun ONE, et iPlanet sont des marques de fabrique ou des marques déposées de Sun Microsystems, Inc. aux Etats-Unis et d?utre pays.

UNIX est une marque enregistree aux Etats-Unis et dans d'autres pays et licenciée exclusivement par X/Open Company Ltd.

Netscape est une marque de Netscape Communications Corporation aux Etats-Unis et dans d'autres pays.

Le produit décrit dans ce document est distribu?selon des conditions de licence qui en restreignent l'utilisation, la copie, la distribution et la décompilation. Aucune partie de ce produit ni de ce document ne peut être reproduite sous quelque forme ou par quelque moyen que ce soit sans l?utorisation écrite préalable de Sun Microsystems, Inc. et, le cas échéant, de ses bailleurs de licence.

CETTE DOCUMENTATION EST FOURNIE ?N L'ÉTAT? ET TOUTES CONDITIONS EXPRESSES OU IMPLICITES, TOUTES REPRÉSENTATIONS ET TOUTES GARANTIES, Y COMPRIS TOUTE GARANTIE IMPLICITE D'APTITUDE ?LA VENTE, OU ?UN BUT PARTICULIER OU DE NON CONTREFAÇON SONT EXCLUES, EXCEPT?DANS LA MESURE O?DE TELLES EXCLUSIONS SERAIENT CONTRAIRES ?LA LOI.

목차

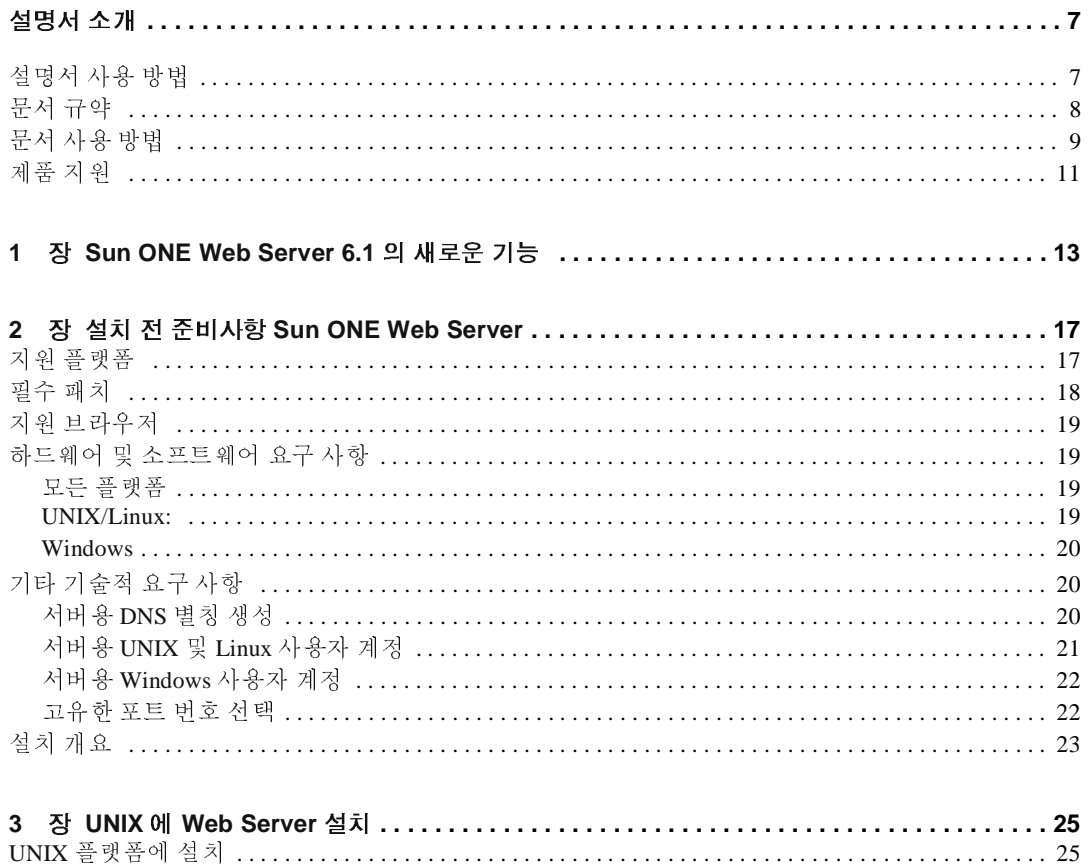

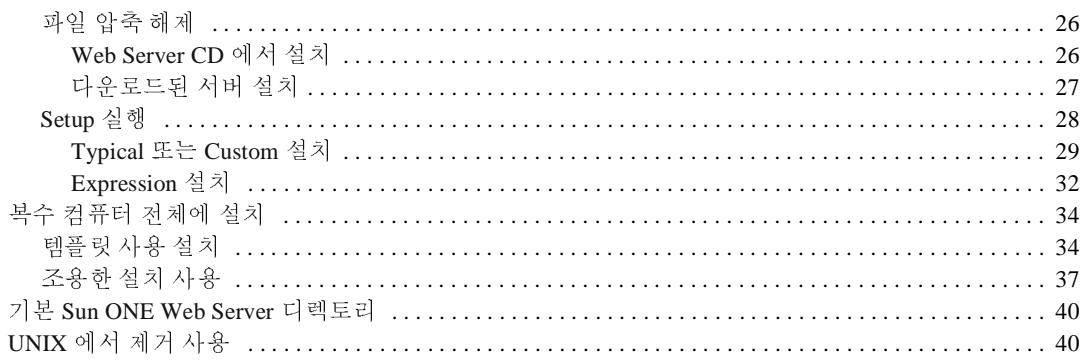

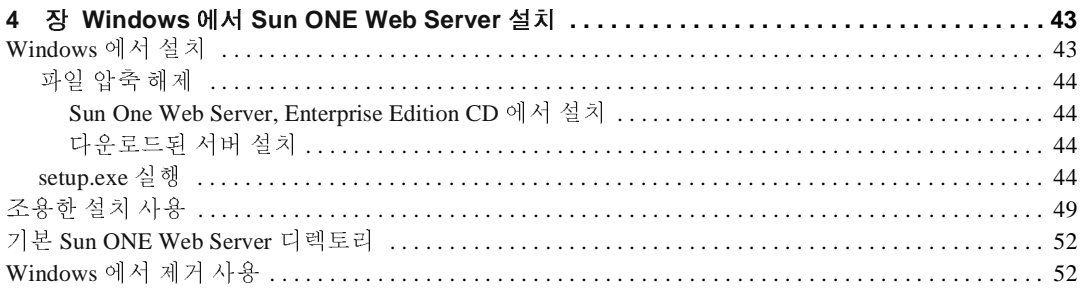

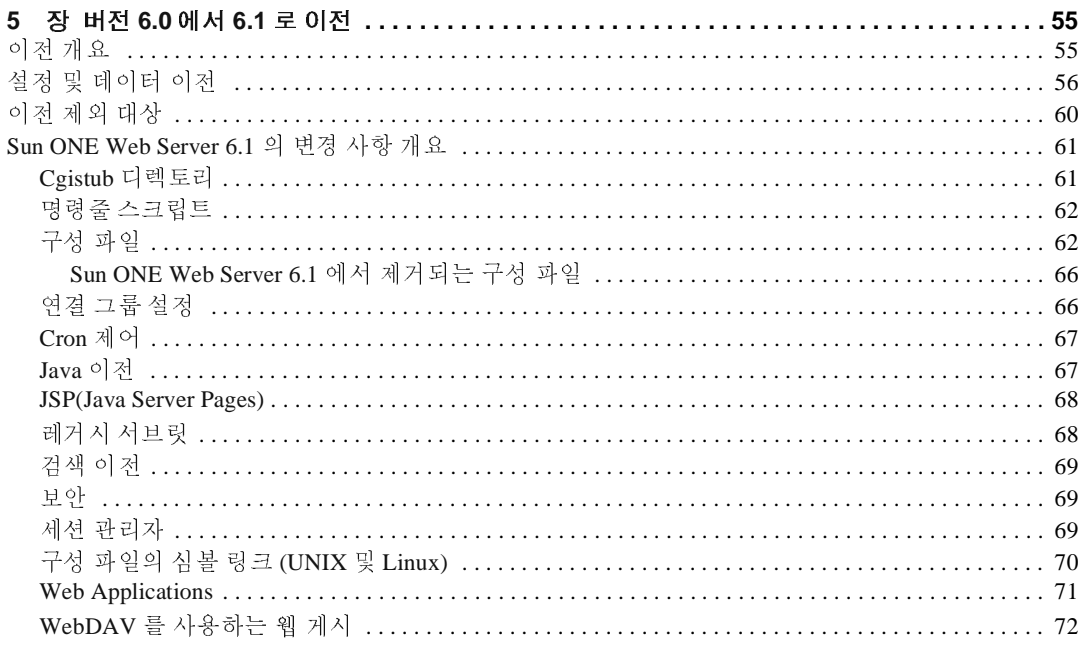

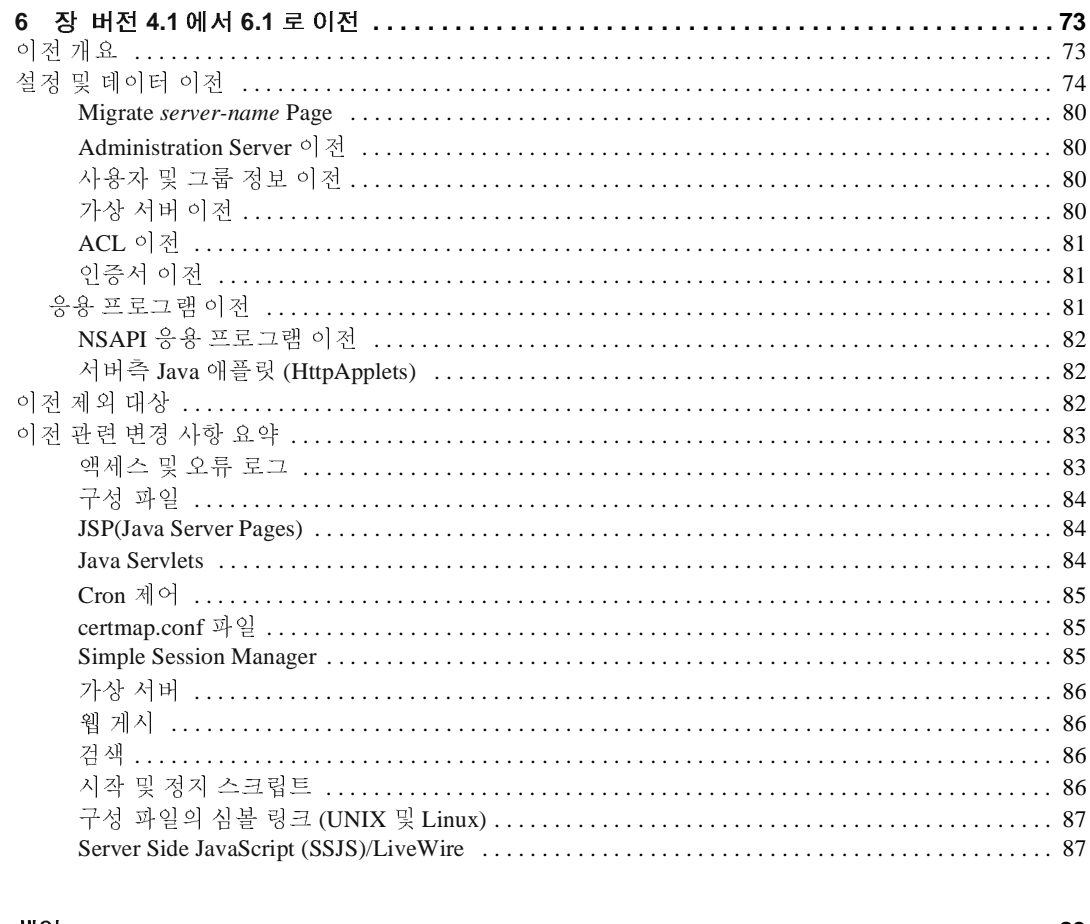

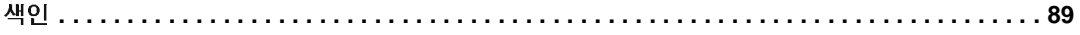

# 설명서 소개

<span id="page-6-0"></span>이 설명서에서는 Sun TM Open Net Environment (Sun ONE) Web Server 6.1 을 설치하 는 방법과 이전 버전의 Sun ONE Web Server 에서 이 버전으로 이전하는 방법에 대하 여 설명합니다 .

이 서문의 내용 :

- [설명서](#page-6-1) 사용 방법
- [문서](#page-7-0) 규약
- [문서](#page-8-0) 사용 방법
- [제품](#page-10-0) 지원

이 설명서는 Sun ONE Web Server 6.1 을 설치하거나 이전 버전에서 이전하려는 시스 템 관리자 , 네트워크 관리자 , 웹 서버 관리자 , 웹 개발자 및 소프트웨어 개발자를 위 한 것입니다.

# <span id="page-6-1"></span> $\overline{a}$   $\overline{b}$   $\overline{c}$   $\overline{c}$   $\overline{$

Sun ONE Web Server 설치 <sup>및</sup> 이전 설명서에서는 Sun ONE Web Server <sup>를</sup> 시스템에 <sup>설</sup> 치하는 데 필요한 정보가 있습니다 . 이전 버전의 Sun ONE Web Server 가 설치된 경우 에는 이 설명서에서 데이터를 이전하는 방법에 대하여 설명합니다 .

Sun ONE Web Server 6.1 을 설치하고 이전하는데 필요한 설명은 다음 표에 보이는 것 과 같습니다.

#### 표 **1)** 설명서 사용법

원하는 작업 **:** 참조 **:** Sun ONE Web Server 6.1 의 새로운 기능<br>서버에 필요한 기타 제품 <sup>제</sup> <sup>1</sup> <sup>장</sup> [, "Sun ONE Web Server 6.1](#page-12-2) <sup>의</sup> 새로운 기능 " 의 설치를 포함하여 서버 의 설치를 포함하여 시대<br>-<br>- 시설 포함 하여 시대 를 설치하기 전에 해야 할<br>자치 사항 . <sup>제</sup> <sup>2</sup> <sup>장</sup> , " 설치 <sup>전</sup> 준비사항 [Sun ONE Web Server"](#page-16-3) UNIX <sup>에</sup> 서버를 설치 <sup>및</sup> 제거하는 단계별 설명 . <sup>제</sup> <sup>3</sup> <sup>장</sup> , "UNIX <sup>에</sup> [Web Server](#page-24-4) 설치 " Windows <sup>에</sup> 서버를 설치 <sup>및</sup> 제거하는 단계별 설명 . <sup>제</sup> <sup>4</sup> <sup>장</sup> , "Windows 에서 [Sun ONE Web Server](#page-42-3) 설치 " iPlanet Web Server 6.0 에<br>서 데이터 및 응용 프로그 램 이저 램 이전 제 5 장 . " 버전 6.0 에서 [6.1](#page-54-3) 로 이전 " iPlanet Web Server 4.1 <sup>에</sup> 서 데이터 및 응용 프로그 램 이전 제 6 장 , " 버전 4.1 에서 [6.1](#page-72-3) 로 이전 " 이 설명서에서 내용 찾기 [색인](#page-88-1)

# <span id="page-7-0"></span>문서 규약

이 설명서에서는 다음과 같은 규약을 사용합니다 .

- 이 설명서에서 Sun ONE Web Server 는 Enterprise Edition 을 의미합니다 .
- monospace 글꼴은 예제 코드와 코드 목록 , API 및 언어 요소 ( 함수 이름이나 클 래스 이름 등 ), 파일 이름 , 경로 이름 , 디렉토리 이름 , HTML 태그 및 화면에 표 시되는 텍스트 등에 사용됩니다 .
- 기울*임체* 글꼴은 코드에서 실제 값으로 대체되어야 하는 자리 표시자 매개변수 를 표시합니다 . 또한 책 제목 , 강조 , 글자 ( 예를 들어 "*T* 로 시작하는 이름을 입 력합니다 ."), 단어 ( 예를 들어 " 모든 제품명에 *server* 라는 단어가 포함됩니다 .") 등에 사용됩니다 .
- 슬래시 (/) 는 경로에서 디렉토리를 구분하는 데 사용합니다 . (Windows 에서는 슬래시와 역슬래시를 모두 사용할 수 있습니다 .)

# <span id="page-8-0"></span>문서 사용 방법

.

Sun ONE Web Server 설명서는 다음 웹사이트에서 PDF <sup>와</sup> HTML 형식으로 사용할 <sup>수</sup> 있습니다 .

http://docs.sun.com/prod/sunone

Sun ONE Web Server 설명서에서 설명하는 작업과 개념의 목록은 다음 표와 같습니다

표 **2)** Sun ONE Web Server 설명서 과정표

| 내용                                                                    | 해당 부분                        |
|-----------------------------------------------------------------------|------------------------------|
| 소프트웨어 및 설명서에 대한 최신 정보                                                 | Release Notes                |
| Sun ONE Web Server 시작 . 서버 기본 및 기<br>능을 소개하는 실습 포함 ( 처음 사용자에게<br>권장 ) | <i>Getting Started Guide</i> |
| 설치 및 이저 작업 수행 :                                                       | 설치 및 이전 설명서                  |
| Sun ONE Web Server 및 다양한 구성요<br>소 , 지원되는 플랫폼 및 환경의 설치                 |                              |
| Sun ONE Web Server 4.1 또는 6.0 에서<br>Sun ONE Web Server 6.1 로 이전       |                              |

| 내용            |                                                                          | 해당 부분                                  |  |  |
|---------------|--------------------------------------------------------------------------|----------------------------------------|--|--|
| 다음의 관리 작업 수행: |                                                                          | 관리자 설명서                                |  |  |
|               | 관리 및 명령줄 인터페이스 사용                                                        |                                        |  |  |
| $\bullet$     | 서버 기본설정 구성                                                               |                                        |  |  |
| $\bullet$     | 서버 인스턴스 사용                                                               |                                        |  |  |
| $\bullet$     | 서버 작동 모니터링 및 로깅                                                          |                                        |  |  |
|               | 인증서 및 공용 키 암호화를 사용하여<br>서버 보안                                            |                                        |  |  |
| $\bullet$     | 액세스 제어 구성으로 서버 보안                                                        |                                        |  |  |
| $\bullet$     | Java(TM) 2 Platform, Enterprise<br>Edition(J2EE(TM) 플랫폼 ) 보안 기능          |                                        |  |  |
|               | 응용 프로그램 구현                                                               |                                        |  |  |
| $\bullet$     | 가상 서버 관리                                                                 |                                        |  |  |
|               | 성능 요구에 맞추어 서버 작업 부하 정<br>의 및 시스템의 규모 설정                                  |                                        |  |  |
|               | Java(TM) 애플릿, CGI 프로그램,<br>JavaScript 응용 프로그램 및 기타 플러그<br>ςÌ             |                                        |  |  |
| $\bullet$     | 서버 문서의 컨텐츠 및 속성 검색, 텍스<br>트 검색 인터페이스 작성                                  |                                        |  |  |
| $\bullet$     | 컨텐츠 압축용으로 서버 구성                                                          |                                        |  |  |
| $\bullet$     | WebDAV 를 사용한 웹 게시 및 컨텐츠<br>저작용으로 서버 구성                                   |                                        |  |  |
|               | 프로그래밍 기법 및 API 를 사용하여 다음<br>작업 수행:                                       | Programmer's Guide                     |  |  |
|               | Sun ONE Web Server 확장 및 수정                                               |                                        |  |  |
|               | 클라이언트 요청에 대한 응답으로 동적<br>컨텐츠 생성                                           |                                        |  |  |
|               | 서버의 컨텐츠 수정                                                               |                                        |  |  |
| 생성            | 사용자 정의 NSAPI(Netscape Server<br>Application Programmer's Interface) 플러그인 | <b>NSAPI</b> Programmer's Guide        |  |  |
|               | Sun ONE Web Server 에서 서브릿 및<br>JSP(TM)(JavaServer Pages(TM)) 기법 구현       | Programmer's Guide to Web Applications |  |  |

표 **2)** Sun ONE Web Server 설명서 과정표

표 **2)** Sun ONE Web Server 설명서 과정표

| 내용                                                                           | 해당 부부                                                 |
|------------------------------------------------------------------------------|-------------------------------------------------------|
| -구성 파일 편집                                                                    | Administrator's Configuration File Reference<br>Guide |
| Sun ONE Web Server 를 조정하여 성능 최적 Performance Tuning, Sizing, and Scaling<br>화 | Guide                                                 |

# <span id="page-10-0"></span>제품 지원

시스템에 문제가 발생한 경우에는 다음의 메커니즘을 통하여 고객 지원에 문의하십 시오 .

• 온라인 지원 웹 사이트 :

http://www.sun.com/supportraining/

• 유지보수 연락처와 연결된 전화번호

지원에 연락하기 전에 다음 정보를 바로 사용할 수 있도록 준비하십시오 . 당사의 지 원 인원이 문제를 해결에 최선의 도움을 제공하는데 도움이 됩니다 .

- 문제가 발생한 상황과 운영에 미치는 영향을 포함하는 문제 설명
- 패치 및 문제에 영향을 줄 수 있는 기타 소프트웨어를 포함하여 컴퓨터 유형 , 운 영 체제 버전 및 제품 버전
- 문제를 재발시키는데 사용한 방법의 단계에 대한 자세한 설명
- 오류 로그 또는 코어 덤프

제품 지원

# <span id="page-12-2"></span><span id="page-12-1"></span><span id="page-12-0"></span>Sun ONE Web Server 6.1 <sup>의</sup> 새로운 기능

Sun ONE Web Server 는 개방형 표준을 기반으로 구축된 복수 프로세스 , 복수 스레드 보안 웹 서버입니다 . 모든 규모의 기업을 위하여 높은 성능 , 신뢰도 , 확장성 및 관리 용이성을 제공합니다 .

Sun ONE Web Server 의 버전 6.1 릴리스에서는 다음과 같은 새로운 기능을 제공합니 다.

- 보안 기능 향상 Sun ONE Web Server 6.1 <sup>의</sup> 새로운 기능을 사용하면 보통 파일 인증을 통하여 액세스를 제한 할 수 있습니다 . 또한 Sun ONE Web Server 6.1 은 이전 버전의 Web Server 와 달이 Java Security Manager 를 지원합니다 . Java Security Manager 는 제품을 설치할 때 기본적으로 사용하지 않도록 설정됩니다 .
- **Servlet 2.3** 지원 Java(TM) Servlet 2.3 사양을 지원합니다 . 자세한 내용은 다음을 참조하십시오 .

Java Servlets:

http://java.sun.com/products/servlet/index.html

Java Servlet 2.3 표준 :

http://java.sun.com/products/servlet/download.html

Sun ONE Web Server 에서 서브릿 및 JSP 를 구현하는 방법에 대한 내용은 Sun ONE Web Server 6.1 *Programmer's Guide to Web Applications* 를 참조하십시오 .

• **JSP 1.2** 지원 - JSP(TM)(JavaServer Pages(TM)) 지원 <sup>이</sup> 표준에 대한 자세한 내용 은 을 ( 를 ) 참조하십시오 .

http://java.sun.com/products/jsp/index.html

- **JDK 1.4.1\_03** 지원 Sun ONE Web Server 6.1 은 JDK(TM)(Java Developer's Kit) 1.4.1\_03 을 지원합니다 . 이 JDK 는 Web Server 와 함께 번들로 제공되며 설치할 때 ( 설치를 선택하는 경우 ) 함께 설치됩니다 . 또한 Web Server 를 설치한 후 보 유하고 있는 JDK 를 따로 설치할 수 있습니다 .
- 쉬운 이전 Sun ONE Web Server 6.1 <sup>을</sup> 사용하면 iPlanet Web Server 버전 4.1 <sup>과</sup> 6.0 에서 쉽게 이전할 수 있습니다 .
- **WebDAV** 지원 Sun ONE Web Server <sup>는</sup> WebDAV(Web Distributed Authoring and Versioning) 프로토콜을 지원합니다 . 이 프로토콜을 사용하면 다음 기능을 포함 하여 맞춤 협력 웹 게시가 가능합니다 .
	- ❍ RFC 2581 표준 및 RFC 2581 클라이언트와의 상호 운용성
	- ❍ 웹 게시용 보안 및 액세스 제어
	- ❍ 파일 시스템 기반 WebDAV 컬렉션 및 리소스에 대한 기본 게시 작업

더 자세한 내용은 Sun ONE Web Server 6.1 *관리자 설명서*를 참조하십시오.

• **NSAPI** 꾈터 지원 - Sun ONE Web Server 6.1 은 NSAPI(Netscape Server Application Programmer's Interface) 가 SSAPI 필터를 지원할 수 있도록 확장합니다 . 필터를 사용하면 HTTP 요청 및 응답 스트림을 사용자에 맞게 처리할 수 있으므로 하나 의 기능이 다른 기능에 제시되거나 다른 기능에 의하여 생성된 컨텐츠를 가로채 거나 수정할 수 있습니다 . 예를 들어 플러그인이 NSAPI 필터를 설치하여 다른 플러그인의 SAF(Server Application Function) 이 생성한 XML 페이지를 가로챈 후 , 이 XML 페이지를 해당 클라이언트에 맞게 HTML, XHTML 또는 WAP 페이지 로 변환할 수 있습니다 . 또한 , NSAPI 필터는 클라이언트로부터 받은 데이터를 다른 플로그인에 보내기 전에 압축할 수 있습니다 .

더 자세한 내용은 Sun ONE Web Server 6.1 *NSAPI Programmer's Guide* 를 참조하 십시오 .

압축 지원 - Sun ONE Web Server 6.1 <sup>은</sup> 컨텐츠 압축을 지원하므로 하드웨어 비용 의 증가 없이 클라이언트와 서버에 더 많은 컨텐츠를 더 빠르게 제공할 수 있습니 다 . 내용 압축은 내용 다운로드 시간을 단축시키므로 전화 접속 및 높은 수준의 트래픽 연결 사용자는 더 많은 혜택을 누릴 수 있습니다 .

더 자세한 내용은 Sun ONE Web Server 6.1 *관리자 설명서* 를 참조하십시오.

• **JNDI** 지원 - Sun ONE Web Server <sup>는</sup> JNDI(Java Naming and Directory Interface) <sup>를</sup> 지원하므로 다양한 종류의 기업 이름 지정 및 디렉토리 서비스에 대한 매끄러운 연결을 제공합니다 .

더 자세한 내용은 Sun ONE Web Server 6.1 *관리자 설명서*를 참조하십시오.

• **JDBC** 지원 - Sun ONE Web Server <sup>는</sup> JDBC(Java Database Connectivity) <sup>를</sup> 바로 <sup>사</sup> 용할 수 있으며 광범위한 업계 표준 및 사용자 정의 JDBC 드라이버를 지원합니 다.

더 자세한 내용은 Sun ONE Web Server 6.1 *관리자 설명서*를 참조하십시오.

- **NSS 3.3.5** 및 **NSPR 4.1.5** 지원 Sun ONE Web Server 6.1 <sup>은</sup> NSS(Network Security Services) 3.3.5 및 NSPR(Netscape Portable Runtime) 4.1.5 를 지원합니다 .
- 새로운 검색 엔진 지원 Sun ONE Web Server 6.1 <sup>은</sup> 텍스트 전용 색인화 <sup>및</sup> 검색 을 제공하는 새로운 Java 기반 검색 엔진을 지원합니다. 이 검색 기능을 사용하면 서버에서 문서를 검색하고 결과를 웹 페이지에 표시할 수 있습니다 . 서버 관리자 는 사용자의 검색에 대한 문서 색인을 만들 수 있으며 사용자는 자신의 요구에 맞 추어 검색 인터페이스를 만들 수 있습니다 .

더 자세한 내용은 Sun ONE Web Server 6.1 *관리자 설명서*를 참조하십시오.

• **Sun ONE Studio** 지원 **<sup>5</sup>** - Sun ONE Web Server 6.1 <sup>은</sup> Sun™ ONE Studio 5.0 <sup>을</sup> <sup>지</sup> 원합니다 . Sun ONE Studio 기술은 Sun 의 강력하며 확장 가능한 Java 기술 개발자 용 통합 개발 환경 (IDE) 입니다 . 이는 NetBeans™ 소프트웨어를 기반으로 하며 Sun ONE 플랫폼과 통합됩니다 .

Sun ONE Studio 지원은 Sun ONE Web Server 6.1 이 지원하는 모든 플랫폼에서 사 용할 수 있습니다 . Web Server 용 플러그인은 다음과 같은 방법으로 구할 수 있습 니다 .

- ❍ Sun ONE Web Server 6.1 미디어 키트의 Companion CD.
- ❍ Sun ONE Studio 의 AutoUpdate 기능 사용
- ❍ Sun ONE Web Server 의 다운로드 센터 :

http://www.sun.com/software/download/inter\_ecom.html

Sun ONE Web Server 6.1 용 Sun ONE Studio 5 플러그인은 오직 로컬 Web Server 에서만 작동한다는 점에 유의해야 합니다 . ( 즉 , IDE 와 Web Server 가 동일한 컴 퓨터에 있는 경우에만 작동합니다 .)

Sun ONE Web Server 6.1  $\frac{6}{9}$  Sun ONE Studio 5 의 작동은 Sun(TM) ONE Application Server 7 의 작동과 같습니다 . Sun ONE Studio 5 에서 웹 응용 프로그램 기능을 사 용하는 데 대한 자세한 내용은 다음 위치의 자습서를 참조하십시오 .

http://developers.sun.com/tools/javatools/documentation/s1s5/cdshop.pdf

Sun ONE Studio 5 에 대한 자세한 내용은 다음을 방문하십시오 .

http://www.sun.com/software/sundev/jde/

• **Sun ONE ASP** 지원 - Sun ONE Web Server <sup>는</sup> 이제 Windows, AIX 및 HP-UX 플랫 폼에서 Sun(TM) ONE Active Server Pages 4.0.1 을 지원합니다 . Sun ONE Active Server Pages 소프트웨어는 ASP(Active Server Pages 또는 .asp) 웹 사이트 및 웹 응용 프로그램의 교차 플랫폼 개발용 서버측 스크립트 및 런타임 환경입니다 .

• **PHP** 호환성 - Sun ONE Web Server 6.1 <sup>은</sup> 다기능성의 널리 사용되는 Open Source 웹 스크립트 언어인 PHP 와 호환됩니다 . PHP(Hypertext Preprocessor 의 약자 ) 는 모든 주요 운영 체제에서 작동합니다 .

Sun ONE Web Server 6.1 에는 PHP 버전 4.3.2 를 권장합니다 . Sun ONE Web Server 용 PHP 관련 설치 및 구성에 대한 자세한 내용은 다음을 참조하십시오 .

http://www.php.net/manual/en/install.netscape-enterprise.php

- 고급 하드웨어 가속기 암호화 지원 Sun ONE Web Server 6.1 <sup>은</sup> Sun(TM) Crypto Accelerator 1000 용 하드웨어 가속기 지원을 제공합니다 . Sun Crypto Accelerator 1000 은 암호화 가속기 보드로 Web Server 의 SSL 성능을 향상시킵니다 .
- **Start on Boot** 옵션 UNIX 플랫폼의 경우 Sun ONE Web Server 6.1 <sup>에</sup> Start on Boot 옵션이 채택되었으므로 시스템을 부팅할 때 Web Server 가 자동으로 시작되 도록 구성할 수 있습니다 . 이 기능을 사용하려면 반드시 Web Server 를 root( 수퍼 유저 ) 로 설치하고 설치 동안 Start on Boot 를 선택해야 합니다 . 자세한 내용은 제 3 장 , "UNIX 에 [Web Server](#page-24-4) 설치 " 을 ( 를 ) 참조하십시오 .

# <span id="page-16-3"></span><span id="page-16-1"></span><span id="page-16-0"></span>설치 <sup>전</sup> 준비사항 Sun ONE Web Server

Sun ONE Web Server <sup>를</sup> 설치하기 전에 필요한 내용은 다음과 같습니다 .

- <sup>이</sup> 장의 내용 :
- 지원 [플랫폼](#page-16-2)
- [필수](#page-17-0) 패치
- 지원 [브라우저](#page-18-0)
- 하드웨어 <sup>및</sup> [소프트웨어](#page-18-1) 요구 사항
- 기타 [기술적](#page-19-1) 요구 사항
- [설치](#page-22-0) 개요

# <span id="page-16-2"></span>지원 플랫폼

Sun ONE Web Server <sup>를</sup> 지원하는 플랫폼은 다음 표에 보이는 것과 같습니다 .

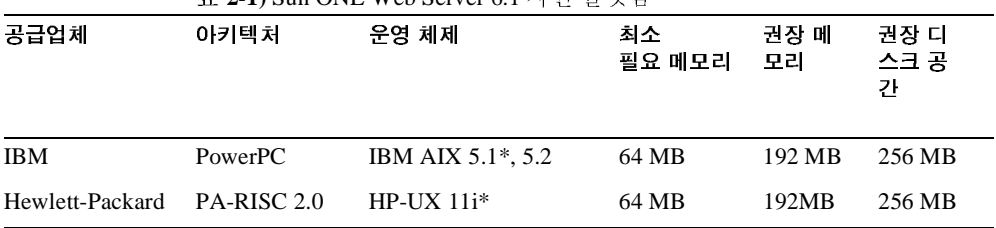

<sup>표</sup> **2-1)** Sun ONE Web Server 6.1 지원 플랫폼

| 공급업체      | 아키텍처                  | 운영 체제                                                                                                    | 최소<br>필요 메모리 | 권장 메<br>모리 | 권장 다<br>스크 공<br>가 |
|-----------|-----------------------|----------------------------------------------------------------------------------------------------|--------------|------------|-------------------|
| Microsoft | Intel x86             | Windows 2000 Server<br>및 XP                                                                                              | 64 MB        | 192MB      | 256 MB            |
| Sun       | UltraSPARC*<br>$\ast$ | Solaris 8, 9                                                                                                    | 64 MB        | 192MB      | 256 MB            |
| Sun       | x86                   | Solaris 9                                                                                                    | 64 MB        | 192MB      | 256 MB            |
| Linux     | Intel $x86$           | Red Hat Linux<br><b>Advanced Server 2.1</b>                                                                              | 64 MB        | 192MB      | 256 MB            |
|           |                       | 커넬 버저 :<br>$2.4.7 - 10$ smp                                                                                              |              |            |                   |
|           |                       | glibc -<br>$2.2.4 - 13$                                                                                                  |              |            |                   |
|           |                       | ncurses -<br>$4 - 5.0 - 5.1386$<br>.rpm                                                                                  |              |            |                   |
|           |                       | $ncurss4-5.0-5.$<br>i386.rpm 을 설치하<br>도록 권장하지만<br>libncurses5.so<br>에서<br>libcurses4.so $\Xi$<br>의 심볼 링크를 만들<br>수 있습니다 . |              |            |                   |

<sup>표</sup> **2-1)** Sun ONE Web Server 6.1 지원 플랫폼

\* 바이너리 호환성을 통하여 지원

\*\* iPlanet Web Server 6.0 부터 이전 SPARC CPU <sup>는</sup> 지원되지 않습니다 . Sun ONE Web Server 6.1 <sup>은</sup> 계속하여 UltraSPARC 아키텍처를 지원합니다 .

## <span id="page-17-0"></span>필수 패치

운영 체제를 최신의 패치를 사용하여 업데이트하는 것이 좋습니다 . Solaris OE 플랫폼의 경우 Sun <sup>의</sup> 권장 패치 목록은 다음에 있습니다 . http://sunsolve.sun.com/pubpatch.

주의 Solaris <sup>가</sup> 인증용 LDAP <sup>를</sup> 사용하도록 구성하는 경우 108993-22 (SPARC) <sup>또</sup> <sup>는</sup> 108994-22 (x86) 패치가 필요합니다 .

# <span id="page-18-0"></span> $\begin{array}{c} \begin{array}{c} \text{N} \\ \text{N} \end{array} \end{array}$   $\begin{array}{c} \text{N} \\ \text{N} \end{array}$   $\begin{array}{c} \text{N} \\ \text{N} \end{array}$

Sun ONE Web Server 는 다음 브라우저에서 실행됩니다 .<br>• Netscape™ 7.0<br>• Netscape™ 6.2.1<br>• Netscape™ 4.79

- Netscape<sup>TM</sup> 7.0
- Netscape<sup>TM</sup>  $6.2.1$
- Netscape<sup>TM</sup> 4.79
- Microsoft Internet Explorer 6.0
- Microsoft Internet Explorer 5.5

# <span id="page-18-2"></span><span id="page-18-1"></span>하드웨어 및 소프트웨어 요구 사항

위의 목록에 있는 UNIX, Linux 또는 Windows 운영 체제 메모리 및 디스크 공간 요구<br>사항에 더하여 컴퓨터에 다음의 하드웨어 및 소프트웨어가 있어야 합니다 .<br>- 무두 폴 **라스** 사항에 더하여 컴퓨터에 다음의 하드웨어 및 소프트웨어가 있어야 합니다 .<br><br><br>도드 플랫폼

- ━━┗━ ━━ <del>ベ</del>━━<br>• 브라우저에서 Ja<sup>,</sup>
- 브라우저에서 Java 및 쿠키를 사용해야 합니다 .<br>Internet Explorer 를 사용하는 경우 액세스할 때다<br>확인하도록 브라우저를 설정해야 합니다 . 이 설<br>인터넷 옵션을 선택합니다 . 일반 탭의 임시 인티<br>. 페이지를 열 때마다 저장된 페이지의 새 버전을 • Internet Explorer 를 사용하는 경우 액세스할 때마다 페이지의 새 버전이 있는지 를 사용하는 경우 액세스할 때마다 페이지의 새 버전이 있는지 확인하도록 브라우저를 설정해야 합니다 . 이 설정을 구성하려면 보기 메뉴에서 인터넷 옵션을 선택합니다 . 일반 탭의 임시 인터넷 파일에서 설정을 클릭합니다<br>. 페이지를 열 때마다 저장된 페이지의 새 버전을 확인하도록 선택 버튼을 선택합<br>니다 .<br>. . . . . . . . . . . . . . . 개<br>개<br>IIX/Linux:

# 니다 .<br>**<br>, , , ,** UNIX/Linux:

<span id="page-18-3"></span>• \_ 스왑 공간의 크기는 최소한 시스템에 있는 RAM 의 양과 같아야 합니다 . (RAM 스왑 공간의 크기는 최소한 시스템에 있는 RAM 의 양과 같아야 합니다 . (RAM<br>의 두 배 크기를 권장합니다 .) Linux 의 경우 256MB 의 스왑 공간이 필요합니다<br>2 <mark>정 설치전 준비사항 Sun ONE Web Server</mark><br>2 <mark>장 설치전 준비사항 Sun ONE Web Server</mark> 의 두 배 크기를 권장합니다 .) Linux 의 경우 256MB 의 스왑 공간이 필요합니다 .<br>2 장 설치전준비사항 Sun ONE Web Server \_ 19<br>2 장 설치전준비사항 Sun ONE Web Server \_ 19

## <span id="page-19-0"></span>Windows

- •
- 페이징 공간의 크기는 최소한 시스템에 있는 RAM 의 양과 같아야 합니다. (RAM 의 두 배 크기를 권장합니다.)
- 시스템에서 Sun ONE Web Server 의 인스턴스를 두 개 이상 별도로 실행하려는<br>경우 각 서버 인스턴스마다 16MB RAM 이 추가로 필요합니다 .<br>메이징 공간의 크기는 최소한 시스템에 있는 RAM 의 양과 같아야 합니다 .<br>(RAM 의 두 배 크기를 권장합니다 .)<br>Sun ONE Web Server 설치 동안 호스트이름을 사용하려는 경우에는 DNS 가 DN<br>서버에 있는 서버용 항목으 • Sun ONE Web Server 설치 동안 호스트이름을 사용하려는 경우에는 DNS 가 DNS
- 컴퓨터의 고정 IP 주소.

## <span id="page-19-1"></span>기타 기술적 요구 사항  $\begin{array}{c} \nabla \cdot \mathbf{I} - \mathbf{I} \times \mathbf{I} \quad \text{and} \quad \nabla \cdot \mathbf{I} \quad \text{and} \quad \nabla \cdot \mathbf{I} \quad \text{and} \quad \nabla \cdot \mathbf{I} \quad \text{and} \quad \nabla \cdot \mathbf{I} \quad \text{and} \quad \nabla \cdot \mathbf{I} \quad \text{and} \quad \nabla \cdot \mathbf{I} \quad \text{and} \quad \nabla \cdot \mathbf{I} \quad \text{and} \quad \nabla \cdot \mathbf{I} \quad \text{and} \quad \nabla \cdot \mathbf$

경우 각 서버 인스턴스마다 16MB RAM 이 주가로 필요합니다 .<br>페이징 공간의 크기는 최소한 시스템에 있는 RAM 의 양과 같이<br>(RAM 의 두 배 크기를 권장합니다 .)<br>Sun ONE Web Server 설치 동안 호스트이름을 사용하려는 경우<sup>.</sup><br>서버에 있는 서버용 항목으로 적절히 구성되어야 합니다 .<br>컴퓨터의 고정 IP 주소 .<br>ONE Web Server 를 설치하는데 필요한 하드웨어 페이징 공간의 크기는 최소한 시스템에 있는 RAM 의 양과 같아야 합니다 .<br>(RAM 의 두 배 크기를 권장합니다 .)<br>Sun ONE Web Server 설치 동안 호스트이름을 사용하려는 경우에는 DNS 가<br>서버에 있는 서버용 항목으로 적절히 구성되어야 합니다 .<br>컴퓨터의 고정 IP 주소 .<br>ONE Web Server 를 설치하는데 필요한 하드웨어 및 소프트웨어가 적절히 <sup>:-</sup><br>으면 반드시 의 두 배 크기를 권장합니다 .)<br>VE Web Server 설치 동안 호스:<br>있는 서버용 항목으로 적절<sup>ㅎ</sup><br>의 고정 IP 주소 .<br><br>Veb Server 를 설치하는데 필요<br>반드시 다음 요구 사항을 만족:<br><br><br>#퓨터의 호스트 이름과 IP 주소<br>는 DNS 별칭이 있습니다 . 서 설치 동안 호스트이름을 사용하려는 경우에는 DNS 가 DNS<br>항목으로 적절히 구성되어야 합니다 .<br><br>소 .<br><br>그 시 필요한 하드웨어 및 소프트웨어가 적절히 구비<br>구 사항을 만족하는지 확인해야 합니다 .<br><br>트 이름과 IP 주소를 알아야 합니다 .<br>| 있습니다 . 서버용 DNS 별칭을 만드는 방법은 " 서버용<br>페이지 ) 을 참조하십시오 . 서버에 있는 서버용 항목으로 적절히 구성되어야 합니다 .<br>컴퓨터의 고정 IP 주소 .<br>ONE Web Server 를 설치하는데 필요한 하드웨어 및 소프트<br>으면 반드시 다음 요구 사항을 만족하는지 확인해야 합니!<br>서버 컴퓨터의 호스트 이름과 IP 주소를 알아야 합니다 .<br>서버 컴퓨터의 호스트 이름과 IP 주소를 알아야 합니다 .<br><br>DNS 별칭 생성 " ( 20 페이지 ) 을 참조하십시오 .<br>서버 Sun ONE Web Server <sup>를</sup> 설치하는데 필요한 하드웨어 <sup>및</sup> 소프트웨어가 적절히 구비 되었으면 반드시 다음 요구 사항을 만족하는지 확인해야 합니다 .

- 서버 컴퓨터의 호스트 이름과 IP 주소를 <sup>알</sup>아야 합니다 .
- 서버에는 DNS 별칭<sup>이</sup> 있습니다 . 서버용 DNS 별칭<sup>을</sup> 만드는 방법은 " [서버용](#page-19-2) DNS 별칭 생성 " ( 20 페이지 ) <sup>을</sup> 참조하십시오 .
- 서버에 UNIX, Linux 또는 Windows 사용자 계정이 있어야 합니다 . 더 자세한 내 용은 " 서버용 [UNIX](#page-20-0) 및 Linux 사용자 계정 " ( 21 페이지 ) 또는 " 서버용 [Windows](#page-21-0)  [사용자](#page-21-0) 계정 " ( 22 페이지 ) 을 참조하십시오 .
- Administration Server <sup>와</sup> 기타 <sup>첫</sup> 번째 Sun ONE Web Server 서버 인스턴스용으로 <sup>두</sup> 개의 포트 번호가 있어야 합니다 . 서버용 포트 번호를 선택하는 방법은 " [고유](#page-21-1) 한 포트 번호 선택 " (22 [페이지](#page-21-1) ) 을 참조하십시오.

## <span id="page-19-2"></span>서버용 DNS 별칭 생성

컴퓨터를 다른 컴퓨터와 함께 <sup>네</sup>트워크에서 실행하려는 경우 시스템 관리자가 <sup>실</sup><sup>제</sup> 서버 컴퓨터를 가리키는 DNS CNAME 레코드 또는 별칭<sup>을</sup> 설정해야 합니다 . 이후 <sup>서</sup> <sup>버</sup> 컴퓨터를 가리키는 모든 URL <sup>을</sup> 변경하지 않고 서버 컴퓨터의 <sup>실</sup><sup>제</sup> 호스트이름 또는 IP 주소를 변경할 수 있습니다 .

예를 들어 서버의 이름은 *my\_server.my\_company.*com으로 하고 www.*my\_company.*com 등의 별칭을 사용할 수 있습니다 . 따라서 서버에 있는 문서의 URL 은 항상 *my\_server* <sup>가</sup> 아닌 www 별칭<sup>을</sup> 사용하게 됩니다 .

## <span id="page-20-0"></span>서버용 UNIX 및 Linux 사용자 계정

Sun ONE Web Server 가 시작되면 설치 동안 지정한 UNIX 또는 Linux 사용자 계정으 <sup>로</sup> 실행됩니다 . 서버의 하위 프로세스는 모두 <sup>이</sup> 계정을 소유자로 만들어집니다 . <sup>시</sup> 스템 리소스에 대한 액세스가 제한된 UNIX 또는 Linux 계정을 만드는 것이 가장 좋은 방법입니다 . 계정에는 구성 파일에 대한 <sup>읽</sup><sup>기</sup> 권한과 logs 디렉토리에 대한 <sup>쓰</sup><sup>기</sup> <sup>권</sup> 하이 임어야 합니다 .

Solaris OE 의 경우 기본적으로 Sun ONE Web Server 용으로 webservd 라는 사용자 및 그룹 계정이 만들어집니다 .

Solaris <sup>가</sup> 아닌 UNIX 플랫폼 (webservd 사용자 / 그룹이 <sup>완</sup>전히 예비될 <sup>수</sup> 없는 경우 ) 에서 Sun ONE Web Server 용 전용 사용자 계정을 만들지 않는 경우 nobody 라는 이 름의 계정을 사용할 수 있습니다 . 그러나 사용자에게 Sun ONE Web Server 를 실행하 도록 nobody 권한을 부여할 수는 없습니다 . 또한 설치 동안 음의 uid/gid 가 지정된 경우 nobody 사용자는 일부 시스템에서 작업하지 <sup>못</sup><sup>할</sup> <sup>수</sup> 있습니다 . nobody <sup>용</sup> uid 가 있는지 /etc/passwd 파일을 확인하고 0 이상으로 지정되었는지 확인하십시오 .

#### 참고 서버용 전용 계정을 사용하는 것이 가장 좋습니다 .

Administration Server <sup>는</sup> 또한 설치된 모든 서버용 구성 파일에 대하여 <sup>쓰</sup><sup>기</sup> 권한이 <sup>있</sup> <sup>는</sup> 사용자 계정으로 실행<sup>할</sup> <sup>수</sup> 있습니다 . 그러나 root <sup>로</sup> Administration Server <sup>를</sup> <sup>실</sup> <sup>행</sup>하는 것이 <sup>더</sup> <sup>쉬</sup>운데 , 이는 Administration Server 사용자는 1024 이하의 포트 번호 <sup>를</sup> 사용하는 서버를 시작 <sup>및</sup> 정지할 <sup>수</sup> 있기 때문입니다 . (1024 보다 <sup>큰</sup> 포트 번호는 모든 사용자가 시작할 수 있습니다 .)

Sun ONE Web Server <sup>를</sup> 실행하는데 사용하는 사용자 ( 보통 nobody) <sup>는</sup> Administration Server <sup>를</sup> 실행하는 <sup>데</sup> 사용하는 그룹 ( 보통 root) <sup>과</sup> 동일한 그룹에 <sup>있</sup> 어야 합니다 .

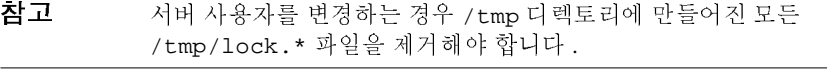

## <span id="page-21-0"></span>서버용 Windows 사용자 계정

Sun ONE Web Server <sup>용</sup> Windows 사용자 계정을 만들어야 합니다 . 시스템 리소스에 대한 액세스가 제한되어야 하며 권한이 부여되지 않은 시스템 사용자 ( 시스템에 <sup>대</sup> 하여 제한된 시스템 권한이 있는 사용자 ) <sup>에</sup> 의하여 실행되어야 합니다 . 서버가 시작 되면 <sup>이</sup> 사용자 계정으로 실행됩니다 . 서버가 사용하는 서버 확장자 모듈은 <sup>이</sup> 사용 <sup>자</sup> 계정을 소유자로 하여 만들어집니다 .

설치 동안 서버는 <sup>귀</sup>사에서 만든 사용자 계정이 아닌 LocalSystem 계정을 사용합니 <sup>다</sup> . 서버를 시작하여 실행하면 만들어진 사용자 계정을 사용해야 합니다 . 설치 과정 <sup>이</sup> 끝난 <sup>후</sup> 서버용 사용자 계정을 변경할 <sup>수</sup> 있습니다 . 사용자 계정이 다른 컴퓨터에 <sup>서</sup> 파일을 가져 <sup>올</sup> <sup>수</sup> 있도록 권한을 부여하여 서버가 다른 컴퓨터에 탑재<sup>된</sup> 파일을 서비스하도록 할 수 있습니다 .

또한 서버용으로 만드는 사용자 계정은 모든 Sun ONE 서버용 서버 사용자가 포함된 그룹에 속하도록 하여 여러 대의 서버가 공유된 파일에 액세스할 <sup>수</sup> 있어야 합니다 .

참고 서버용 전용 계정을 사용하는 것이 가장 좋습니다 .

# <span id="page-21-2"></span><span id="page-21-1"></span>프 H 드 프로 드 프 드 크

Administration Server <sup>용</sup> <sup>한</sup> 개와 Sun ONE Web Server 인스턴스용 <sup>각</sup> <sup>한</sup> <sup>개</sup> <sup>등</sup> 여러 <sup>개</sup> <sup>의</sup> 포트 번호가 필요합니다 . Administration Server <sup>는</sup> Sun ONE Web Server <sup>의</sup> <sup>특</sup>수한 인스턴스로 Sun ONE Web Server <sup>를</sup> 관리할 <sup>때</sup> 사용합니다 .

표준 웹 서버 포트 번호는 80 이며 표준 SSL 을 사용하는 웹 서버 포트 번호는 443 이 지만 , Sun ONE Web Server 를 원하는 포트에 설치할 수 있습니다 . 기본 포트 ( 포트 80) <sup>이</sup> 아닌 다른 포트를 사용하는 경우 <sup>홈</sup>페이지에 액세스하는 <sup>데</sup> 사용하는 URL <sup>이</sup> 변경됩니다 . 예를 들어 컴퓨터의 이름이 www.siroe.com <sup>이</sup><sup>며</sup> 포트<sup>9753</sup> <sup>을</sup> 선택하 는 경우 서버의 URL 은 http://www.siroe.com:9753/ 이 됩니다 .

Administration Server <sup>용</sup> 번호는 <sup>무</sup>작위 번호를 선택하여 서버에 <sup>침</sup>입하는 것이 더욱 어렵도록 해야 합니다 . 서버를 구성할 <sup>때</sup> Administration Server <sup>의</sup> 포트 번호를 이용 합니다 . 예를 들어 mozilla.com 서버의 경우 서버의 URL 은 http://www.mozilla.com:2634/ <sup>가</sup> <sup>될</sup> <sup>수</sup> 있습니다 .

선택한 포트가 이미 사용되지 않는지 확인하십시오 . UNIX 및 Linux 시스템의 경우 서버 컴퓨터에 있는 파일 /etc/services 에서 다른 서비스용으로 예비된 포트 번호 <sup>를</sup> 지정하지 않도록 확인할 <sup>수</sup> 있습니다 . 현재 다른 서비스가 사용하는 포트를 선택 <sup>한</sup> 경우 설치 프로그램에 다른 포트를 선택하도록 프롬프트가 표시됩니다 .

설치 :<br>그<br><mark>참고 UNIX 나 Linux 를 사용하며 포트 번호를 1024 이하로 선택하는 경우 서버를</mark><br>시장하면 바드시 poet 로 로그인체야 합니다. 서버가 포트에 바이드되 <sup>호</sup> 설치 <mark>?</mark><br>스페<br>Linux 를 사용하며 포트 번호를 1024 이하로 선택하는 경우 서버를<br>면 반드시 root 로 로그인해야 합니다 . 서버가 포트에 바인드된 후 설치<br><br>X 나 Linux 를 사용하며 포트 번호를 1024 이하로 선택하는 경우 서버를<br>하려면 반드시 root 로 로그인해야 합니다 . 서버가 포트에 바인드된 취<br>는 root 사용자 계정에서 사용자가 지정한 사용자 계정으로 변경됩니 설치 ?<br>UNIX 나 Linux 를 사용하며 포트 번호를 1024 이하로 선택하는 경우 서버를<br>시작하려면 반드시 root 로 로그인해야 합니다 . 서버가 포트에 바인드된 후<br>서버는 root 사용자 계정에서 사용자가 지정한 사용자 계정으로 변경됩니<br>다 . 1024 보다 큰 포트 번호를 사용하는 경우 서버를 시작할 때 root 사용자 UNIX 나 I<br>시작하려<br>서버는 rc<br>나 . 1024 :<br>익 필요는 } Linux 를 사<br>} Linux 를 사<br>켜면 반드시 r<br>root 사용자<br>4 보다 큰 포트<br>는 없습니다 . 참고<br>- MAR WEB SERVER 3.5 시용하며 포트 번호를 1024 이하로 선택하는 경우 서비를<br>- 시작하려면 번드시 root 도용자 계정에서 수록가 직접한 사이트가 포트에 따인드린 후<br>- 서비는 root 사용자 계정에서 사용자가 지정한 사용자 계정으로 면 경임<br>- 다.1024 보다 큰 포트 법호를 사용하는 경우 서비를 시작할 때 root 사용자<br>- 일 필요는 없습니다.<br>- 일 필요는 UNIX 니 시작하는<br>서작하는 .102<br>사서버는 .102 필요<br>Server<br>Surver et Web 전 이 전 기<br>Server et Web<br>수 있고<br>서 전 기 이 기 기 기 기 기 있는 .<br>"<br>나 Linux 를 사용하며 포트 번호를 1024 이하로 선택하는 경우 서버를<br>하려면 반드시 root 로 로그인해야 합니다 . 서버가 포트에 바인드된 후<br>"<br>2 root 사용자 계정에서 사용자가 지정한 사용자 계정으로 변경됩니<br>2는 없습니다 .<br>요는 없습니다 .<br>"<br>SPAC 서버를 시작한 것이 드에서 다운로드 하여 설치할<br>"<br>SPAC" .<br>"<br>SPAC" .<br>"<br>SPAC" SPACT 가 UNIX 나 Linux 를 사용하며 포트 번호를 1024 이하로 보고<br>시작하려면 반드시 root 로 도 모인해야 합니다 .서버<br>서버는 root 사용자 계정에서 사용자가 지정한 사용<br>다. 1024 보다 큰 포트 번호를 사용하는 경우 서버를<br>아시는 모든 없습니다 .<br>일 필요는 없습니다 .<br>Server 는 Sun Products 다운로드 웹 사이트에서<br>sun .com/software<br>Web Serv 참고 UNIX 나 Linux 를 사용하며 포트 번호를 1024 이하로 선택하는 경우 서버를 시작하려면 반드시 root 로 로그인해야 합니다. 서버가 포트에 바인드되 후 서버는 root 사용자 계정에서 사용자가 지정한 사용자 계정으로 변경됩니 다 . 1024 보다 큰 포트 번호를 사용하는 경우 서버를 시작할 때 root 사용자 일 필요는 없습니다.

## <span id="page-22-0"></span>설치 개요

.

Sun ONE Web Server 는 Sun Products 다운로드 웹 사이트에서 다운로드하여 설치할 수 있습니다 .

http://www.sun.com/software

또한 Sun ONE Web Server CD 에서 설치할 수 있습니다 . Sun ONE Web Server 소프트 웨어에는 5.2 버전의 Sun ONE Directory Server 가 Companion CD 에 함께 제공됩니다

Sun ONE Web Server 를 설치하려면 다음과 같이 합니다 .

**1.** 이미 iPlanet Web Server 가 설치되어 있으며 이 서버를 Sun ONE Web Server 6.1 에 <sup>서</sup> 사용할 <sup>수</sup> 있도록 이전하려면 4.1 <sup>웹</sup> 서버를 종료하고 서버 <sup>루</sup>트에 있는 모든 파일을 백업하여 저장합니다.

참고 4.1 이하의 iPlanet Web Server 버전을 직접 Sun ONE Web Server 6.1 로 이전하 는 것은 지원되지 않습니다 . 먼저 iPlanet Web Server 4.1 로 기존 서버를 이전 한 다음 Sun ONE Web Server 6.1 로 이 전해 야 합니다.

반드시 Sun ONE Web Server 6.1 <sup>을</sup> <sup>별</sup>도의 디렉토리에 설치해야 합니다 . 예를 <sup>들</sup> 어 이전 버전의 웹 서버가 C:\netscape\server4 에 설치되어 있는 경우 Sun ONE Web Server 6.1 은 C:\Sun\WebServer6.1 에 설치합니다 .

Windows 의 경우 서버 설치 동안 Winnt/System32 에 추가된 파일 또한 사본을 저장하고 레지스트리를 복사해야 합니다 . 레지스트리의 사본을 저장하는 방법 <sup>은</sup> 운영 체제 설명서를 참조하십시오 .

- **2.** 아직 브라우저가 설치되어 있지 않으면 설치합니다 . 호환되는 브라우저 <sup>목</sup>록은 지원 [브라우저를](#page-18-0) 참조하십시오 .
- **3.** 액세스 제어용으로 사용자 <sup>및</sup> 그룹을 사용하려 하며 설치된 Sun ONE Directory Server 가 없는 경우에는 Sun ONE Web Server 소프트웨어와 함께 제공되는 Companion CD 에서 설치합니다 .

**4.** Sun ONE Web Server <sup>를</sup> 설치하고 구성합니다 .

# <span id="page-24-4"></span><span id="page-24-0"></span>UNIX <sup>에</sup> Web Server 설치

<span id="page-24-1"></span>이 장에서는 UNIX 시스템에 Sun ONE Web Server 를 설치하는 방법에 대하여 설명합<br>니다 . 이 장의 내용 :

- [UNIX](#page-24-2) 플랫폼에 설치
- 복수 컴퓨터 전체에 설치
- 기본 Sun ONE Web Server 디렉토리
- [UNIX](#page-39-1) 에서 제거사용

# <span id="page-24-2"></span>UNIX 플랫폼에 설치<br><sub>『<sup>리뷰에서는UNIX 플랫</sub></sub></sup>

대하여 설명합 니다 . 이 장의 내용 :<br>• UNIX 플랫폼에<br>• 복수 컴퓨터 전<sup>호</sup><br>• 기본 Sun ONE W<br>• UNIX 에서 제거<br>• UNIX 에서 제거<br>이 부분에서는 UNIX<br>이 부분에서는 UNIX <sup>발퓨터</sup> 전체에<br>un ONE Web S<br>에서 제거 사용<br>에는 UNIX 플링<br>sun ONE Web 기본 Sun ONE Web Serve<br>UNIX 에서 제거사용<br>**빈품에** 설치<br><sup>4</sup>분에서는 UNIX 플랫폼<br>다.<br>Sun ONE Web Serve 기본 [Sun ONE Web Server](#page-39-0) 디렉토리<br>UNIX 에서 제거사용<br>**낸 폼 에** 스크 스크<br><sup>부</sup>분에서는 UNIX 플랫폼에 Sun ONE<br>다.<br><u>Sun ONE Web Server 6.1 은 반</u><br>트 디렉토리와는 별도의 서버 에 설치<br><sup>서는 UNIX 플랫<br><u>Sun ONE Web</u><br>트디렉토리와<br>- 사용자!</sup>

주의 Sun ONE Web Server 6.1 <sup>은</sup> 반드시 이전 버전의 Web Server <sup>가</sup> 포함된 서버 <sup>루</sup> <sup>트</sup> 디렉토리와는 별도의 서버 루트 디렉토리에 설치해야 합니다 .

이 부분에서는 UNIX 플랫폼에 Sun ONE Web Server 를 설치하는 방법에 대하여 설명<br>합니다 .<br>- Sun ONE Web Server 6.1 은 반드시 이전 버전의 Web Server 가 포함된 서버 루<br>- 트 디렉토리와는 별도의 서버 루트 디렉토리에 설치해야 합니다 .<br>- 그**스 - 그 그 그 그 모**로 그 이 프로그 이 것이 있어요.<br>- 그 그 그 그 그 그 그 그 그 그 그 합니다 . 올바른 사용자로 로그인<br>다음 조건을 만족하지 않는 경우 Sun ONE Web Server 를 설치하기 전에 반드시 root

- Sun ONE Web Server 을 1024 보다 큰 포트에 설치하려는 경우.
- <span id="page-24-3"></span>다음 조건을 만족하지 않는 경우 Sun ONE Web Server 를 설치하기 전에 반드시 root<br>로 로그인해야 합니다 .<br>• Sun ONE Web Server 을 1024 보다 큰 포트에 설치하려는 경우 .<br>• 서버를 설치하려는 위치 ( 서버 루트 디렉토리 ) 에 root 가 아닌 로그인으로 쓰<br>기 가능한 경우 .<br>• Express 설치를 사용하지 않는 경우 .<br>• Express 설치를 사 로 로그인해야 합니다 .<br>• Sun ONE Web Serve<br>• 서버를 설치하려는<br>기 가능한 경우 .<br>• Express 설치를 사용 을 1024 보다 큰 포트에 설치하려는 경우 . • 서버를 설치하려는 위치 (서버 루트 디렉토리 ) 에 root 가 아닌 로그인으로 쓰 서버를 설치하려는 위치 ( 서버 루트 디렉토리 ) 에 root 가 아닌 로그인으로 쓰<br>기 가능한 경우 .<br>Express 설치를 사용하지 않는 경우 .<br>
- 기 가능한 경우 .<br>Express 설치를 *›*<br>. • Express 설치를 사용하지 않는 경우. 설치를 사용하지 않는 경우 .<br><br><br>

이러한 조건을 충족하는 경우 서버를 설치할 <sup>때</sup> root <sup>로</sup> 로그인할 필요가 없으며 , <sup>대</sup> <sup>신</sup> Administration Server <sup>가</sup> 사용할 사용자 계정으로 로그인합니다 . 그러나 이러한 <sup>조</sup> 건을 충족하는 경우에도 여전히 root <sup>로</sup> 로그인하는 것이 <sup>더</sup> 좋을 <sup>수</sup> 있습니다 .

# <span id="page-25-0"></span>파일 **리 정보**<br>이 시대 전문

Sun ONE Web Server 파일을 가져와 압축을 해제하려면 다음과 같이 합니다 .

#### <span id="page-25-1"></span>Web Server CD 에서 설치

- **1.** Web Server CD <sup>를</sup> 드라이브에 넣습니다 .
- **2.** CD-ROM 디렉토리를 변경합니다 . <sup>예</sup> :

cd /cdrom

**3.** CD 에서 사용하는 UNIX 운영 체제로 디레토리를 변경합니다 . <sup>예</sup> :

cd Solaris\_Sparc

**4.** 설치 디렉토리로 변경합니다 . <sup>예</sup> :

cd SUNWwbsvr

**5.** tar 파일 sunw-webserver-6.1.<*platform-name*>.tar <sup>을</sup> CD 에서 컴퓨터의 <sup>홈</sup> 디렉토리 또는 임시 디렉토리로 복사합니다 . <sup>예</sup> :

cp sun-webserver-6.1.sol.tar /tmp/SUNWwbinstall

ᆸ 포스트 - 그리고 대해하면 게이 디렉토리의 전문 TT 0 키그 프로그램<br>이 더 이상 이 디렉토리에 파일을 쓸 수 없습니다. 이 문제를 피하려면 권한<br>이 스코한 스 이 니 디렉토리에 파일인인 아추오 체계합니다. 센트 드시 74m <sup>을</sup> 수정할 <sup>수</sup> 있는 디렉토리에 파일의 압축을 해제합니다 . 예를 들어 /tmp 대신 /tmp/SUNWwbinstall <sup>등</sup> /tmp <sup>의</sup> 하위 디렉토리를 이용합니다 .

파일 복사에는 약간의 시간이 걸릴 <sup>수</sup> 있습니다 .

**6.** UNIX 컴퓨터에서 파일을 복사한 디렉토리로 변경합니다 . <sup>예</sup> :

cd /tmp/SUNWwbinstall

**7.** tar -xvf 파일 이름을 입력하여 파일의 압축을 해제합니다 . <sup>예</sup> :

tar -xvf sun-webserver-6.1.sol.tar

이 명령을 사용하면 서버 파일의 압축이 해제되며 현재 디렉토리에 임시 디렉토 <sup>리</sup> 구조가 만들어집니다 . 파일의 압축 해제에는 약간의 시간이 걸릴 <sup>수</sup> 있습니다 . 파일의 압축이 해제되면 /WebServer <sup>및</sup> /lib 디렉토리가 만들어지며 다음 <sup>파</sup> 일을 <sup>볼</sup> <sup>수</sup> 있습니다 .

- ❍ README.txt
- ❍ 3RD-PARTY-LICENSE.txt
- ❍ LICENSE.txt
- ❍ setup
- o installWrapper
- o setup.inf
- ❍ template.inf.

## <span id="page-26-0"></span>다운로드는 서버 설치<br>4. 시설

- **1.** http://www.sun.com/software/download/ 에서 파일을 다운로드하여 임시 디렉토리에 저장합니다 .
- **2.** UNIX 컴퓨터에서 파일을 복사한 디렉토리로 변경합니다 . <sup>예</sup> :

cd /tmp/SUNWwbinstall

**3.** gunzip *파일 이름*을 입력하여 gz 파일의 압축을 해제합니다 . 파일 이름의 형식은<br>다음과 같습니다 .  $\begin{array}{c}\n0 \\
1\n\end{array}$ 다음과 같습니다.<br>sun-webserver-(<br>예 :<br>gunzip sunw-web

sun-webserver-6.1.<*platform-name*>.tar.gz

gunzip sunw-webserver-6.1.sol.tar.gz.

예 :<br>gunzip sunw-webserver-6.1.sol.tar.gz.<br>4. tar-xvf *파일 이름*을 입력하여 압축 해제한 파일의 압축을 다시 한 번 해제합니다 .<br>예 :

tar -xvf sun-webserver-6.1.sol.tar

이 명령을 사용하면 서버 파일의 압축이 해제되며 현재 디렉토리에 임시 디렉토 예 :<br>tar<br>리 이 명령을 사용하면 서버 파일의 압축이 해제되며 현<sup>재</sup> 디렉토리에 임시 디렉토 리 구조가 만들어집니다 . 파일의 압축 해제에는 약간의 시간이 걸릴 수 있습니다<br>. 파일의 압축이 해제되면 /webServer 및 /1ib 디렉토리가 만들어지며 다음 파<br>일을 볼 수 있습니다 .<br> . 파일의 압축이 해제되면 /webServer 및 /lib 디렉토리가 만들어지며 다음 파<br>일을 볼 수 있습니다 .<br>-<br>3 - 장 - UNIX 에 Web Server설치 일을 <sup>볼</sup> 수 있습니다 .

- ❍ README.txt
- ❍ 3RD-PARTY-LICENSE.txt
- ❍ LICENSE.txt
- ❍ setup
- ❍ installWrapper
- ❍ setup.inf
- ❍ template.inf.

ᆸ 포스트 - 그리고 대해하면 해제하면 대상 기업을 수 있습니다 . 이 커피를 이어 프로그램<br>- 이 디렉터 이상 이 디렉토리에 파일을 쓸 수 없습니다. 이 문제를 피하려면 권한<br>- 이 스 전화 스 이 닉 디렉토리에 파일일일 아추오 체계침 나는 세를 특이 7.... <sup>을</sup> 수정할 <sup>수</sup> 있는 디렉토리에 파일의 압축을 해제합니다 . 예를 들어 /tmp 대신 /tmp/SUNWwbinstall <sup>등</sup> /tmp <sup>의</sup> 하위 디렉토리를 이용합니다 .

### <span id="page-27-0"></span>Setup 실행

setup 프로그램을 실행하여 Sun ONE Web Server 를 설치합니다.

프로그램을 실행하여 Sun ONE Web Server 를 설치합니다 .<br>과정 동안 Express, Typical 또는 Custom 의 세 가지 설치 중 선<br><br>로의 사용자는 Typical 또는 Custom( 이 둘은 동일 ) 을 선택히<br>Custom 을 선택하면 설치하는 구성 요소와 구성하는 설정을<br>이스니다 설치 과정 동안 Express, Typical 또는 Custom 의 세 가지 설치 중 선택할 수 있습니다 .<br>대부분의 사용자는 Typical 또는 Custom( 이 둘은 동일 ) 을 선택해야 합니다 . Typical<br>또는 Custom 을 선택하면 설치하는 구성 요소와 구성하는 설정을 더 유연하게 선택<br>할 수 있습니다 .<br>Express 선치는 견현이 보조하거나 팬鸟을 편가하려는 겨우 같요하니다. 대부분의 사용자는 Typical 또는 Custom( 이 둘은 동일 ) 을 선택해야 합니다 . Typical<br>또는 Custom 을 선택하면 설치하는 구성 요소와 구성하는 설정을 더 유연하게 선택<br>할 수 있습니다 .<br>Express 설치는 경험이 부족하거나 제품을 평가하려는 경우 사용합니다 . 이 경우 포<br>트 버호의 선치한 구선으스가 전해져 이스니다. 더 자센한 내용을 Expression 선치를

또는 Custom 을 선택하면 설치하는 구성 요소와 구성하는 설정을 더 유연하게 선택<br>할 수 있습니다 .<br>Express 설치는 경험이 부족하거나 제품을 평가하려는 경우 사용합니다 . 이 경우 포<br>트 번호와 설치할 구성요소가 정해져 있습니다 . 더 자세한 내용은 Expression 설치를<br>차즈하신시 이 할 수 있습니다 .<br>Express 설치는 <sup>7</sup><br>트 번호와 설치힐<br>참조하십시오 . Express 설치는 경험이 부족하거나 제품을 평가하려는 경우 사용합니다 . 이 경우 포 설치는 경험이 부족하거나 제품을 평가하려는 경우 사용합니다 . 이 경우 포<br>와 설치할 구성요소가 정해져 있습니다 . 더 자세한 내용은 Expression 설치를<br><br><br>로그램을 실행할 때 다음 명령을 사용할 수 있습니다 .<br> 트 번호와 설치할 구성요소가 정해져 있습니다 . 더 자세한 내용은 [Expression](#page-31-0) 설치를<br>참조하십시오 .<br>설치 프로그램을 실행할 때 다음 명령을 사용할 수 있습니다 .<br>• 대괄호에 지정된 기본값 ( 예를 들어 [All]) 을 사용하려면 Enter 를 누릅니다 .<br>• 대괄호에 지정된 기본값 ( 예를 들어 [All]) 을 사용하려면 Enter 를 누릅니다 .

참조하십시오 .<br>설치 프로그램,<br>• 대괄호에 <sup>,</sup><br>• 이저 하며 (

- •
- 설치 프로그램을 실행할 때 다음 명령을 사용할 수 있습니다 .<br>• 대괄호에 지정된 기본값 ( 예를 들어 [All]) 을 사용하려면<br>• 이전 화면으로 되돌아 가려면 CTRL+B 를 누릅니다 . ( 모<br>있는 것은 아닙니다 .) 대괄호에 지정된 기본값 ( 예를 들어 [All]) 을 사용하려면 Enter 를 누릅니다 .<br>이전 화면으로 되돌아 가려면 CTRL+B 를 누릅니다 . ( 모든 화면에서 사용할<br>있는 것은 아닙니다 .)<br>설치 프로그램을 취소하려면 CTRL+C 를 누릅니다 . • 이전 화면으로 되돌아 가려면 CTRL+B <sup>를</sup> 누릅니다 . ( 모든 화면에서 사용할 <sup>수</sup> • 여러 개의 항목을 선택하려면 쉼표로 분리된 숫자 목록을 입력합니다 ( <sup>예</sup> : 1, 2, 있는 것은 아닙니다 .)
- 설치 프로그램을 취소하려면 CTRL+C <sup>를</sup> 누릅니다 .
- 3).

참고 Express 설치의 경우 setup <sup>을</sup> 실행하려면 반드시 root <sup>로</sup> 로그인해야 합니다

#### <span id="page-28-0"></span>Typical 또는 Custom 설치

.

대부분의 사용자는 Typical 또는 Custom 설치로 설치해야 합니다 .

- **1.** 아직 파일의 압축을 해제한 디렉토리로 이동하지 않았으면 지금 이동합니다 .
- **2.** ./setup

root 사용자(수퍼유저)로 로그인하지 않았거나 쓰기 권한이 충분하지 않은 경우

첫 시작 화면이 표시됩니다. Enter 를 눌러 설치를 계속합니다.

- setup 을 실행하려면 다음과 같이 합니다.<br>1. 아직 파일의 압축을 해제한 디렉토리<br>2. ./setup 을 입력하여 서버 설치를 시<br>root 사용자(수퍼유저)로 로그인하지<br>에는 오류 메시지가 표시됩니다 .<br>5. Yes 또는 No 을 입력하여 소프트웨어<br>루할 것인지 선택합니다 . 라이센스 기<br>고 setup 프로그램과 동일한 폴더에<br>고 setup 프로그램과 동일한 폴더에<br>약서에 동의하려면 Ye 아직 파일의 압축을 해제한 디렉토리로 이동하지 않았으면 지금 이동합니다 .<br>. /setup 을 입력하여 서버 설치를 시작합니다 .<br>Yout 사용자(수퍼유치)로 로그인하지 않았거나 쓰기 권한이 충분하지 않은 경<br>에는 오류 매시지가 표시됩니다 .<br>One 사용자(수퍼유치)로 로그인하지 않았거나 쓰기 권한이 충분하지 않은 경<br>자 이주 화면이 표시됩니다 . Enter 를 눌러 설치를 계속합니다 .<br>Xe 을 입력하여 서버 설치를 시작합니다 . 사용자(수퍼유저)로 로그인하지 않았거나 쓰기 권한이 충분하지 않은 경우<br>오류 메시지가 표시됩니다 .<br>2 - 자 면이 표시됩니다 .<br>하지만 있는 것이 있습니다 .<br>"Ho Ne 을 업 럭이 스프트웨어 라이센스 계약서를 수락할 것인지 또는 거<br>것인지 선택합니다 .라이센스 계약서를 아직 읽지 않았으면 설치를 취소하<br>것인지 선택합니다 .라이센스 계약서를 아직 읽지 않았으면 설치를 취소하<br>tup 프로그램 에는 오류 메시지가 표시됩니다 . Ente<br>Yes 또는 No 을 입력하여 소프트:<br>부할 것인지 선택합니다 . 라이센<br>고 setup 프로그램과 동일한 폴더<br>고 setup 프로그램과 동일한 폴더<br>약서에 동의하려면 Yes 를 입력할<br>서버 파일과 디렉토리 구조가 설:<br>(/opt/SUNWwbsvr/) 을 선택한 후<br>(/opt/SUNWwbsvr/) 을 선택한 후<br>로 서버를 실행해야 합니다<br>모든 구성 요소 시작 화면이 표시됩니다 . Enter 를 눌러 설치를 계속합니다 .<br>s 또는 No 을 입력하여 소프트웨어 라이센스 계약서를 수락할 것인지 선택합니다 . 라이센스 계약서를 수락할 것인지 선택합니다 . 라이센스 계약서를 아직 읽지 않았으<br>setup 프로그램파 동일한 폴더에 있는 LICENSE. txt 파일을<br>setup 프로그램파 동일한 폴더에 있는 LICENSE. txt 파일을<br>서비 공의하려면 Y **3.** Yes 도는 No 을 입력하여 소프트웨어 라이센스 계약서를 수락할 것인지 또는 거<br>것인지선택합니다 .라이센스 계약서를 아직 읽지 않았으면 설치를 유소하고 있다.<br>etup 프로그램과 동일한 폴더에 있는 LICENSE.txt 과일을 읽으십시오 . 계<br>에 동의하려면 Yes를 입력합니다 .<br>매일과 디렉토리 구조가 설치될 서버 루트 디렉토리를 지정하거나 기본값<br>.rt/SUNWabsvr./)을 선택한 후 Ent 부할 것인지 선택합니다 . 라이센스 계약서를 아직 읽지 않았으면 설치를 취소하고 있다고 있다는 INCENSE. txt 파일을 읽으십시오 . 게<br>고 setup 프로그램파 동일한 폴더에 있는 LICENSE. txt 파일을 읽으십시오 . 게<br>약서에 동의하려면 Yes를 입력합니다 .<br><br>(/opt/SUNWwbsvx/)을 선택한 후 Enter 를 누릅니다 .<br>(/opt/SUNWwbsvx/)을 선택한 후
- 고 setup 프로그램과 동일한 폴더에 있는 LICENSE.txt 파일을 읽으십시오 . 계<br>약서에 동의하려면 Yes 를 입력합니다 .<br>사버 파일과 디렉토리 주유자 섬 저 버 루트 디렉토리를 지정하거나 기본 값<br>(/opt/sUMWwbsvr/)을 선택한 후 Enter 를 누릅니다 .<br>(<br>)<br>이 예를 들어 디렉토리 소유자 등 ,이 디렉토리에 대한 쓰기 권한이 있는 사용자<br>-<br>모든 구성 요소 화면을 약서에 동의하려면 Yes 를 입력합니다 .<br>서버 파일과 디렉토리 구조가 설치될 서<br>(/opt/SUNWwbsvr/) 을 선택한 후 Enter<br>(/opt/SUNWwbsvr/) 을 선택한 후 Enter<br>-<br>로서버를 실행해야 합니다 .<br>모든 구성 요소 화면을 선택하고 Enter -<br>다음 하위 구성요소를 설치합니다 .<br>- Server Core. Administration Server <sup>5</sup><br>스를 설치합 **4.** 서버 파일과 디렉토리 구조가 설치될 서버 루트 디렉토리를 지정하거나 기본값 (/opt/SUNWwbsvr/)을 선택한 후 Enter를 누릅니다.

# 을 선택한 후 Enter 를 누릅니다 .<br><br>렉토리 소유자 등 , 이 디렉토리에 대<br>행해야 합니다 .<br><br>을 선택하고 Enter 를 누릅니다 .<br>.<br>, .<br>inistration Server 와 Sun ONE W<br>. 참고 예를 들어 디렉토리 소유자 <sup>등</sup> , <sup>이</sup> 디렉토리에 대한 쓰기 권한이 있는 사용자 <sup>로</sup> 서버를 실행해야 합니다 .

- 5. 모든 구성 요소 화면을 선택하고 Enter 를 누릅니다.
- <span id="page-28-1"></span>**6.** 다음 하위 구성요소를 설치합니다.
- 서버 파일과 디렉토리 구조가 설치될 서버 루트 디렉토리를 지정하거나 기본값 모든 구성 요소 화면을 선택하고 Enter 를 누릅니다 .<br>다음 하위 구성요소를 설치합니다 .<br>• Server Core. Administration Server 와 Sun ONE V<br>스를 설치합니다 .<br>스를 설치합니다 . 다음 하위 구성요소를 설치합니다 .<br>o **Server Core.** Administration Ser<br>스를 설치합니다 .<br> ○ **Server Core.** Administration Server 와 Sun ONE Web Server 의 첫 번째 인스턴 와 Sun ONE Web Server 의 첫 번째 인스턴<br>3 장 UNIX에 Web Server 설치 29 스를 설치합니다 .<br>-<br>-<br>-

❍ **Java Development Kit**. Sun ONE Web Server 6.1에는 번들 제품으로 JDK(Java Developer's Kit) 버전 1.4.1\_03 이 제공됩니다 . 제공된 JDK 를 설치하거나 자 체의 JDK 를 설치할 수 있습니다 .

참고 변들로 제공된 JDK 를 설치하려면 1 을 입력하고 Enter 를 누릅니다 . 이 경우 설치 과정에서 단계 [15](#page-30-0) <sup>을</sup> 추가로 수행해야 하며 , 여기에서 JDK <sup>에</sup> 대한 경로 <sup>를</sup> 지정합니다 .

- **7.** 서버를 설치하는 컴퓨터의 유효한 도메인 이름을 지정하고 Enter<sup>를</sup> 누릅니다. 예: plaza.sun.com
- **8.** Sun ONE Web Server <sup>의</sup> 기본 인스턴스를 실행<sup>할</sup> <sup>때</sup> 사용할 UNIX 사용자 <sup>및</sup> 그룹 이름을 입력하고 Enter <sup>를</sup> 누릅니다 .

root <sup>로</sup> 설치하는 경우 Solaris OE <sup>를</sup> 제외한 모든 UNIX 시스템의 기본 사용자 <sup>및</sup> 그룹은 nobody 입니다 . Solaris OE 에서 root <sup>로</sup> 설치하는 경우 기본 사용자 <sup>및</sup> 그룹은 webservd 입니다 . 사용자 또는 그룹이 존재하지 않으면 설치 동안 자동 으로 만들어집니다 .

참고 HP-UX 에서 nobody <sup>용</sup> UID <sup>가</sup> -2 입니다 . <sup>이</sup> 플랫폼에서 nobody <sup>로</sup> 서버 <sup>를</sup> 실행해야 하는 경우 nobody <sup>의</sup> UID <sup>를</sup> UID max 보다 낮은 양의 고유 번호 <sup>로</sup> 변경해야 합니다 .

**9.** Administration Server<sup>를</sup> 실행<sup>할</sup> <sup>때</sup> 사용할 UNIX 사용자 이름을 입력하고 Enter<sup>를</sup> 누릅니다.

대부분의 경우 <sup>이</sup> 사용자는 root 입니다 .

- **10.** 인증용으로 사용할 Administration Server 사용자 이름과 비밀번호를 입력합니다. 비밀번호는 <sup>두</sup> <sup>번</sup> 입력해야 합니다 . Enter <sup>를</sup> 누릅니다 .
- **11.** Administration Server 포트 번호를 입력하거나 기본값<sup>8888</sup> <sup>을</sup> 선택합니다 .

유연성을 최대로 하려면 1024 보다 큰 포트 번호를 선택합니다 . Administration<br>Samua 8.0 로 1024 비디 나 9. 포트 버호를 선택하려는 경우 바드시 seat 로 로 Server 용으로<sup>1024</sup> 보다 <sup>낮</sup><sup>은</sup> 포트 번호를 선택하려는 경우 반드시 root <sup>로</sup> 로그 인하여 서버를 시작해야 합니다 . 이미 사용 <sup>중</sup><sup>인</sup> 포트를 선택하면 <sup>안</sup> 됩니다 .

Sun ONE Web Server Administration Server 는 기타 Sun ONE 서버와 함께 제공되 <sup>는</sup> Administration Server 와는 다릅니다 .

자세한 내용은 " 고유한 포트 번호 선택 " ( 22 [페이지](#page-21-2) ) 를 참조하십시오 .

#### **12.** Sun ONE Web Server

root 로 설치하지 않는 경우 포트는 반드시 지정된 범위(1024에서 65535까지)에

http://www.sun.com:9753/

- **13.** server root/docs 입니다.
- 의 포트 번호를 입력합니다 .<br>이 포트가 Administration Serv<br>는 경우 포트는 반드시 지정된<br>root 로 설치하는 경우 1024<br>root 로 설치하는 경우 1024<br>이 아닌 다른 포트를 사용하는<br>변경됩니다 . 예를 들어 컴퓨터<br>#변경됩니다 . 예를 들어 컴퓨터<br>m:9753/<br>#용은 " 고유한 포트 번호 선<br>자유 : 무트 디렉토리를 입력하고 I<br>"무트 디렉토리를 입력하고 I<br>"라면 기본 값은 80 입니다 . 이 포트가 Administration Server 포트의 확 같으면 안 됩니다 .<br>20선로 실치하지 않는 경우 포트는 반드시 지정된 법위 (1024 에서 65355 까지)<br>4 선택해야 합니다 . root 로 설치하는 경우 1024 보다 낮은 포트 번호를 선택일<br>수 있습니다 .<br>이 모토 (포트 80) 이 아닌 다른 포트를 사용하는 경우 좀페이지에 빠져 스하는<br>데 사용 서 선택해야 합니다 . root 로 설치하는 경우 1024 보다 낮은 포트 번호를 선택할<br>4 선택해야 합니다 . root 로 설치하는 경우 30는 경우 홈페이지에 액세스하는<br>기본 포트 (포트 80)이 아닌 다른 포트를 사용하는 경우 홈페이지에 액세스하는<br>데 사용하는 URL 이 변경됩니다. 예를 들어 컴퓨터의 이름이 www.sun.com 이머<br>도 모 9753 을 선택 하는 경우 서버의 URL 수 있습니다 . 기본 포트 ( 포트로 80) 이 아닌 다른 포트를 사용하는 경우 종계이지 에 액세스하는<br>미사용하는 URL이 빈정됩니다. 예를 들어 컴퓨터의 이름이 www.sun.com 이며<br>또 9753 을 선택하는 경우 서버의 URL 은 다음과 같이 힘입니다.<br>또는 9753 을 선택하는 경우 서버의 URL 은 다음과 같이 됩니다.<br><br>자보 : /www.sun.com:9753/<br>시모 .<br>시모 .<br>시모 .<br>시모 . 데 사용하는 URL 이 변경됩니다 . 예를 들어 컴퓨터의 이름이 www.sun.com 이더<br>포트 9753 을 선택하는 경우서버의 URL 은 다음과 같이 됩니다 .<br>포트 9753 을 선택하는 경우 서버의 URL 은 다음과 같이 됩니다 .<br>http://www.sun.com:9753/<br>자보 .<br>시오 .<br>시오 .<br>모드에 대한 자세한 내용은 "고유한 포트 번호 선택 " (22 페이지 ,HTML 문서<br> 포트 9753 을 선택하는 경우 서버의 URL 은 다음과 같이 됩니다 .<br>http://www.sun.com:9753/<br>포트에 대한 자세한 내용은 " 고유한 포트 번호 선택 " (22 페이지<br>시오 .<br>시모 .<br>시모 .<br>서버의 컨텐츠 파일 (서버에 액세스하는 사용자에게 제공할 어디,<br>및 데이터 )이 상주할 루트 디렉토리를 업력하고 Enter 를 누릅니<br>server\_root /docs 입니다 .<br> 포트에 대한 자세한 내용은 " 고유한 포트 번호 선택 " (22 페이지 ) 을 참조하십시오<br>-<br>도시오<br>-<br>서비의 컨텐츠 파일 (서버에 액세스하는 사용자에게 제공할 이미지, HTML 문서<br><br>server\_root/docs 입니다 .<br>server\_root/docs 입니다 .<br>Web Server 등 자동으로 시작하는 옵션 (Start on Boot) 가 자동으로 표시됩니다 .<br>Yeb Server 등 시 서및 servet(Web팅은 계리 O DK ) 용치이를 '치ter' 의미 DK 사설우로 설, Enter' A Letter' A Really A Term A Really A Term A Really A Term A Really A Term A Really A Term A Really A Term A Really A Term A Really A Term A Really A Term A Real 서버의 컨텐츠 자동자에 액세스하는 사용자에게 제공할 이미지, HTML 문서<br>및 데이터) 0 상품을 다시버에 액세스하는 사용자에게 제공할 이미지, HTML 문서<br><br>로서아이는 2012 / AS - San ONE web Server 를 설치하는 경우 시스템이 시작할 때<br>server\_root /docs 입니다 .<br>Yeb Server 를 자동으로 시작하는 유선 (Stat on Boot) 가 자동으로 표 및 데이터 ) 이 상주할 루트 디렉토리를 입력하고 Enter 를 누릅니다 . 기본 값은<br>server\_rock /docs 입니다 .<br>voot Server 를 자동으로 시작하는 옵션 (Start on Boot) 가 자동으로 표시됩니다<br>voot Server 를 자동으로 시작하는 옵션 (Start on Boot) 가 자동으로 표시됩니다<br>부팅시시작을 사용하려면 기본값인 vse 플 선택하고 Enter 를 **14.** root( 수퍼유저 ) 로 Sun ONE web Server 를 설치하는 경우 시스템이 시작할 때 Web Server 를 자동으로 시작하는 옵션 (Start on Boot) 가 자동으로 표시됩니다 . 부팅시 시작을 사용하려면 기본값인 Yes <sup>를</sup> 선택하고 Enter <sup>를</sup> 누릅니다 . 그렇지 않은 경우 No <sup>를</sup> 입력하고 Enter <sup>를</sup> 누릅니다 .
- <span id="page-30-0"></span>**15.** [단계](#page-28-1) 6에서 자체의 JDK를 선택하는 경우 시스템에서 JDK를 설치한 위치의 디렉 토리에 대한 <sup>절</sup><sup>대</sup> 경로를 입력합니다 .

Sun ONE Web Server 6.1 에서 Java 를 사용하려면 최소한 JDK 버전 1.4.1 이상의 JDK 가 필요합니다 .

JDK <sup>는</sup> 반드시 지정된 디렉토리에 존재하고 있어야 합니다 .

로 설치하지 않는 경우 포트는 반드시 지정된 범위(1024 에서 65535까지)에<br>매력하 합니다 . root 로 설치하는 경우 1024 보다 낮은 포트 번호를 선택할<br>같이다.<br>조트(포트 80)이 아닌 다른 포트를 사용하는 경우 홈페이지에 액세스하는<br>용하는 URL 이 변경됩니다 . 예를 들어 컴퓨터의 미들이 www .sun.com 이며<br>9753을 선택하는 경우서비의 URL 은 다음과 같이 됩니 사용자 정의 JDK <sup>가</sup> 표준 트리 구조를 가진 디렉토리에 있는 경우 Enter <sup>를</sup> <sup>눌</sup><sup>러</sup> 설치를 계속합니다 . 사용자 정의 JDK 위치가 비표준 트리 구조 아래에 있는 경 <sup>우</sup> <sup>이</sup> 프롬프트에서 libjvm.so( 또는 libjvm.sl) <sup>이</sup> 위치한 디렉토리의 전체 <sup>경</sup> 로를 입력해야 합니다 .

**16.** 설치 프로그램이 Sun ONE Web Server 의 압축을 해제하고 구성 요소를 설치한 후 , Enter <sup>를</sup> 누릅니다 .

**17.** 서버 <sup>루</sup><sup>트</sup> 디렉토리(예: /opt/SUNWwbsvr/) 아래의 https-admserv 디렉토리로 이동하고 ./start 를 입력하여 Administration Server 를 시작합니다 .

또한 서버 <sup>루</sup><sup>트</sup> 디렉토리에서 ./startconsole <sup>을</sup> 입력할 <sup>수</sup> 있습니다 .

startconsole 을 사용하면 Administration Server 가 시작되며 Administration Server 관리 페이지가 표시된 브라우저가 시작됩니다 .

Sun ONE Web Server 를 구성하려면 다음 URL 을 이용합니다 .

http://server\_name:administration\_port

 $\mathbb{R}$ : http://www.sun.com:5566

관리 사용자 이름과 비밀번호를 입력합니다 .

이제 Sun ONE Web Server 를 구성할 수 있습니다 . Sun ONE Web Server 6.1 의 구성 및 사용에 대한 자세한 내용은 Sun ONE Web Server 6.1 *관리자 설명서*를 참조하십시 오 .

#### <span id="page-31-0"></span>Expression 설치

Express 설치는 경험이 부족하거나 제품을 평가하려는 경우 사용합니다 . <sup>이</sup> 경우 <sup>포</sup> <sup>트</sup> 번호와 설치할 구성요소가 정해져 있습니다 . 기본값으로 JDK <sup>는</sup> 번들로 제공된 JDK <sup>를</sup> 사용합니다 .

Expression 설치에서 가정하는 사항의 목록은 다음 표와 같습니다 . 다른 설치 설정을 사용하려면 Typical 또는 Custom 설치를 사용하십시오 .

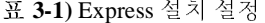

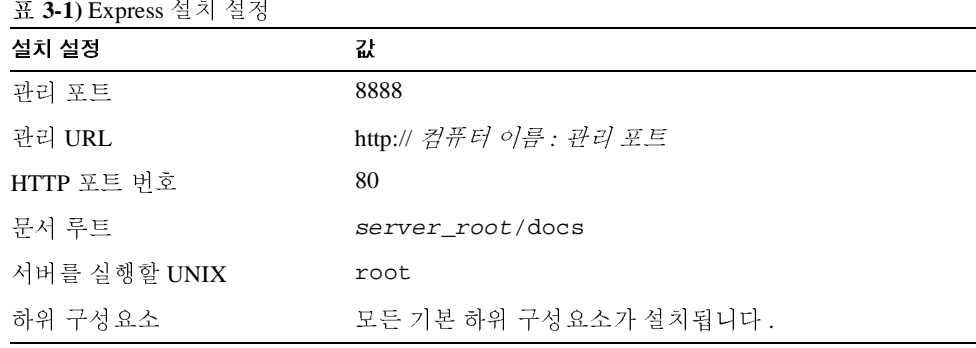

주의 Express 설치를 사용하려면 반드시 root <sup>로</sup> 로그인해야 합니다 .

setup 을 실행하려면 다음과 같이 합니다 . setup 을 실행하려면 다음과 같이 합니다.

- .<br>1. 아직 파일의 압축을 해제한 디렉토리로 이동하지 않았으면 지금 이동합니다.<br>**1.** 아직 파일의 압축을 해제한 디렉토리로 이동하지 않았으면 지금 이동합니다. 1. - 아직 파일의 압축을 해제한 디렉토리로 이동하지 않았으면 지금 이동합니다 .
- setup 을 실행하려면 다음과 같이 합니다 .<br>1. 아직 파일의 압축을 해제한 디렉토리로 이동하*?*<br>2. ./setup 을 입력하여 서버 설치를 시작합니다 . up 을 실행하려면 다음과 같이<br>아직 파일의 압축을 해제한 디<br>./setup 을 입력하여 서버 설<br>첫 시작 화면이 표시됩니다 . setup 을 실행하려면 다음과 같이 합니<br>1. 아직 파일의 압축을 해제한 디렉토<br>2. ./setup 을 입력하여 서버 설치를<br>첫 시작 화면이 표시됩니다 .<br>첫 시작 화면이 표시됩니다 . 2. ./setup 을 입력하여 서버 설치를 시작합니다.

첫 시작 화면이 표시됩니다.

- 3. Enter 를 눌러 설치를 계속합니다.
- setup 을 실행하려면 다음과 같이 합니다 .<br>1. 아직 파일의 압축을 해제한 디렉토리로 이동하지 않았으면 지금 이동합니다 .<br>1. 아직 파일의 압축을 해제한 디렉토리로 이동하지 않았으면 지금 이동합니다 .<br>2. ./setup 을 입력하여 서버 설치를 시작합니다 .<br>3. Enter 를 눌러 설치를 계속합니다 .<br>4. Yes 또는 No 을 입력하여 소프트웨어 라이센스 계약서를 수 을 실행하<br>직 파일의<br>setup 을<br>시 작 화면<br>ter 를 눌 리<br>s 또는 No<br>할 것이지 UNIX 플랫폼에 설치<br>하려면 다음과 같이 합니다 .<br>의 압축을 해제한 디렉토리로 이동하지 않았으면 지금 이동합니다 .<br>- 일력하여 서버 설치를 시작합니다 .<br>-<br>단이 표시됩니다 .<br>- 아이 올 입력하여 소프트웨어 라이센스 계약서를 수락할 것인지 또는 거<br>지 선택합니다 . 라이센스 계약서를 아직 읽지 않았으면 설치를 취소하 4. Yes 또는 No 을 입력하여 소프트웨어 라이센스 계약서를 수락할 것인지 또는 거 부할 것인지 선택합니다. 라이센스 계약서를 아직 읽지 않았으면 설치를 취소하 setup 프로그램과 동일한 폴더에 있는 LICENSE.txt 파일을 읽으십시오 .
- **5.** Express 를 선택하고 Enter 를 누릅니다 .
- **6.** 서버 루트 디렉토리를 입력하거나 기본값 (/opt/SUNWwbsvr/) 을 선택합니다 .

이 디렉토리에 서버 파일과 디렉토리 구조가 설치됩니다 . root 에 반드시 이 디 렉토리에 대한 쓰기 권한이 있어야 합니다 .

**7.** 모든 구성요소를 선택합니다 .

Enter 를 누릅니다 .

**8.** Sun ONE Web Server 의 기본 인스턴스를 실행할 때 사용할 UNIX 사용자 및 그룹 이름을 입력합니다 .

Express 설치의 경우 사용자는 반드시 root 이어야 합니다 . 그룹은 반드시 root 가 속한 그룹이어야 합니다 .

**9.** Administration Server 를 실행할 때 사용할 UNIX 사용자 이름을 입력합니다 .

대부분의 경우 이 사용자는 root 입니다 .

- **10.** 인증용으로 사용할 Administration Server 사용자 이름과 비밀번호를 입력합니다. 비밀번호는 두 번 입력해야 합니다 .
- **11.** 설치 프로그램이 Sun ONE Web Server 의 압축을 해제하고 구성 요소를 설치한 후 , Enter 를 누릅니다 .
- **12.** 서버 루트 디렉토리(예: /opt/SUNWwbsvr/) 아래의 https-adminserv 디렉토리 로 이동하고 ./start 를 입력하여 Administration Server 를 시작합니다 . 또한 서 버 루트 디렉토리에서 ./startconsole 을 입력할 수 있습니다 .

startconsole 을 사용하면 Administration Server 가 시작되며 Administration Server 관리 페이지가 표시된 브라우저가 시작됩니다 .

**13.** Sun ONE Web Server 를 구성하려면 다음 URL 을 이용합니다 .

http://server\_name*:*administration\_port

예 : http://www.sun.com:8888

관리 사용자 이름과 비밀번호를 입력합니다 .

이제 Sun ONE Web Server 를 구성할 수 있습니다 . 더 자세한 내용은 Sun ONE Web Server *'s Guide* 를 참조하십시오 .

<span id="page-33-0"></span>복수 컴퓨터 전체에 설치 텝플릿 사용 설치와 조용한 설치의 두 가지 방법으로 여러 대의 컴퓨터에 Web Server 를 설치할 수 있습니다 .

> 템플릿 사용 설치는 로컬 컴퓨터에서 실행하며 , 이 경우 여러 대의 원격 컴퓨터에서 설치 프로그램을 조용하게 한 번에 실행합니다 .

> 조용한 설치를 사용하려면 우선 웹 서버를 로컬 컴퓨터에 설치한 후 결과의 파일인 install.inf를 해당 원격 컴퓨터에 맞추어 편집해야 합니다. 조용한 설치의 경우 반 드시 원격 인스턴스를 한 번에 하나씩 설치해야 합니다 .

이 두 가지 방법은 모두 이 부분에서 설명합니다 .

- [템플릿](#page-33-1) 사용 설치
- [조용한](#page-36-0) 설치 사용

<span id="page-33-1"></span>템플릿 사용 설치 템플릿 사용 설치를 사용하려면 template.inf 라는 템플릿 파일에 각 원격 컴퓨터 용 설치 설정을 입력합니다 . 그런 후 이 템플릿을 사용하여 로컬 컴퓨터의 단일 세션 을 통하여 여러 대의 컴퓨터에 웹 서버를 설치할 수 있습니다 .

template.inf 파일은 setup 프로그램과 동일한 디렉토리에 있습니다 .

템플릿 사용 설치를 실행하려면 다음과 같이 합니다 .

**1.** 로컬 컴퓨터의 /.rhosts 디렉토리에서 해당 형식을 사용하여 웹 서버를 설치할 각 원격 컴퓨터용 항목을 만듭니다 .

*remote\_machine\_name username*

예를 들어 원격 컴퓨터가 dogs 도메인의 host1 인 경우 root 로 로그인한 후 다 음 정보를 입력합니다 .

host1.dogs.com root

**2.** 로컬 컴퓨터의 /etc/hosts.equiv 디렉토리에서 해당 형식을 사용하여 웹 서버 를 설치할 각 원격 컴퓨터용 항목을 만듭니다 .

remote\_machine\_name

예를 들어 원격 컴퓨터가 dogs 도메인의 host1 인 경우 다음 정보를 입력합니다 .

host1.dogs.com

**3.** 웹 서버를 설치할 각 로컬 컴퓨터의 /.rhosts 디렉토리에서 해당 형식을 사용하 여 로컬 컴퓨터용 항목을 만듭니다 .

local\_machine\_name username

예를 들어 로컬 컴퓨터가 dogs 도메인의 chewbacca 인 경우 root 로 로그인한 후 다음 정보를 입력합니다 .

chewbacca.dogs.com root

**4.** 웹 서버를 설치할 각 원격 컴퓨터의 /etc/hosts.equiv 디렉토리에서 해당 형식 을 사용하여 로컬 컴퓨터용 항목을 만듭니다 .

*local\_machine\_name* 

예를 들어 로컬 컴퓨터가 dogs 도메인의 chewbacca 인 경우 다음 정보를 입력합 니다 .

chewbacca.dogs.com

**5.** 로컬 컴퓨터에 서버 루트로의 링크를 포함하는 setup 디렉토리를 만듭니다 .

ln -s *server\_root*/ setup*-*directory

- **6.** setup 이 있는 디렉토리로 변경합니다 .
- **7.** template.inf 파일을 엽니다 .
- **8.** 설치 설정을 입력합니다 .
- ❍ HostNames: 웹 서버를 설치할 호스트의 이름으로 쉼표로 분리합니다 . 예 : host1,host2,host3
- ❍ Components: 설치할 구성요소로 쉼표로 분리합니다 . 예 : webcore, jdk, cleanup
- ❍ SetUpLocation: 텝플릿 파일이 사용하는 setup 프로그램의 위치 .

각 호스트에 대하여 다음을 입력합니다 .

- ❍ [*hostname*]: 템플릿에 의하여 웹 서버가 설치될 컴퓨터의 이름 . .
- ❍ InstallType: express[1], typical[2], custom[3] 등의 실행하려는 설치 유형 .
- ❍ SuiteSpotUserID: Sun ONE Web Server 의 기본 인스턴스를 실행할 때 사용할 사용자 ID.
- ❍ SuiteSpotGroup: Sun ONE Web Server 의 기본 인스턴스를 실행하는 사용자가 속한 그룹 .
- ❍ ServerRoot: 서버가 설치될 디렉토리 . 예 :

/opt/SUNWwbsvr/

❍ HttpDocRoot: Sun ONE Web Server 인스턴스의 문서 루트 . 예 :

/opt/SUNWwbsvr/docs

코어 서버에 대하여 다음을 입력합니다 .

- ❍ AdminPort: Administration Server 의 포트 번호를 입력합니다 .
- ❍ HttpPort: 기본 Sun ONE Web Server 인스턴스의 포트 .
- ❍ AdminSysUser: Administration Server 를 실행할 때 사용하는 사용자 ID. 사용 자가 Directory Server 에 존재해야 하며 Directory Server 를 사용하여 사용자 및 그룹 관리 작업을 수행할 권한이 있어야 합니다 . 예 : root
- ❍ AdminName: Administration Server의 관리 화면에 액세스할 때 사용하는 사용 자 이름 . 예 : admin.
- ❍ AdminPassword: Administration Server 의 관리 화면에 액세스할 때 사용하는 비밀번호 . 예 : admin.
- **9.** 명령 프롬프트에서 다음 명령을 입력하여 설치 래퍼를 실행합니다 .

path to perl executable/perl installWrapper -f template.inf

참고 installWrapper <sup>는</sup> Perl 스크립트입니다 .
다음은 template.inf 파일의 예입니다 .

[ MachineName] HostNames = draco.sun Components=webcore,snmp,cleanup SetUpLocation=/Sun/WebServer/P20030814.1 [iws-intern3] InstallType= 2 SuiteSpotUserID= nobody SuitespotGroup= nobody SecurityCheck= False RequireDomain= False InstallWhich= 1 ServerRoot=/Sun/WebServer/tmpl\_inst/SUNWwbsvr HttpDocRoot=/Sun/WebServer/tmpl\_inst/SUNWwbsvr/docs JDK\_DIR=/usr/j2se [core] Upgrade= False Reinstall= False AdminPort= 20000 HttpPort= 20001 AdminSysUser= root AdminName= admin AdminPassword= admin UgLdapUse= No CompVersions= 2:2:1:2:2:1:1:2: [cleanup] Archive= cleanup.zip

조용한 설치 사용 조용한 설치는 서버의 원격 인스턴스를 동시에 설치하는 것이 아니라 한 번에 하나씩 설치하므로 여러 개의 Sun ONE Web Server 인스턴스를 설치하는 경우 템플릿 사용 설치보다 덜 효율적입니다 . 조용한 설치를 사용하여 setup 프로그램의 프롬프트에 대한 응답으로 파일을 만든 후 , 이 파일 (install.inf) 을 편집하여 이 후 Sun ONE Web Server 를 설치할 때 사용합니다 . 조용한 설치의 경우 우선 Sun ONE Web Server 를 로컬 컴퓨터에 설치하고 , 그런 후 추가의 서버 인스턴스를 설치할 원격 컴퓨터에 맞추어 install.inf 를 편집합니다 . 여러 대의 원격 컴퓨터에 Sun ONE Web Server 를 설치하는 경우 템플릿 사용 설치를 이용하는 것이 더 좋습니다 .

조용한 설치는 Typical 설치를 사용하며 설치가 모두 유사한 경우 가장 좋습니다 .

주의 install.inf 파일에는 Administration Server <sup>에</sup> 로그인할 <sup>때</sup> 사용하는 비밀 번호가 포함됩니다 . 비밀번호는 암호화되지 않은 보통 텍스트입니다. 조용한 설치를 사용하는 경우 설치가 완료된 <sup>후</sup> 반드시 install.inf 파일을 삭제해 <sup>야</sup> 합니다 .

조용한 설치를 사용하려면 다음과 같이 합니다 .

**1.** setup 을 -k 옵션과 함께 실행합니다 . 이렇게 하면 install.inf 라는 파일이 만들 어지며 , 여기에 설치 프로그램 프롬프트에 대한 모든 응답이 포함됩니다 . 명령 프롬프트에서 다음을 입력합니다 .

./setup -k

- **2.** 설치 프로그램 프롬프트에 응답하고 Sun ONE Web Server 를 설치합니다 .
- 3. 서버가 설치되면 server\_root/setup 디렉토리로 이동합니다. 여기에 install.inf
- **4.** install.inf
- 디렉토리로 이동합니다 . 여기에<br>Web Server를 설치하기 위하여 s<br>- 음 서버의 값에 맞추어 변경합니다<br>설치 디렉토리 등을 변경합니다<br>.<br>하여 setup 을 실행합니다 . 예 : 파일이 있습니다 .<br>파일을 다음 Sun C<br>복사합니다 .<br>:<br>터 이름 , 포트 번.<br>.<br>파일을 입력으로<br>-f\_install .inf<br>니다 .<br>nf 파일의 예입니<br>nf 파일의 예입니 파일을 다음 Sun ONE Web Server 를 설치하기 위하여 setup 를 실행<br>복사합니다 .<br>복사합니다 .<br>이 값을 설치하려는 다음 서버의 값에 맞추어 변경합니다 .<br>Fi 이름 , 포트 번호 , 설치 디렉토리 등을 변경합니다 .<br>매일을 입력으로 사용하여 setup 을 실행합니다 . 예 :<br>-f\_install\_inf<br>니다 .<br>nf 파일의 예입니다 . 할 디렉토리로 복사합니다 .<br>install.inf 의 값을 설치히<br>예를 들어 컴퓨터 이름 , 포트<br>install.inf 파일을 입력<br>./setup -s -f install.:<br>서버가 설치됩니다 .<br>은 install.inf 파일의 예<br>. **5.** install.inf 의 값을 설치하려는 다음 서버의 값에 맞추어 변경합니다 .<br>:터 이름 , 포트 번호 , 설치 디렉토리 등을 변경합니다 .<br>파일을 입력으로 사용하여 setup 을 실행합니다 . 예 :<br>-f\_install\_inf<br>니다 .<br>nf 파일의 예입니다 .<br><br><br>설명서 • 2003년 8월
- 예를 들어 컴퓨터 이름 , 포트 번호 , 설치 디렉토리 등을 변경합니다 .<br>install .inf 파일을 입력으로 사용하여 setup 을 실행합니다 . 예 :<br>./setup -s -f install .inf<br>시버가 설치됩니다 .<br><br>은 install .inf 파일의 예입니다 .<br>.<br>. **6.** install.inf 파일을 입력으로 사용하여 setup 을 실행합니다 . 예 :<br>-f\_install.inf<br>나다 .<br>nf 파일의 예입니다 .<br>nf 파일의 예입니다 .

./setup -s -f install.inf

- **7.** 서버가 설치됩니다.
- 서버가 설치됩니다 .<br>-은 install.inf 파<br>-<br>6.1 설치및이전설명서 <sup>,</sup> 다음은 install.inf 파일의 예입니다 .<br><br>ierver 6.1 • 설치및이전설명서 • 2003년 8월

[General] FullMachineName= draco.india.sun.com SuiteSpotUserID= webservd SuitespotGroup= webservd ServerRoot= /Sun/WebServer SecurityCheck= False RequireDomain= False Components= WebServer

[WebServer] Upgrade= False SuiteSpotUserID= webservd SuiteSpotGroup= webservd AdminPort= 4600 HttpPort= 4601 HttpDocRoot= /Sun/WebServer/docs StartOnBoot= n JDK\_DIR= /Sun/WebServer/bin/https/jdk JDK\_LIBPATH= AdminSysUser= root AdminName= admin AdminPassword= admin CompVersions= 2:2:1:0:0: Components= webcore,JDK,cleanup

[cleanup] Archive= cleanup.zip

<sup>표</sup> **3-2)** 조용한 설치 매개변수

| 편집하면 뉴용한 몇 가지 install.inf 매개 변수는 다음 표에 보이는 것과 같습니다<br>. 최선의 결과를 위하여 이 표의 목록 이외의 매개 변수는 편집하지 않는 것이 좋습니<br>다.<br>표 3-2) 조용한 설치 매개변수 |                                                     |  |
|----------------------------------------------------------------------------------------------------|-----------------------------------------------------|--|
|                                                                                                    |                                                     |  |
| FullMachineName                                                                                                    | 컴퓨터 이름                                              |  |
| SuiteSpotUserID                                                                                                    | Sun ONE Web Server 의 기본 인스턴스를 실행할 때 사용할 사<br>용자 ID. |  |
| SuiteSpotGroup                                                                                                    | Sun ONE Web Server 의 기본 인스턴스를 실행하는 사용자가 속<br>한 그룹.  |  |
|                                                                                                    |                                                     |  |
|                                                                                                    | 3 장<br>UNIX 에 Web Server 설치<br>39                   |  |
|                                                                                                    |                                                     |  |
|                                                                                                    |                                                     |  |
|                                                                                                    |                                                     |  |
|                                                                                                    |                                                     |  |
|                                                                                                    |                                                     |  |
|                                                                                                    |                                                     |  |
|                                                                                                    |                                                     |  |
|                                                                                                    |                                                     |  |

| 매개 변수 이름      | 용도                                                      |  |
|---------------|---------------------------------------------------------|--|
| ServerRoot    | 서버를 설치할 디렉토리 .                                          |  |
| AdminPort     | Administration Server $\mathbb{F} \subseteq$ .          |  |
| HttpPort      | 기본 Sun ONE Web Server 인스턴스의 포트.                         |  |
| HttpDocRoot   | Sun ONE Web Server 인스턴스의 문서 루트 .                        |  |
| AdminSysUser  | Administration Server 를 실행할 때 사용하는 사용자 ID.              |  |
| AdminName     | Administration Server 의 관리 화면에 액세스할 때 사용하는 사<br>용자 이름 . |  |
| AdminPassword | Administration Server 의 관리 화면에 액세스할 때 사용하는 비<br>밀번호.    |  |
| JDK DIR       | JDK 가 설치된 디렉토리.                                         |  |

<sup>표</sup> **3-2)** 조용한 설치 매개변수

### 기본 Sun ONE Web Server 디렉토리

Sun ONE Web Server 제품을 설치하면 서버 루트 디렉토리에 <sup>두</sup> 개의 서버 인스턴스 가 기본적으로 설치됩니다.

- Web Server 인스턴스
- 관리 용도의 Web Server 인스턴스 . 또한 Administration Server 라고 합니다.

Web Server 인스턴스용 파일은 설치 디렉토리 아래의 https-host.domain 디렉토리에

기본적으로 설치됩니다 .<br>Web Server 인스턴스<br>관리 용도의 Web Server<br>b Server 인스턴스용 파일<br>장됩니다 .<br>ministration Server 인스턴<br>의에 저장됩니다 .<br>리에 저장됩니다 .<br>성되는 구성 파일에 대한<br>*nfiguration File Reference* | Web Ser<br>!턴스용 피<br>erver 인스<br>|가임에 대<br>파일에 대 관리 용도의 Web Server 인스턴스 . 또한 Administration Server 라고 합니다 .<br>Server 인스턴스용 파일은 설치 디렉토리 아래의 https*-host.domain* 디렉토<br>-됩니다 .<br>inistration Server 인스턴스용 파일은 설치 디렉토리 아래의 https-admserv<br>에 저장됩니다 .<br>-<br>도는 구성 파일에 대한 자세한 내용은 Sun ONE Web Se 인스턴스용 파일은 설치 디렉토리 아래의 https*-host.domain* 디렉토리에<br>.<br>ion Server 인스턴스용 파일은 설치 디렉토리 아래의 https-admserv 디렉<br><br>- 서 파일에 대한 자세한 내용은 Sun ONE Web Server 6.1 *Administrator's*<br>on File Reference 를 참조하십시오 .<br><br><br>- 그**기 시 - 그**<br>도로그램을 사용하여 컴퓨터에서 Administration Server 인스턴스용 파일은 설치 디렉토리 아래의 https-admserv 디렉

*Configuration File Reference*

# UNIX 에서 제거 사용

저장됩니다 .<br>Administratio<br>토리에 저장<sup>:</sup><br>생성되는 구*,<br>Configuration*<br>- Address 프<br>제거 응용 프<br>니다 . 인스턴스용 파일은 설치 디렉토리 아래의 https-admserv 디렉<br>| 대한 자세한 내용은 Sun ONE Web Server 6.1 *Administrator's<br>erence* 를 참조하십시오<br>|<br>|-<br>|- 사용하여 컴퓨터에서 Sun ONE Web Server 를 제거할 수 있습 토리에 저장됩니다 .<br>생성되는 구성 파일<br>*Configuration File Re.*<br><br>**|<br>|시**기 응용 프로그램<br>|니다 .<br>| 생성되는 구성 파일에 대한 자세한 내용은 Sun ONE Web Server 6.1 *Administrator's*<br>Configuration File Reference 를 참조하십시오 .<br>**| 人| | | | 기| 人| 운**<br>제거 응용 프로그램을 사용하여 컴퓨터에서 Sun ONE Web Server 를 제거할 수 있습<br>니다 .<br>|erver 6.1 • 설치및이전설명서 • 2003년 8월 를 참조하십시오 .<br>하여 컴퓨터에서 **S**<br><br><br><br><br><br>38<sup>년 8월</sup> 제거 응용 프로그램을 사용하여 컴퓨터에서 Sun ONE Web Server 를 제거할 수 있습<br>니다 .<br>.<br>.<br>.<br>erver 6.1 • 설치및 이전설명서 • 2003년 8월 니다 .<br>ierver 6.1<br>.

UNIX 에서 제거시<br>-<br>**주의** 하위 구성요소를 개별적으로 선택하여 제거할 수는 있으나 , 이 방법은 권장하<br>-<br>지 <sup>아스니다.</sup> 게거 프로그램은 서택한 회의 구서오스에 관련된 글도 줄 이 <sup>보</sup> UNIX 에서 제거<br>하위 구성요소를 개별적으로 선택하여 제거할 수는 있으나 , 이 방법은 권장<sup>;</sup><br>지 않습니다 . 제거 프로그램은 선택한 하위 구성요소에 관련된 코드 중 일부 .<br>위 구성요소를<br>않습니다 . 제;<br>을 제거하지만 UNIX 에서 제거 ^<br>를 개별적으로 선택하여 제거할 수는 있으나 , 이 방법은 권장하<br>제거 프로그램은 선택한 하위 구성요소에 관련된 코드 중 일부<br>만 구성 파일은 업데이트하지 않습니다 . 하위 구성요소를 개별 구성요소를<br>습니다 . 제)<br>세거하지만<br>
제거하지만 를 개별적으로 선택하여 제거할 수는 있으니<br>제거 프로그램은 선택하여 제거할 수는 있으니<br>제거 프로그램은 선택한 하위 구성요소에 관<br>만 구성 파일은 업데이트하지 않습니다 . 하<br>는 경우 서버가 작동하지 않을 수 있습니다 .  $\begin{array}{ll} \textbf{S2} & \text{if $\text{a} \leq \frac{1}{2}$} & \text{if $\text{b} \leq \frac{1}{2}$} & \text{if $\text{b} \leq \frac{1}{2}$} & \text{if $\text{b} \leq \frac{1}{2}$} & \text{if $\text{b} \leq \frac{1}{2}$} & \text{if $\text{b} \leq \frac{1}{2}$} & \text{if $\text{b} \leq \frac{1}{2}$} & \text{if $\text{b} \leq \frac{1}{2}$} & \text{if $\text{b} \leq \frac{1}{2}$} & \text{if $\text{b} \leq \frac{$ -<br>-<br>-<br>- 사장에서 기록 기업적으로 선택한 하위 구성요소에 관련된 코드 중 않습니다 . 제거 코로그램은 선택한 하위 구성요소에 관련된 코드 중 인<br>- 제거하지만 구성 파일은 업데이트하지 않습니다 . 하위 구성요소를<br>- 도체거하는 경우 서버가 작동하지 않을 수 있습니다 .<br>- ONE Web Server 를 찾아 프롬프트 옆에 해당 번호를 입력합니<br>- 이동한 후 . /uninstall 을 입력 주의 하위 구성요소를 개별적으로 선택하여 제거할 수는 있으나, 이 방법은 권장하 지 않습니다 . 제거 프로그램은 선택한 하위 구성요소에 관련된 코드 중 일부 분을 제거하지만 구성 파일은 업데이트하지 않습니다 . 하위 구성요소를 개별 적으로 제거하는 경우 서버가 작동하지 않을 수 있습니다.

Sun ONE Web Server 를 제거하려면 다음과 같이 합니다 .

**1.** 서버 루트로 이동한 후 ./uninstall 을 입력합니다 .

이 위치에 현재 설치된 Sun ONE 서버의 목록이 표시됩니다 .

**2.** 목록에서 Sun ONE Web Server 를 찾아 프롬프트 옆에 해당 번호를 입력합니다 .

참고로 Administration Server 는 Sun ONE Web Server 의 인스턴스 중 하나이므로 Sun ONE Web Server 를 제거하면 Administration Server 또한 자동으로 제거됩니 다.

설치된 Sun ONE Web Server 하위 구성요소의 목록이 표시됩니다 .

**3.** 모든 하위 구성요소를 선택하고 Return 을 누릅니다 .

하위 구성요소가 제거되며 명령 프롬프트로 되돌아갑니다 .

참고 제거 프로그램이 서버 파일을 모두 제거하지는 않습니다. 예를 들어 키와 인 증서 . 구성 파일 . 로그 . ACL 파일 . 문서 루트 등은 제거하지 않습니다.

UNIX 에서 제거 사용

# Windows 에서 Sun ONE Web Server 설치

이 장에서는 Windows 에서 Sun ONE Web Server 를 설치하는 방법에 대하여 설명합 니다 . 이 장의 내용 :

- [Windows](#page-42-0) 에서 설치
- [조용한](#page-48-0) 설치 사용
- 기본 [Sun ONE Web Server](#page-51-0) 디렉토리
- [Windows](#page-51-1) 에서 제거 사용

# <span id="page-42-0"></span>Windows 에서 설치

다음 부분에서는 Sun ONE Web Server 설치에 대하여 설명합니다 .

서버가 시작할 때 발생하는 모든 오류는 Event Viewer 에 기록됩니다 . 서버가 시작되 면 오류를 정상적인 오류 로그 파일에 기록합니다.

다음 주의 사항에 유의하십시오 .

- 이전 버전의 Netscape 또는 Sun ONE 웹 서버가 설치된 경우 반드시 4.x iPlanet Web server 를 다른 루트 디렉토리에 설치해야 합니다 .
- Sun ONE 서버의 Early Access 버전이 설치된 경우에는 최종 버전을 설치하기 전 에 이를 제거해야 합니다 .
- DLL 충돌로 인하여 Sun ONE Web Server 6.1 과 iPlanet Server 4.x 를 동일한 컴퓨 터에 설치하는 경우 Sun ONE Web server 6.1 로 이전한 후 4.x 를 제거해야 합니다 . iPlanet Web Server 4.x 를 제거하는 경우 공유된 dll 파일을 삭제하면 안 됩니다 .( 프롬프트에서 "No to All" 을 선택합니다 .) 그렇지 않은 경우 이 후 Sun ONE Web Server 6.1 을 제거할 때 문제가 발생합니다 .
- 이전 버전의 Sun ONE 웹 서버가 설치된 경우 Sun ONE Web Server 6.1 을 설치하 기 전에 Administration Server 와 Enterprise Server 인스턴스를 종료합니다 .
- SNMP(Simple Network Management Protocol) 을 사용하여 Sun ONE Web Server를 모니터하려는 경우에는 Sun ONE Web Server 를 설치하기 전에 Windows SNMP 구성요소가 설치되었는지 확인합니다 .

파일 압축 해제 Sun ONE Web Server 파일을 가져와 압축을 해제하려면 다음과 같이 합니다 .

### Sun One Web Server, Enterprise Edition CD 에서 설치

- **1.** Sun ONE Web Server CD를 드라이브에 넣습니다. CD-ROM 드라이브를 표시하는 아이콘을 누릅니다 .
- **2.** Windows 폴더를 두 번 클릭합니다 .
- **3.** setup 폴더를 두 번 클릭합니다 .
	- 이 폴더 안에 setup.exe 파일이 있습니다 .

- 다운로드된 서버 설치 **1.** sun-webserver61-win.zip 파일을 임시 디렉토리로 다운로드한 후 압축을 해 제합니다.
- **2.** setup.exe 파일을 두 번 클릭하여 파일의 압축을 해제하고 설치 프로그램을 시 작합니다 .

### setup.exe 실행

setup.exe 프로그램을 실행하여 Sun ONE Web Serve 를 설치합니다 .

- **1.** setup.exe 파일을 두 번 클릭합니다 .
- **2.** 첫 시작 화면이 표시됩니다 . 첫 화면을 읽은 후 다음을 클릭합니다 .
- **3.** 소프트웨어 라이센스 계약서가 표시됩니다. Yes를 눌러 라이센스에 동의합니다.

**4.** Select Installation Type 화면이 표시됩니다 . Express, Typical 또는 Custom 등의 원 하는 설치 종류를 선택합니다 .

Express 설치는 경험이 부족하거나 제품을 평가하려는 경우 사용합니다. 이 경우 포트 번호와 설치할 구성요소가 정해져 있습니다 . 서버를 프로덕션 환경에서 사 용하는 경우 이 옵션은 권장하지 않습니다 .

Typical 과 Custom 설치의 경우 더 많은 옵션이 제공되나 , 이 릴리스의 경우에는 동일합니다 .

Express 설치를 선택하면 다음 설정이 자동으로 설정됩니다 . 기본값으로 JDK(Java Developer's Kit) 는 번들로 제공된 JDK 를 사용합니다 . 이 설정에 다른 값을 사용하려면 Typical 또는 Custom 설치를 선택합니다 .

표 **4-1)** Express

| $\overline{\phantom{a}}$<br>х. |                                                |
|--------------------------------|------------------------------------------------|
| 설치 설정                          | 값                                              |
| 관리 포트                          | 8888                                           |
| 관리 URL                         | http:// 컴퓨터 이름 : 관리 포트                         |
| HTTP 포트 번호                     | $80\,$                                         |
| 문서 루트                          | server_root/docs                               |
| 하위 구성요소                        | 모든 기본 하위 구성요소가 설치됩니다.                          |
|                                |                                                |
|                                |                                                |
|                                |                                                |
| 주의<br>안 됩니다.                   | 포트 80 에 이미 실행되는 웹 서버가 있는 경우에는 Express 설치를 사용하면 |
|                                |                                                |
| 다음을 누릅니다.                      |                                                |
|                                |                                                |
|                                |                                                |
|                                |                                                |
|                                |                                                |
|                                |                                                |
|                                |                                                |
|                                |                                                |
|                                |                                                |
|                                |                                                |
|                                |                                                |

하위 구성요소 2002년 모든 기본 하위 구성요소가 설치됩니다 .<br>주의 포트 80 에 이미 실행되는 웹 서버가 있는 경우에는 Exp<br>안 됩니다 .<br>-<br>다음을 누릅니다 .<br>-<br>4 장 Windows 에서 S 주의 포트 80 에 이미 실행되는 웹 서버가 있는 경우에는 Express 설치를 사용하면<br>안 됩니다 .<br>-<br>-<br>-<br>-<br>-<br>4 참 Windows 에서 Sun ONE Web Server 설치

다음을 누릅니다 . 안 됩니다 .<br>-<br>-<br>- 릅니다 . **5.** Location of Installation 대화 상자가 표시됩니다 . 서버 파일의 기본 위치는 C:\Sun\WebServer6.1 입니다 .

기본값이 아닌 위치에 Sun ONE Web Server 를 설치하려면 Browse 를 사용하여 원하는 폴더를 지정한 하거나 필드에 이름을 입력합니다 . 존재하지 않는 폴더를 선택하는 경우 설치 프로그램에 해당 폴더를 만들 것인지 묻는 프롬프트가 표시 됩니다 .

주의 <sup>웹</sup> 서버를 설치하려는 경로의 이름에 공백이 있으면 <sup>안</sup> 됩니다 . 예를 들어 C:\program File 는 디렉토리의 이름에 공백이 포함되어 있으 므로 이 디렉토리를 선택하면 안 됩니다 .

다음을 누릅니다 .

<span id="page-45-0"></span>**6.** Components to Install 대화 상자가 표시됩니다 . 목록에서 Web Server 를 선택합니 다.

참고로 Administration Server 는 이제 Sun ONE Web Server 인스턴스 중 하나이므 로 Sun ONE Web Server 를 설치할 때 자동으로 설치되며 , 이 제품 목록에는 표시 되지 않습니다 .

하위 구성요소를 변경하지 않거나 하위 구성요소 선택을 완료했으면 다음을 눌 러 [단계](#page-46-0) 8 로 계속합니다 .

iPlanet Web Server 4.1 에서 이전하는 경우 하위 구성요소를 설치할 때 반드시 4.1 용으로 설치한 하위 구성요소를 모두 설치해야 합니다 . 그렇지 않은 경우 구성요 소가 작동하지 않을 수 있습니다 . 물론 추가의 하위 구성요소 또한 설치할 수 있 습니다 .

- **7.** 이전 화면에서 Change 를 누른 경우 Select Sub-Components 대화 상자가 표시됩니 다 . 기본적으로 다음의 하위 구성요소가 설치됩니다 .
	- ❍ **Server Core.**Administration Server와 Sun ONE Web Server의 첫 번째 인스턴스 를 설치합니다 .
	- ❍ **Java Development Kit**. Sun ONE Web Server 6.1에는 번들 제품으로 JDK 버전 1.4.1\_03 이 제공됩니다. 제공된 JDK 를 설치하거나 자체의 JDK 를 설치할 수 있습니다 .

하위 구성요소 선택을 완료했으면 Continue 를 눌러 Components to Install 대화 상 자로 되돌아갑니다 ( [단계](#page-45-0) 6).

<span id="page-46-0"></span>**8.** Administration Server 액세스용 사용자 이름을 입력합니다 . 기본값은 admin 입니 다 . Administration Server 액세스 비밀번호를 입력하고 , 확인용으로 다시 한 번 입력합니다 .

LDAP 기반 인증을 사용하는 경우에는 반드시 사용자에게 LDAP 서버에 액세스 하여 사용자 / 그룹 관리 작업을 할 권한이 있는지 확인하십시오 .

Express Installation 을 선택하는 경우 [단계](#page-47-0) 12 로 계속합니다 .

다음을 누릅니다 .

**9.** Administration Server 가 실행되는 포트 번호를 입력합니다 . 1 에서 65535 사이의 임의 번호를 선택합니다 . 관리 액세스용 URL 이 표시됩니다 . 이 URL 을 기록해 놓는 것이 좋습니다 . 기본 포트는 8888 입니다 .

시스템에 iPlanet Web Server 4.x 가 설치된 경우 iPlanet Web Server 4.x 용으로 사 용하는 동일한 Administration Server 포트 번호를 Sun ONE Web Server 6.1 용으로 사용하면 안 됩니다 .

포트에 대한 자세한 내용은 " [고유한](#page-21-0) 포트 번호 선택 " ( 22 페이지 ) 을 참조하십 시오 .

다음을 누릅니다 .

**10.** Default Web Server 대화 상자가 표시됩니다 . Sun ONE Web Server 의 기본 인스턴 스가 자동으로 설치됩니다 .

Sun ONE Web Server 의 기본 인스턴스용 포트 번호를 입력합니다 . 이 포트가 Administration Server 포트와 같으면 안 됩니다 . 기본 포트 ( 포트 80) 이 아닌 다 른 포트를 사용하는 경우 홈페이지에 액세스하는 데 사용하는 URL 이 변경됩니 다 . 예를 들어 컴퓨터의 이름이 www.sun.com 이며 포트 9753 을 선택하는 경우 서 버의 URL 은 다음과 같이 됩니다 .

http://www.sun.com:9753/

포트에 대한 자세한 내용은 " [고유한](#page-21-0) 포트 번호 선택 " ( 22 페이지 ) 을 참조하십 시오 .

이며 포트 9753 을 선택하는 경우 서<br>호 선택 " ( 22 페이지 ) 을 참조하십<br>합니다 . 여기에 서버의 컨텐츠 파일<br>|지 , HTML 문서 및 데이터 ) 이 상주<br>다 . 파일 시스템을 찾아 보려면<br>다 . 파일 시스템을 찾아 보려면<br><br>Windows 에서 Sun ONE Web Server 설치 기본 서버의 기본 문서 디렉토리 경로를 입력합니다 . 여기에 서버의 컨텐츠 파일 ( 서버에 액세스하는 사용자에게 제공할 이미지 , HTML 문서 및 데이터 ) 이 상주 합니다 . 기본값은 C:\*server\_root*\docs 입니다 . 파일 시스템을 찾아 보려면 Browse 를 누릅니다 .

**11.** JDK Configuration 대화 상자가 표시됩니다 .

Sun ONE Web Server 에 포함된 JDK(JDK1.4.1\_03) 을 사용하거나 이미 시스템에 존재하는 사용자 정의 JDK 를 사용할 수 있습니다 .

Sun ONE Web Server 6.1 에서 Java 를 사용하려면 최소한 JDK 버전 1.4 이상의 JDK 가 필요합니다 .

자체의 JDK 를 사용하려면 Use Custom Java Development Kit 선택란을 누른 후 시 스템에서 JDK 를 설치한 폴더의 절대 경로를 입력합니다 . 예 : D:\jdk1.4\ 사 용자 정의 JDK 가 비표준 트리 구조의 디렉토리에 있는 경우 jvm.dll 이 위치한 디렉토리의 전체 경로를 입력해야 합니다 .

<span id="page-47-0"></span>**12.** Configuration Summary 대화 상자가 표시됩니다 .

이 대화 상자에는 Sun ONE Web Server 와 Administration Server 용 설정에 대한 정 보가 있습니다 . 또한 설치를 위하여 선택한 Sun ONE Web Server 구성요소 목록 이 표시됩니다 .

이 대화 상자를 이용하여 설치를 완료하기 전에 설정을 재검토할 수 있습니다 . 설정이 올바르면 Install 을 누릅니다 . 설정을 변경하려는 경우에는 Back 을 누르 고 정보를 수정합니다 .

서버 파일이 설치됩니다 .

- 참고 파일을 복사하는 중에는 설치 과정을 취소하면 안 됩니다 . 취소하는 경우 설치가 부분적으로 진행되므로 이를 제거해야 합니다 . Smo ONE Web Server 용<br>제거 프로그램이 있는 경우 이를 사용하여 설치한 Sun ONE Web Server 와<br>부분을 제거합니다 . 제거 프로그램이 없는 경우에는 서버 루트에서 파일을<br>모두 직접 삭제합니다 .<br><br>Server 등 직접 상자가 표시됩니다 .<br>아 치가 부분적으로 진행되므로 이를 제거해야 합니다 . Sun ONE Web Server 용<br>제거 프로그램이 있는 경우 이를 사용하여 설치한 Sun ONE Web Server 의 일<br>부분을 제거합니다 .<br>부분을 제거합니다 .<br>모두 직접 삭제합니다 .<br><br>이는 직접 삭제합니다 .<br>-<br>이는 이는 Sun ONE Web Server 6.1 용 최신 릴리스 노트에 대한 포인터.<br>-<br>-<br>이는 Sun ONE W 제거 프로그램이 있는 경우 이를 사용하여 설치한 Sun ONE Web Server 의 일<br>부분을 제거합니다 . 제거 프로그램이 없는 경우에는 서버 루트에서 파일을<br>모두 적접 삭제합니다 .<br>plete 대화 상자가 표시됩니다 .<br>-<br>이런 일을 보려면 View Readme 선택란이 선택된 채로 ( 기본 값 ) Finish 를<br>.<br>-<br>일을 보려면 View Readme 선택란이 선택된 채로 ( 기본
- **13.** Setup Complete 대화 상자가 표시됩니다 .

Readme 파일을 보려면 View Readme 선택란이 선택된 채로 ( 기본값 ) Finish 를 누릅니다. 부분을 제거합니다 . 제거 프로그램이 없는 경우에는 서버 루트에서 파일을<br>모두 직접 삭제합니다 .<br><br>아일을 보려면 View Readme 선택란이 선택된 채로 ( 기본값 ) Finish 를<br>.<br>-<br>이는 Sun ONE Web Server 6.1 용 최신 릴리스 노트에 대한 포인터<br>.<br>.<br>intion Server 는 다음 중 한 가지 방법으로 시작할 수 있습니다 .<br>메뉴 -> 모든 프로그램 -> S 모두 직접 삭제합니다 .<br>plete 대화 상자가 표<br>-<br>일을 보려면 View Re<br>.<br>.<br>tion Server 는 다음 중<br>메뉴 -> 모든 프로그림<br>r Administration Serve<br>e<br>.<br>이천 설명서 • 2003년 8월

Readme 파일에는 Sun ONE Web Server 6.1 용 최신 릴리스 노트에 대한 포인터가 있습니다 .

Administration Server 는 다음 중 한 가지 방법으로 시작할 수 있습니다 .

❍ 시작 메뉴 -> 모든 프로그램 -> Sun ONE Web Server 를 선택하고 Start Web Server Administration Server 를 선택합니다 .

❍ Control Panel 의 Services 항목에서 실행 .

재부팅후 서버를 자동으로 시작하려면 아래의 그림에 보이는 것과 같이 Control Panel 의 Services 항목에서 서비스의 Startup Type 을 Automatic 으로 변경합니다 .

Service Startup Type 변경

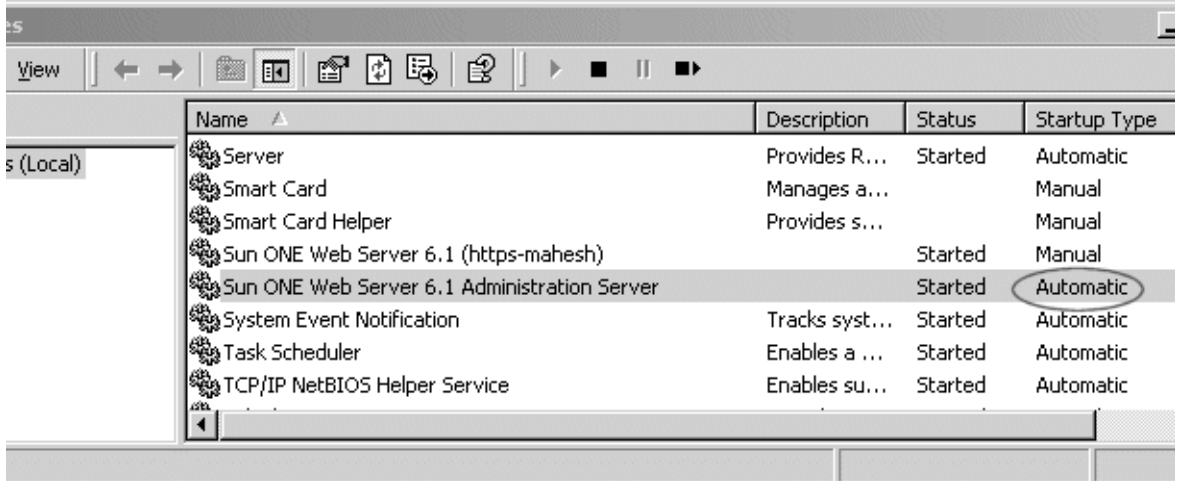

- **14.** 컴퓨터를 재시작하거나 Services Control Panel을 사용하여 Sun ONE Web Server를 시작합니다 .
- **15.** Sun ONE Web Server 를 구성하려면 다음 URL 을 사용합니다 . http://*server\_name:administration\_port*
	- 예 : http://www.sun.com:8888
	- 서버를 관리할 관리 사용자 이름과 비밀번호를 입력합니다 .

이제 서버를 구성할 수 있습니다. 더 자세한 내용은 Sun ONE Web Server 6.1 *관리자* 설명서<sup>를</sup> 참조하십시오 .

<span id="page-48-0"></span>조용한 설치 사용 여러 대의 Sun ONE Web Server 를 설치하려는 경우 조용한 설치를 사용하여 setup 프 로그램의 프롬프트에 대한 응답을 파일로 만들 수 있습니다 . 그런 후 install.inf 파일을 편집하고 이를 이 후 Sun ONE Web Server 를 설치할 때 사용합니다 .

조용한 설치는 Typical 설치를 사용하며 설치가 모두 유사한 경우 가장 좋습니다 .

주의 install.inf 파일에는 Administration Server 에 로그인할 때 사용하는 비밀 .<br>Int 파인<br>그 포함됩니다<br>-.<br>아일에는 Administration Server 에 로그인할 때 사용하는 비밀<br>다 . 비밀번호는 암호화되지 않은 보통 텍스트입니다 . 조용한 call . inf 파일에는 Administration Server 에 로그인할 때 사용하는 비밀<br>가포함됩니다 . 비밀번호는 암호화되지 않은 보통 텍스트입니다 . 조용한<br>를 사용하는 경우 설치가 완료된 후 반드시 install . inf 파일을 삭제해 install<br>번호가 포<br>설치를 사<br>야 합니다 주의 install.inf 파일에는 Administration Server 에 로그인할 때 사용하는 비밀 번호가 포함됩니다. 비밀번호는 암호화되지 않은 보통 텍스트입니다. 조용한 설치를 사용하는 경우 설치가 완료된 후 반드시 install.inf 파일을 삭제해 야 한니다..

Sun ONE Web Server 는 자동 압축 해제 .exe 파일로 다운로드되므로 반드시 setup.exe 를 실행하기 전에 파일의 압축을 해제해야 하니다 . 파일의 압축을 해제하 려면 다음과 같이 합니다 .

- **1.** 자동 압축 해제 .exe 파일을 두 번 클릭하여 설치 프로그램을 시작합니다 .
- **2.** 설치 프로그램을 시작하면 파일이 TEMP 디렉토리에 압축 해제됩니다 . 설치 프로 그램을 종료하지 않은 채로 TEMP 디렉토리로 이동한 후 설치 파일을 다른 위치로 복사합니다 .
- **3.** 파일이 복사되면 설치 프로그램을 종료합니다 .

이제 install.inf 파일을 만드는데 사용할 setup.exe 의 사본이 만들어졌습니다 .

조용한 설치를 사용하려면 다음과 같이 합니다 .

**1.** 명령줄에서 setup 을 ñk 옵션으로 실행합니다 . 이렇게 하면 install.inf 라는 파 일이 만들어지며 , 여기에 설치 프로그램 프롬프트에 대한 모든 응답이 포함됩니 다 . 명령 프롬프트에서 다음을 입력합니다 .

setup.exe -k

- **2.** 설치 프로그램 프롬프트에 응답하고 Sun ONE Web Server 를 설치합니다 .
- **3.** 서버가 설치되면 server\_root/setup 디렉토리로 이동합니다 . 여기에 install.inf 파일이 있습니다 .
- **4.** install.inf 파일을 다음 Sun ONE Web Server 를 설치하기 위하여 setup 를 실행 할 디렉토리로 복사합니다 .
- **5.** install.inf 의 값을 설치하려는 다음 서버의 값에 맞추어 변경합니다 . 예를 들어 포트 번호 , 설치 디렉토리 등을 변경합니다 .
- **6.** install.inf 파일을 입력으로 사용하여 setup 을 실행합니다 . 예 : setup.exe -s -f install.inf

**7.** 서버가 설치됩니다 .

다음은 install.inf 파일의 예입니다 .

표 4-2) 조용한 설치 매개변수

| 조용한 설치 사용<br>[General]<br>[WebServer]<br>$\label{ex-qie:comp} Components={\bf WebCore,} JDK, CleanUp$<br>AdminPort=8888<br>$\ensuremath{\mathsf{H}}\xspace\ensuremath{\mathsf{t}}\xspace\ensuremath{\mathsf{t}}\xspace\ensuremath{\mathsf{p}}\xspace\ensuremath{\mathsf{Port}}\xspace\ensuremath{\mathsf{=}}\xspace\ensuremath{\mathsf{80}}\xspace$<br>$\label{thm:http://www.19} \textsc{HttpDocRoot=} d\textsc{:/series/s1ws61-0815/docs}$ |                                                                                                    |  |
|----------------------------------------------------------------------------------------------------|----------------------------------------------------------------------------------------------------|--|
| AdminName=admin<br>AdminPassword=admin<br>$\Large \textsf{UgLdapUse=FALSE}$<br>JDK_DIR=d:/servers/s1ws61-0815/bin/https/jdk<br>JDK_LIBPATH=<br>JDK_CLASSPATH=<br>[CleanUp]<br>Archive=cleanup.zip                                                                                                    | 편집하면 유용한 몇 가지 install.inf 매개 변수는 다음 표에 보이는 것과 같습니다<br>. 최선의 결과를 위하여 이 표의 목록 이외의 매개 변수는 편집하지 않는 것이 좋습니                                                                                                    |  |
| 다.<br>표 4-2) 조용한 설치 매개변수<br>매개 변수 이름<br>ServerRoot<br>AdminPort<br>HttpPort<br>HttpDocRoot<br>AdminName                                                                                                    | 용도<br>서버를 설치할 디렉토리.<br>Administration Server $\mathcal{\mathfrak{X}}\mathcal{\Xi}$ .<br>기본 Sun ONE Web Server 인스턴스의 포트.<br>기본 Sun ONE Web Server 인스턴스의 문서 루트.<br>Administration Server 의 관리 화면에 액세스할 때 사용하는 사<br>용자 이름 . |  |
| AdminPassword<br>JDK_DIR                                                                                                    | Administration Server 의 관리 화면에 액세스할 때 사용하는 비<br>밀번호.<br>JDK 가 설치된 디렉토리.                                                                                                    |  |

## <span id="page-51-0"></span>기본 Sun ONE Web Server 디렉토리

Sun ONE Web Server 제품을 설치하면 설치 디렉토리에 두 개의 서버 인스턴스가 기 본적으로 설치됩니다 .

- Web Server 인스턴스
- 관리 용도의 Web Server 인스턴스 . 또한 Administration Server 라고 합니다 .

Web Server 인스턴스용 파일은 설치 디렉토리 아래의 https-*host.domain* 디렉토리에 저장됩니다.

Administration Server 인스턴스용 파일은 설치 디렉토리 아래의 https-admserv 디렉 토리에 저장됩니다 .

생성되는 구성 파일에 대한 자세한 내용은 Sun ONE Web Server 6.1 *Administrator's Configuration File Reference* 를 참조하십시오 .

## <span id="page-51-1"></span>Windows 에서 제거 사용

Sun ONE Web Server 를 제거하려면 다음과 같이 합니다 .

**1.** 시작 메뉴 -> 제어판 -> 프로그램 추가/삭제 -> Sun ONE Web Server를 선택합니다

또는

.

시작 메뉴 -> 모든 프로그램 -> Sun ONE Web Server -> Uninstall Web Server 를 선 택합니다 .

- **2.** Sun ONE Uninstall 창이 표시됩니다 . 이 창에는 이 디렉토리에 설치된 모든 Sun ONE 의 목록이 표시됩니다 . Web Server 옆의 선택란을 누르고 Uninstall 을 누릅 니다 . 참고로 Administration Server 는 Sun ONE Web Server 의 인스턴스 중 하나 이므로 , Sun ONE Web Server 를 자동으로 제거하면 Administration Server 도 제거 됩니다 .
- **3.** 제거 프로그램은 서버를 제거합니다. 설치 과정을 표시하는 창을 볼 수 있습니다.
- **4.** 제거가 완료되면 구성 파일은 삭제되지 않았다는 메시지가 표시되며 , 서버를 다 시 설치하기 전에 구성 파일의 이름을 변경해야 합니다 . 계속하려면 확인을 누르 십시오 . 참고 제거 프로그램이 서버 파일을 모두 제거하지는 않습니다 . 예를 들어 키와 인 Windows 에서 x<br><br>서면 구성 파일은 삭제되지 않았다는 메시지가 표시되며 , 서<br>전에 구성 파일의 이름을 변경해야 합니다 . 계속하려면 확인을<br><br>거 프로그램이 서버 파일을 모두 제거하지는 않습니다 . 예를 들어 키:<br>서 , 구성 파일 , 로그 , ACL 파일 , 문서 루트 등은 제거하지 않습니다 .
- 참고 제거 프로그램이 서버 파일을 모두 제거하지는 않습니다. 예를 들어 키와 인 증서, 구성 파일, 로그, ACL 파일, 문서 루트 등은 제거하지 않습니다.

Windows 에서 제거 사용

# 버전 6.0 에서 6.1 <sup>로</sup> 이전

이 장에는 이전 정보를 포함하여 Sun ONE Web Server 버전 6.0 에서 6.1 로 이전할 때 어떤 변경 사항이 발생하는지 이해하기 쉽도록 했습니다 .

- 이 장의 내용 :
- [이전](#page-54-0) 개요
- 설정 및 [데이터](#page-55-0) 이전
- [이전](#page-59-0) 제외 대상
- [Sun ONE Web Server 6.1](#page-60-0) 의 변경 사항 개요

# <span id="page-54-0"></span>이전 개요

Sun ONE Web Server 6.0 에서 다음 사항을 Sun ONE Web Server 6.1 에서 사용하도록 이전할 수 있습니다 .

- 문서 루트
- 구성 스타일 정보
- 가상 서버 설정
- ACL(Access Control List) 정보
- Secure Sockets Layer (SSL) 정보
- 인증서 및 키
- NSAPI 정보
- JSP(JavaServer Pages)
- SHTML(Server Side HTML)
- SNMP(Simple Network Management Protocol) 설정 (snmp.conf 파일)
- 파일 캐시 조정 구성 설정 (nsfc.conf 파일 )

# <span id="page-55-0"></span>설정 및 데이터 이전<br><del>주의 기업</del>

주의 이전하기 전에 모든 서버 인스턴스를 종료해야 합니다 .

6.0 서버에서 Sun ONE Web Server 6.1 서버로 설정 및 데이터를 이전하려면 다음과 같 이 합니다 .

**1.** Administration Server 페이지에서 Migrate Servers 탭을 클릭합니다 .

**2.** Migrate Server 를 누릅니다 .

Migrate Server 페이지

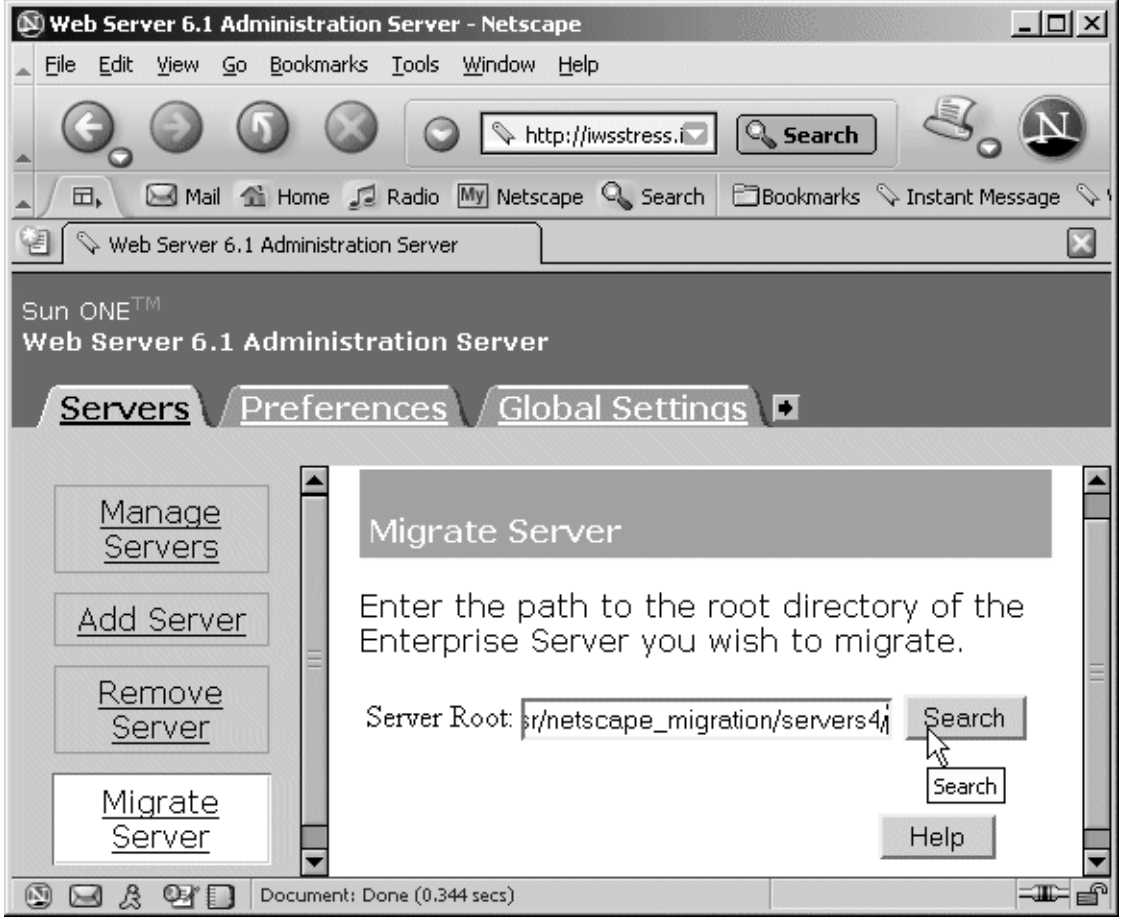

**3.** 이전하려는 원본 서버의 서버 루트를 입력하고 Search 를 누릅니다 . 예 :

/usr/netscape/server4

C:\netscape\server4

Sun ONE Web Server 는 지정한 디렉토리에 설치된 서버 인스턴스가 있는지 검색 하고 페이지의 "Installed Server" 라는 부분에 이전할 수 있는 서버를 표시합니다 . Administration Server 는 이전될 수 없습니다 .

**4.** 드롭 다운 목록에서 서버를 선택하고 Migrate 를 누릅니다 .

Server to Migrate 를 선택합니다 ..

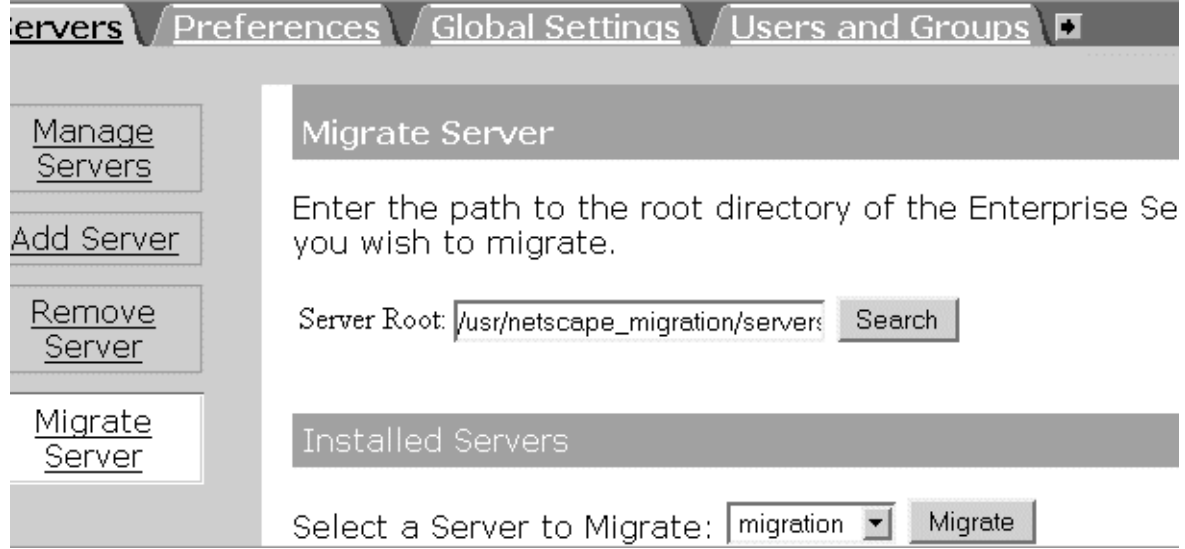

**5.** 표시된 Migration 매개변수 창에서 이전 매개변수를 지정합니다 .

매개 변수를 지정합니다 .

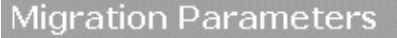

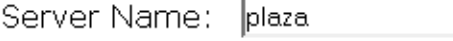

Run Server As: nobody

### Document Root

Please select a document root. If you do not use the old server's document root, the documents on the old server will not be visible from the migrated server. Should you wish to revert back to the old server's document root, you can always set the primary document root to the old server's document root from the Content Management tab in the Web Server Administration Server.

Document C Use the same document root as the old Root: server

Ot use the new server's document root

### Search Collections

6.1 has a new Search Engine (Nova). Hence search migration is not supported. Please refer Search document for details.

### Java:

폼에 보이는 부분은 6.0 Web Server 가 사용하는 기능과 설치한 구성 요소에 따라 달라집니다 . 가능한 매개변수의 예는 다음과 같습니다 .

- ❍ 일반 매개 변수
- ❍ 문서 루트

❍ Java

**6.** Migrate 를 누릅니다 .

자세한 내용은 온라인 도움말의 Migration Parameters Page 를 참조하십시오 .<br>Migrate 를 누릅니다 .<br>Migrate *server\_name* 페이지가 표시됩니다 . 여기에는 성공적으로 이전된 매.<br>수와 적접 이전해야 하는 매개변수를 포함하여 이전의 결과가 표시됩니다 . !<br>6.1 에서는 지원되지 않는 6.0 서버의 기능도 표시됩니다 .<br>이전 동안 중대한 오류가 발생하는 Migrate *server\_name* 페이지가 표시됩니다 . 여기에는 성공적으로 이전된 매개변 수와 직접 이전해야 하는 매개변수를 포함하여 이전의 결과가 표시됩니다 . 또한 6.1 에서는 지원되지 않는 6.0 서버의 기능도 표시됩니다 .

**7.** Server Manager 에서 Configure Migrated Server를 눌러 이전된 서버 인스턴스를 구 성하거나 Close 를 눌러 이전 창을 종료합니다 .

<span id="page-59-0"></span>이전 제외 대상 이전 과정에서 다음은 이전되지 않습니다 .

- 4.x 형식 레거시 서브릿 자세한 내용은 " 레거시 서브릿 " (68 페이지)을 참조하십시오.
- 검색 컬렉션 및 색인 자세한 내용은 " 검색 이전 " ( 69 페이지 ) 을 참조하십시오 .
- 직접 이전해야 하는 매개변수를 포함하여 이전의 결과가 표시됩니다 . 또한<br>서는 지원되지 않는 6.0 서버의 기능도 표시됩니다 .<br>동안 중대한 오류가 발생하는 경우에도 이전은 계속됩니다 . 결과 페이지에<br>한 오류가 표시되며 이후 분 제 해결에 이 정보를 사용할 수 있습니다 .<br>Manager 에서 Configure Migrated Server를 늘러 이전된 서버 인스턴스를 구<br>지나 Close 를
- cron 제어 설정 자세한 내용은 "Cron 제어 " ( 67 페이지 ) 를 참조하십시오 .
- 자세한 내용은 ["certmap.conf" \( 63](#page-62-0) 페이지 ) 를 참조하십시오 .
- 이전 동안 중대한 오류가 발생하는 경우에도 이전은 계속됩니다 . 결과 페이지에<br>발생한 오류가 표시되며 이후 문제 헤걸에 이 정보를 사용할 수 있습니다 .<br>Sever Manager 에서 Configure Migrated Server를 눌러 이전된 서버 인스턴스를 구<br>Sever Manager 에서 Configure Migrated Server를 눌러 이전된 서버 인스턴스를 구<br>장하거나 Close 발생한 오류가 표시되며 이후 문제 해결에 이 정보를 사용할 수 있습니다.<br>Server Manager 에서 Configure Migrated Server 를 눌러 이전된 서버 인스턴스<br>Server Manager 에서 Configure Migrated Server 를 눌러 이전된 서버 인스턴스<br>성하거나 Close 를 눌러 이전 창을 종료합니다 .<br>-<br>자세한 내용은 " 레기시 서브릿 " ( 68 페 형식 레거시 서브릿<br><br>- 레한 내용은 " 검색이<br>- 컴퓨터 - 컴퓨터 - 컴퓨터 - 컴퓨터 - 컴퓨터 - 컴퓨터 - TV - A 블로그립트<br>- 레한 내용은 " Cron 제<br>- 제어 설정<br>- 시 매핑<br>- 구성 파일<br>- 구성 파일 - 구성 파일 " (66<br>ple Session Manager<br>- 블로 구성 파일 " (66<br>ple Session Manager<br>- 블로 구성 파일 " (66<br>ple Se 레거시 서브릿 " ( 68 페이지 ) 을 참조하십시오 .<br><br><br>같인<br>검색 이전 " ( 69 페이지 ) 을 참조하십시오 .<br>명령줄 스크립트 " ( 62 페이지 ) 를 참조하십시오 .<br><br>Cron 제어 " ( 67 페이지 ) 를 참조하십시오 .<br>ertmap.conf" ( 63 페이지 ) 를 참조하십시오 .<br>" ( 66 페이지 ) 부분을 참조하십시오 .<br>" ( 66 페이지 ) 부분을 참조하십시오 컬렉션 및 색인<br>한 내용은 " 검직<br>줄 스크립트<br>한 내용은 "Cron"<br>제어 설정<br>한 내용은 "Cron"<br>이 백평<br>한 내용은 "certr"<br>구성 파일<br>시한 내용은 " 세진<br>= 구성 파일<br>"(e Session Mana;")<br>"는 구성 파일 "(")<br>") 이 연결 그<br>") 내용은 " 세진<br>") 내용은 " 세진 • 명령줄 스크립트<br>• cron 제어 설정<br>• cron 제어 설정<br>자세한 내용은 "C<br>인증서 매핑<br>사세한 내용은 "e<br>일부 구성 파일<br>두 거되는 구성 파일<br>더 자세한 내용은 "<br>• Simple Session M<br>자세한 내용은 "<br>• server.xml 의 연주<br>• server.xml 의 연주<br>• server.xml 의 연주 자세한 내용은 " 명령줄 스크립트 " ( 62 페이지 ) 를 참조하십시오 .<br>cron 제어 설정<br>자세한 내용은 "Cron 제어 " ( 67 페이지 ) 를 참조하십시오 .<br>인증서 매평<br>자세한 내용은 "certmap.conf" ( 63 페이지 ) 를 참조하십시오 .<br>일부 구성 파일<br>더 자세한 내용은 " 구성 파일 " ( 62 페이지 ) 과 "Sun ONE Web Serv<br>거되는 구성 파일 " ( • 인증서 매핑<br>- 각세한 내용<br>일부 구성 피<br>너 자세한 내<br>- Simple Sessic<br>- Simple Sessic<br>- server.xml 의<br>- server.xml 의<br>- server.xml 의 • 일부 구성 파일 더 자세한 내용은 " 구성 파일 " ( 62 페이지 ) 과 ["Sun ONE Web Server 6.1](#page-65-0) 에서 제 거되는 구성 파일 " ( 66 페이지 ) 부분을 참조하십시오 .
- Simple Session Manager 및 JDBC Session Manager 자세한 내용은 " 세션 관리자 " ( 69 페이지 ) 를 참조하십시오 .
- server.xml 의 연결 그룹 설정 연결 그룹 설정<br>1<br><br>1<br>8<br>3<br>2003년8<br>2

자세한 내용은 " 연결 그룹 설정 " (66 페이지 ) 을 참조하십시오.

• CGIstub 디렉토리

더 자세한 내용은 ["Cgistub](#page-60-1) 디렉토리 " ( 61 페이지 ) 를 참조하십시오 .

### <span id="page-60-0"></span>Sun ONE Web Server 6.1 <sup>의</sup> 변경 사항 개요

연결 그룹 설정 " ( 66 [페이지](#page-65-1) ) 을 참조하십시오 . Sun ONE Web Server 6.0 에서 Sun ONE Web Server 6.1 으로 정보를 이전할 때 발생하 는 변경 사항은 아래에 철자순으로 정리한 것과 같습니다.

- [Cgistub](#page-60-1) 디렉토리
- 
- [구성](#page-61-1) 파일
- 연결 그룹 설정
- [Cron](#page-66-0) 제어
- [Java](#page-66-1) 이전
- [JSP\(Java Server Pages\)](#page-67-1)
- 레거시 서브릿
- [검색](#page-68-0) 이전
- [보안](#page-68-2)
- 세션 [관리자](#page-68-1)
- 구성 파일의 심볼 링크 (UNIX 및 Linux)
- [Web Applications](#page-70-0)
- WebDAV 를 사용하는 웹 게시

### <span id="page-60-1"></span>Cgistub 디렉토리

철자순으로 정리한 것과 같습니다 .<br>es)<br>es)<br><br>는 웹 게시<br>는 웹 게시<br>전 과정에서 이전되지 않습니다 . 이<br>^ Sun ONE Web Server 6.1 로 이전한 • 명령줄 [스](#page-61-0)크립[트](#page-61-0)<br>• 구성 파일<br>• 연결 그룹 설정<br>• Isre(Java Server P<br>• 태거시 서브릿<br>• 레거시 서브릿<br>• 검색 이전<br>• 보안<br>• 세션 관리자<br>• 포eb Applications<br>• Web Applications<br>• Web Applications<br>• Web Applications<br>• Web Applications<br>• Web Applications<br>• CGIstub 디렉토리 연결 그룹 설정<br>Cron 제어<br>Java 이전<br>JSP(Java Server<br>레거시 서브릿<br>검색 이전<br>걷상 과일의 심<br>Web Application<br>WebDAV 를 사<br>Web Application<br>WebDAV 를 사<br>JiStUD L<br>설정을 구성한<br>설정을 구성한 레거시 서브릿<br>검색 이전<br>보안<br>세션 관리자<br>구성 파일의 심<br>WebAV 를 시<br>WebDAV 를 시<br>Stub 디렉토리</sub><br>설정을 구성힌<br>설정을 구성힌<br>설정을 구성힌 심볼 링크 (UNIX 및 Linux)<br>ions<br>사용하는 웹 게시<br>- | **크네 도 그 |**<br>|는 이전 과정에서 이전되<sup>7</sup><br>한 경우 Sun ONE Web Serv<br>접 복사해야 합니다 .<br>접 복사해야 합니다 . CGIstub 디렉토리는 이전 과정에서 이전되지 않습니다 . 이전 서버에서 인스턴스용 CGI 설정을 구성한 경우 Sun ONE Web Server 6.1 로 이전한 후 CGIstub 디렉토리를 적절한 위치로 직접 복사해야 합니다. 직접 복사해야 합니다 .<br><br><br>

명령줄 스크립트<br>6.0 서버의 시작 또는 정지 스크립트를 수정한 경우 해당 변경 사항은 이전 프로그램 지입니다 .

며 , 이 표에는 더 자세한 정보를 볼 수 있는 설명서가 포함되어 있습니다 .

<span id="page-61-0"></span>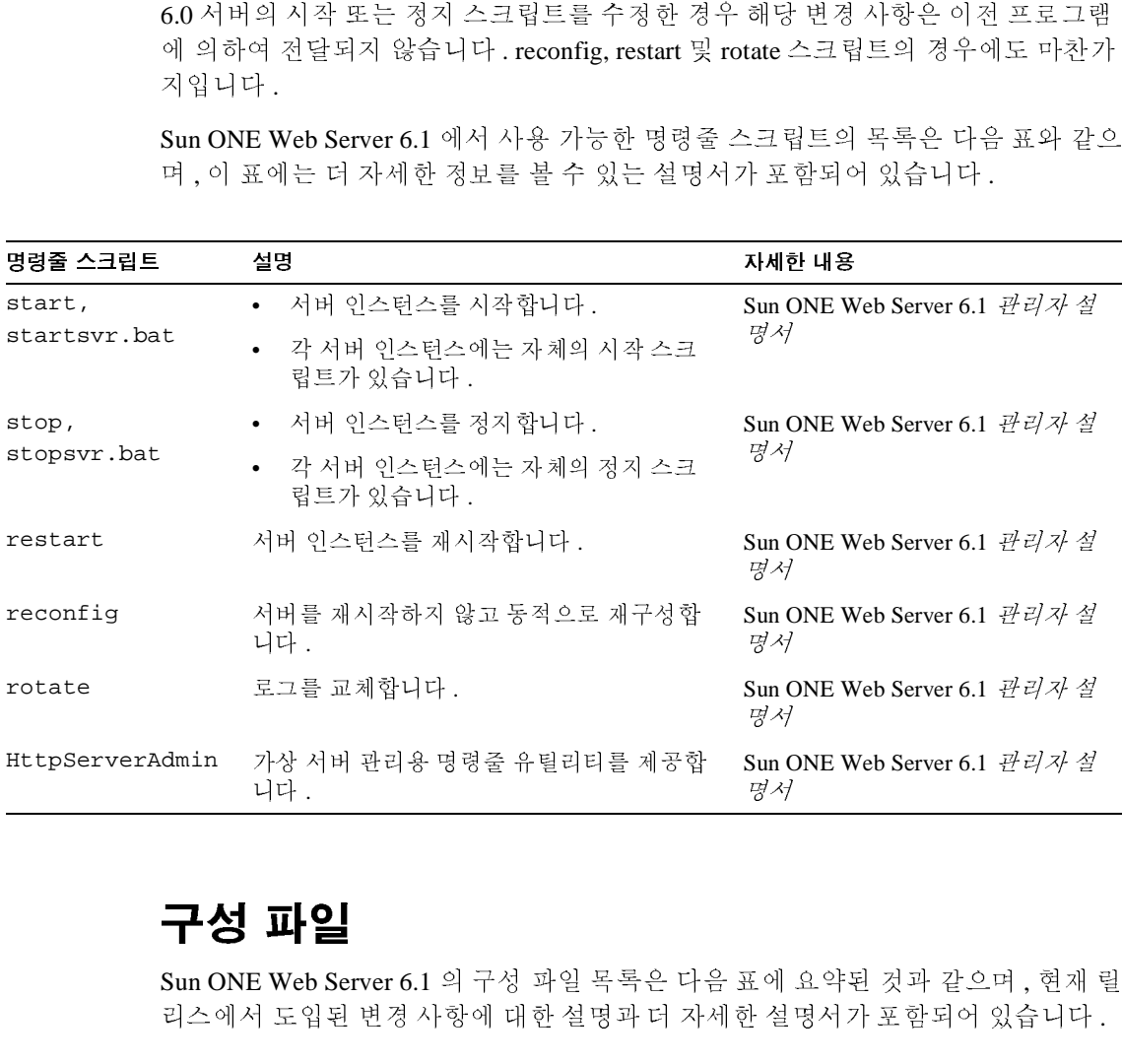

<span id="page-61-1"></span>구성 파일<br>Sun ONE Web Server 6.1 의 구성 파일 목록은 다음 표에 요약된 것과 같으며 , 현재 릴 Sun ONE Web Server 6.1 의 구성 파일 목록은 다음 표에 요약된 것과 같으며 , 현재 릴<br>리스에서 도입된 변경 사항에 대한 설명과 더 자세한 설명서가 포함되어 있습니다 .<br><br><br>erver 6.1 • 설치및 이전설명서 • 2003년 8월 리스에서 도입된 변경 사항에 대한 설명과 더 자세한 설명서가 포함되어 있습니다 .

<span id="page-62-1"></span><span id="page-62-0"></span>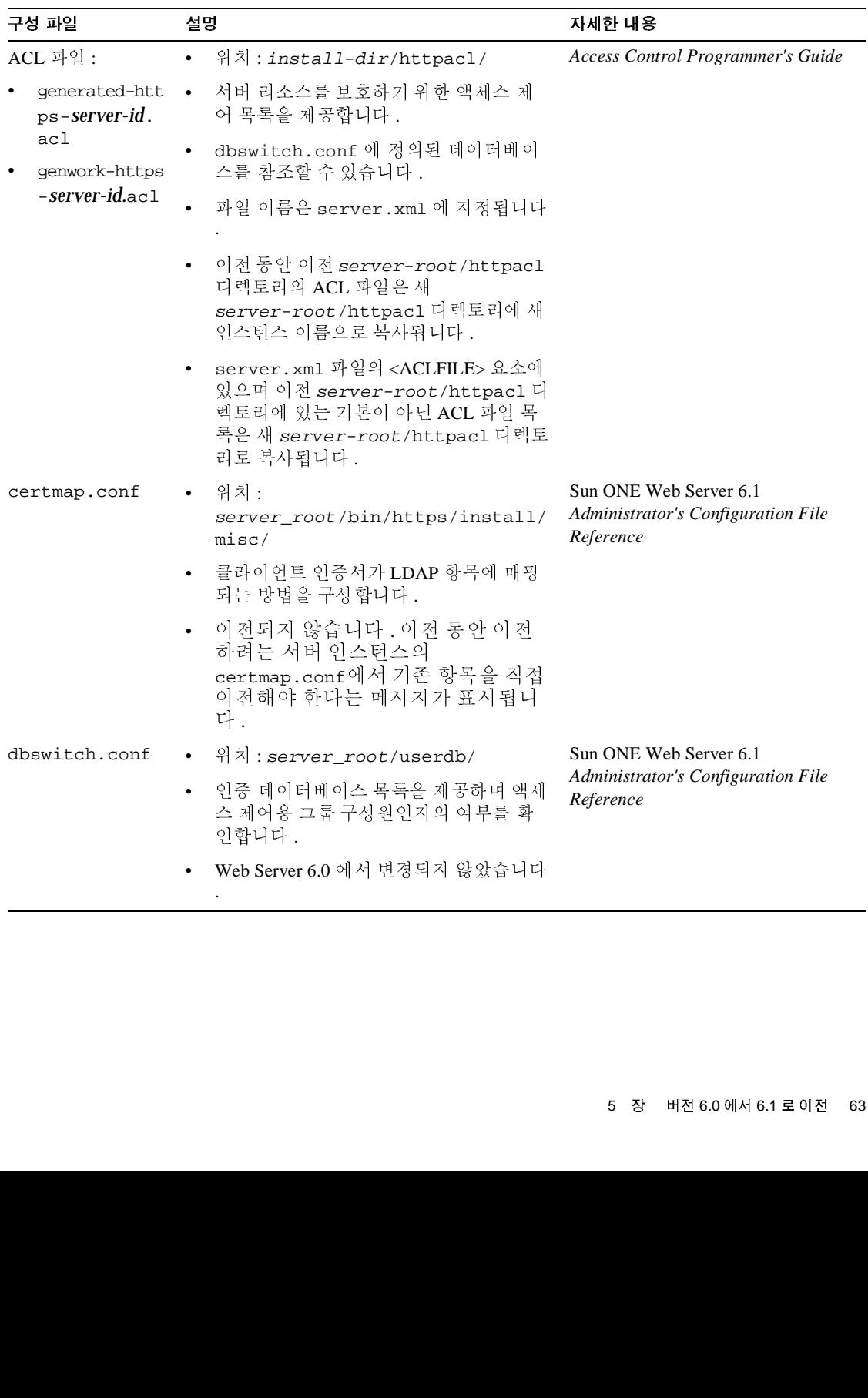

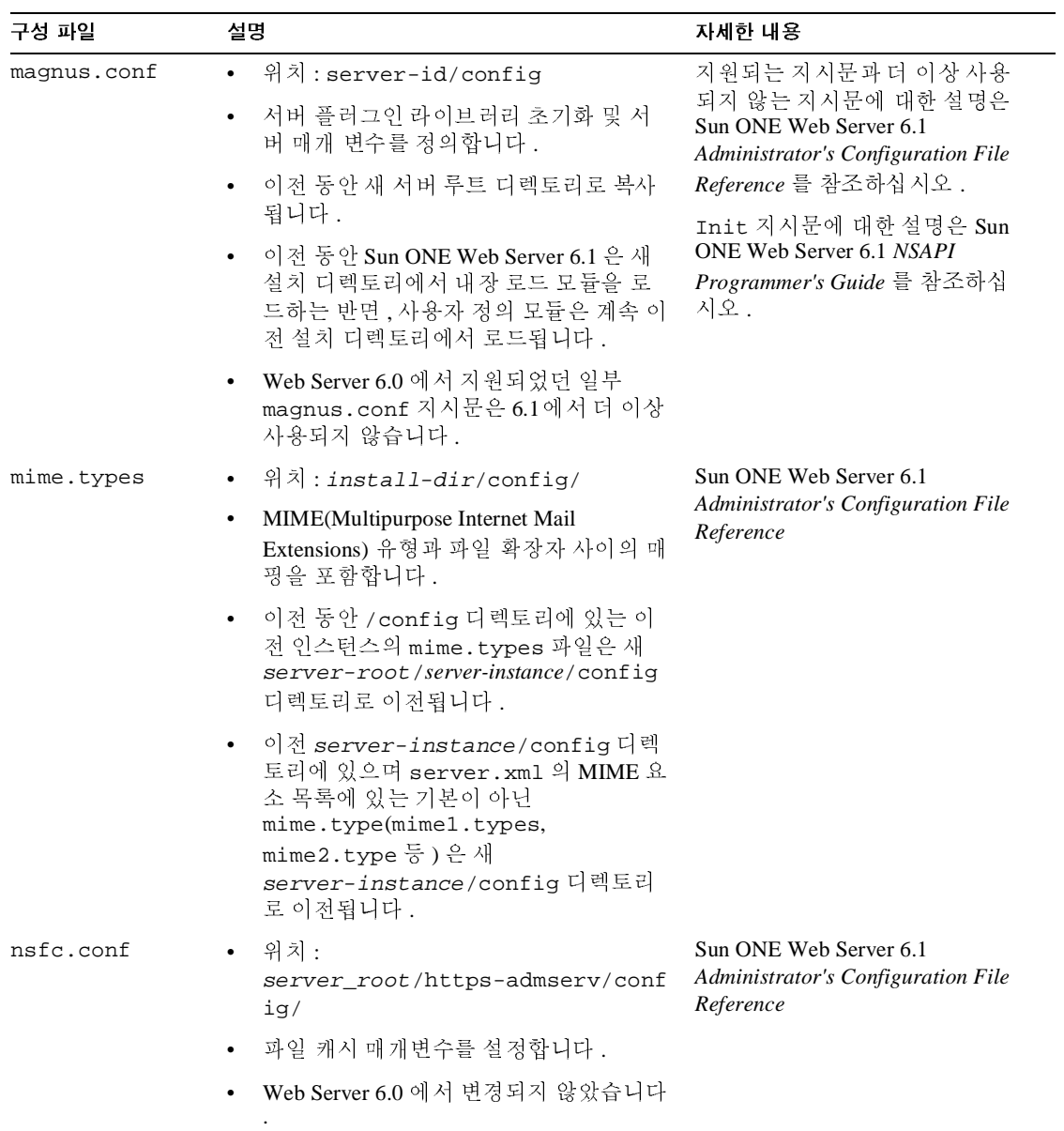

<span id="page-64-0"></span>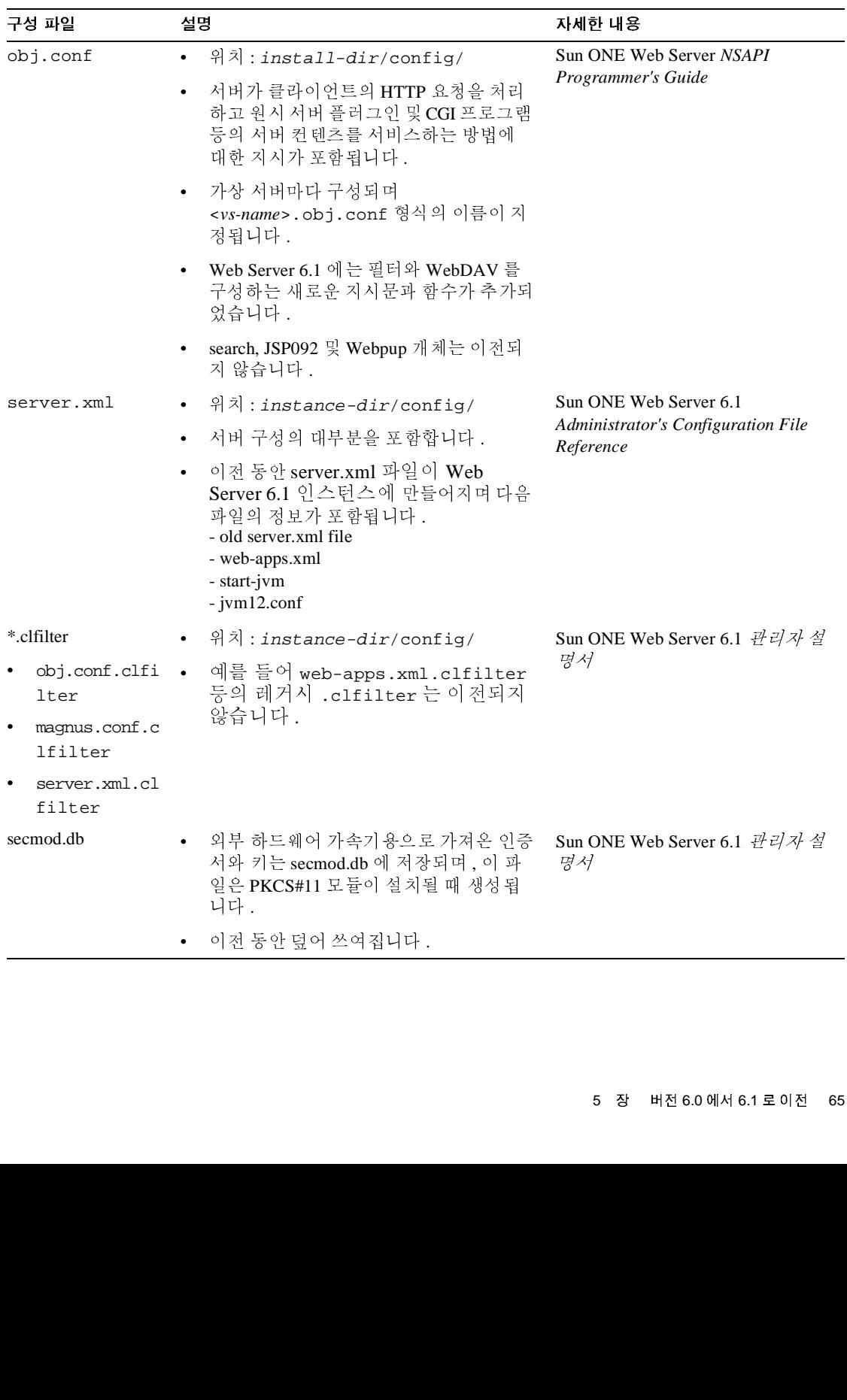

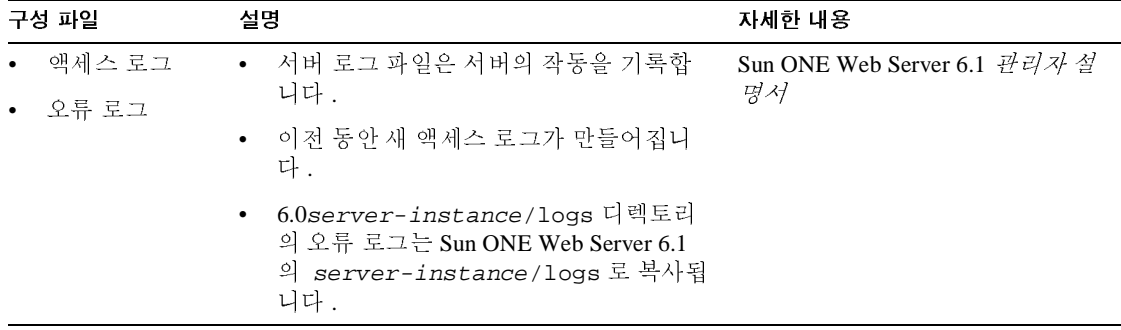

### <span id="page-65-0"></span>Sun ONE Web Server 6.1 에서 제거되는 구성 파일

다음 구성 파일은 더 이상 지원하지 않으며 이전 동안 제거됩니다 .

- rules.properties
- context.properties
- servlet.properties
- start-jvm
- jvm12.conf
- web-apps.xml
- web-apps.xml.clfilter
- webpub.conf
- webpub.conf.clfilter

<span id="page-65-1"></span>C<br>Sun ONE Web Server 6.0 의 모든 있습니다 . 첫취 소켓을 만들면 연결 그룹 또한 만들어지며 여기에는 첫취 소켓용으 로 지정한 기본 가상 서버가 포함됩니다 .

청취 소켓에는 이에 연결된 연결 그룹이 하나 이상<br>!결 그룹 또한 만들어지며 여기에는 청취 소켓용으<br>'됩니다 .<br>연결 그룹 기능은 제거되었습니다 . 이제 가상 서버<br>다 . 따라서 이전 동안 각 연결 그룹은 LS( 청취 소켓<br>네는 연결 그룹과 청취 소켓의 속성 모두에서 유도목<br><br> 청취 소켓을 만들면 연결 그룹 또한 만들어지며 여기에는 청취 소켓용으<br>기본 가상 서버가 포함됩니다 .<br>/eb Server 6.1 의 경우 연결 그룹 기능은 제거되었습니다 . 이제 가상 서버<br><br>취 소켓에 바인드됩니다 . 따라서 이전 동안 각 연결 그룹은 LS( 청취 소켓<br><br><br>아됩니다 .<br>작립니다 .<br>지및 이전설명서 • 2003년 8월 Sun ONE Web Server 6.1 의 경우 연결 그룹 기능은 제거되었습니다. 이제 가상 서버 연결 그룹 기능은 제거되었습니다 . 이제 가상 서버 는 직접 청취 소켓에 바인드됩니다. 따라서 이전 동안 각 연결 그룹은 LS( 청취 소켓) 직접 청취 소켓에 바인드됩니다 .따라서 이전 동안 각 연결 그룹은 LS(청취 소켓)<br>소로 이전됩니다 . 각 LS 요소에는 연결 그룹과 청취 소켓의 속성 모두에서 유도된<br>성이 포함됩니다 .<br><br>sr 6.1 • 설치및이전설명서 • 2003년 8월 요소로 이전됩니다. 각 LS 요소에는 연결 그룹과 청취 소켓의 속성 모두에서 유도된 각 LS 요소에는 연결 그룹과 청취 소켓의 속성 모두에서 유도된 속성이 포함됩니다 .

<span id="page-66-0"></span>Cron 제어<br>Sun ONE Web Server 6.1 의 경우 Cron 파일 이름이 변경되었습니다 . Web Server 6.0 파일인 ns-cron.conf 파일은 Sun ONE Web Server 6.1 에서 schedulerd.conf 가 되 일의 위치는 https-admserv/config/ 디렉토리 입니다 .

이전 버전의 Web Server 에 있는 cron 설정은 이전 동안 Sun ONE Web Server 6.1 로 이 전되지 않습니다 . 이들 설정을 유지해야 하는 경우에는 이전되는 인스턴스용 cron 설 정을 cron 파일에 복사합니다 .

### <span id="page-66-1"></span>Java 이전

6.0 릴리스와 달리 Sun ONE Web Server 6.1 의 경우 Java 는 기본으로 사용 설정됩니다 . 또한 , Sun ONE Web Server 6.1 에서 서버의 모든 인스턴스에 대하여 Java 를 사용 설 정 및 구성할 수 있으며 , 이는 이전 6.0 릴리스와는 다른 것으로 이 경우 JDK 를 설치

Sun ONE Web Server 6.1 의 경우 Cron 파일 이름이 변경되었습니다 . Web Server 6.0<br>파일인 na-cron.conf 파일은 Sun ONE Web Server 6.0 에서 schedulerd.conf 가 되<br>있으며 버전 6.0 파일인 cron.conf 파일은 scheduler.conf 가 되었습니다. 이들 5<br>일의 위치는 https-admserv/config/ 디 있으며 버전 6.0 파일인 cron.conf 파일은 scheduler.conf 가 되었습니다 . 이들 파<br>일의 위치는 https-admserv/config/ 디렉토리 입니다.<br>이전 버전의 Web Server 6.1 또 이<br>전 버전의 Web Server 6.1 또 cron 설정은 이전 동안 Sun ONE Web Server 6.1 또 이전<br>전되지 않습니다 . 이들 선정을 유지해야 하는 경우에는 전체에 대하여 구성할 수 있었습니다 .<br>이전 동안 Sun ONE Webser 6.1 에 번 들<br>사용자 정의 JDK 를 설치할 수 있습니<br>이전된 인스턴스의 javahome 설정 (At<br>저음 ) 은 사용자 정의 JDK 경로를 가리<br>정은 /bin/https/jdk 를 가리키게 됩<br>Sun ONE Web Server 6.1 은 Java Devele<br>독립형 JRE(Java Runtime Environme 이전 동안 Sun ONE Webser 6.1 에 번들로 제공되는 JDK(JDK 1.4.1\_03) 을 선택하거나 사용자 정의 JDK 를 설치할 수 있습니다 . 사용자 정의 JDK 와 함께 서버를 설치하면<br>이전된 인스턴스의 javanhome 설정 (Administration Server 의 javahome 설정에서 가<br>이전된 인스턴스의 javahome 설정 (Administration Server 의 javahome 설정에서 가<br>저음 ) 은 사용자 정의 JDK 정로를 가리키게 됩니다 . 그렇지 않은 경우 이전된 인스턴스의 javahome 설정 (Administration Server 의 javahome 설정에서 가 정은 /bin/https/jdk 를 가리키게 됩니다 .

Sun ONE Web Server 6.1 은 Java Development Kit(JDK) 버전 4.1 이상을 지원합니다 .

Sun ONE Web Server 6.0 및 서비스 server.xml 파일에 저장됩니다 .

복사된 JDK 구성 정보가 포함됩니다 .

파일에서 복사된 JVM 옵션 정보가 포함됩니다 .

제음 ) 은 사용자 정의 JDK 경로를 가리키게 됩니다 . 그렇지 않은 경우 javahome 설<br>정은 /bin/https/jdk 를 가리키게 됩니다 .<br>Sun ONE Web Server 6.1 은 Java Development Kit(JDK) 버전 4.1 이상을 지원합니다 .<br>Sun ONE Web Server 6.1 은 Java Development Kit(JDK) 버전 4.1 이상을 지원합니 독립형 JRE(Java Runtime Environment) 는 지원하지 않습니다 .<br>Sun ONE Web Server 6.0 및 서비스 팩 릴리스에서 JDK 구성 데<br>jvm.conf 파일에 저장되었습니다 . Sun ONE Web Server 6.1 에<br>server .xml 파일에 저장됩니다 .<br>M server .xml 파일에 있는 JAVA 요소에는 이전된 인스턴스의<br>복사된 JDK 구성 정보가 팩 릴리스에서 JDK 구성 데이터는 start-jvm 및<br>.Sun ONE Web Server 6.1 에서 이 데이터는<br>2소에는 이전된 인스턴스의 start-jvm 파일에서<br>구.<br>TIONS 요소에는 이전된 인스턴스의 jvm12.conf<br>포함됩니다 .<br>용으로 구성된 경우 서버의 start-jvm 파일에서<br>rver 6.1 server .xml 파일로 복사되며, 그렇지 않<br>Server 6.1 의 기본 jvm.conf 파일에 저장되었습니다 . Sun ONE Web Server 6.1 에서 이 데이터는<br>server .xml 파일에 저장됩니다 .<br>새 server .xml 파일에 있는 JAVA 요소에는 이전된 인스턴스의 start-jvm 파<sup>4</sup><br>복사된 JDK 구성 정보가 포함됩니다 .<br>새 server .xml 파일에 있는 JVMOPTIONS 요소에는 이전된 인스턴스의 jvml2<br>과일에서 복사된 새 server.xml 파일에 있는 JAVA 요소에는 이전된 인스턴스의 start-jvm 파일에서<br>복사된 JDK 구성 정보가 포함됩니다 .<br>새 server .xml 파일에 있는 JVMOPTIONS 요소에는 이전된 인스턴스의 jvml2.conf<br>파일에서 복사된 JVM 옵션 정보가 포함됩니다 .<br>이전 버전의 서버가 JDK 1.4.1 이상용으로 구성된 경우 서버의 start-jvm 파일에서<br>NSES 새 server.xml 파일에 있는 JVMOPTIONS 요소에는 이전된 인스턴스의 jvm12.conf<br>파일에서 복사된 JVM 옵션 정보가 포함됩니다 .<br>이전 버전의 서버가 JDK 1.4.1 이상용으로 구성된 경우 서버의 start-jvm 파일에서<br>NSES\_JDK 경로가 Sun ONE Web Server 6.1 server.xml 파일로 복사되며 , 그렇지 않<br>은 경우 JDK 경로는 Sun ON 이전 버전의 서버가 JDK 1.4.1 이상용으로 구성된 경우 서버의 start-jvm 파일에서 NSES\_JDK 경로가 Sun ONE Web Server 6.1 server.xml 파일로 복사되며 , 그렇지 않 은 경우 JDK 경로는 Sun ONE Web Server 6.1 의 기본 JDK 경로인 server-root/bin/https/jdk 를 가리킵니다 .<br>.<br>.

Sun ONE Web Server 6.1 에서 start-jvm 및 jvm12.conf 를 server.xml 파일과 매 를 참조하십시오 .

### <span id="page-67-1"></span>JSP(Java Server Pages)

Sun ONE Web Server 6.1 은 JSP(Java Server Page) 1.2 표준을 지원합니다 . Sun ONE Web Server 6.1 에서는 JSP 버전 0.92 인 JSP092 개체를 더 이상 지원하지 않으며 이전 동안 제거됩니다 .

JSP 1.2 를 사용하는 스타일 예제는 다음 디렉토리에 있습니다 . server\_root/plugins/servlets/examples/web-apps/.

<span id="page-67-0"></span>—II V IV V V V I —— ——<br>Sun ONE Web Server 6.1 은 Servlet 2.3 기준을 지원합니다 .

평시키는 내용은 Sun ONE Web Server 6.1 *Administrator's Configuration File Reference*<br>를 참조하십시오 .<br>**J.S.P.(JaVa Server 6.**1 은 ISP(Java Server Page) 1.2 표준을 지원합니다 . Sun ONE<br>Web Server 6.1 에서는 ISP 버전 0.92 입 ISP092 개체를 더 이상 지원하지 않으며 Netscape Enterprise Server / iPlanet Web Server 4.0 및 4.1 은 Java Servlet 2.1 표준을 지 원했습니다 . 이 표준에는 웹 응용 프로그램이 포함되지 않습니다 . 서브릿 구현을 단<br>순화하도록 개발된 구현 스키마가 있습니다 . Java Web Application(, war 과일 ) 과 해<br>순화하도록 개발된 구현 스키마가 있습니다 . Java Web Application(, war 과일 ) 과 해<br>당 구현 기술자의 발전에 따라 사유 개발 시스템을 유지해야 할 필요성이 없어졌습니다<br>.<br><br> 다.

순화하도록 개발된 구현 스키마가 있습니다 . Java Web Application(.war 파일 ) 과 해<br>당구현 기술자의 발전에 따라 사유 개발 시스템을 유지해야 할 필요성이 없어졌습니<br>다.<br>다<br>Planet Web Server 6.0 은 두 유형의 개발 스키마를 모두 지원했으나 , 4.x 구현 ( 래거<br>시 서브릿이라할 ) 은 더 이상 사용하지 않는 것으로 표시됩니다 . (iPlanet Web 당 구현 기술자의 발전에 따라 사유 개발 시스템을 유지해야 할 필요성이 없어졌습니다.<br>다.<br>지서브릿이라 Server 6.0 은 두 유형의 개발 스키마를 모두 지원했으나 , 4.x 구현 ( 레기<br>시브릿이라 함) 은 더 이상사용하지 않는 것으로 표시됩니다 . (iPlanet Web<br>Server, Enterprise Edition Programmer's Guide to Servlets 의 Chapt iPlanet Web Server 6.0 은 두 유형의 개발 스키마를 모두 지원했으나 , 4.x 구현 ( 레거시 서브릿이라 할 ) 은 더 이상 사용하지 않는 것으로 표시됩니다 . (iPlanet Web Server, Enterprise Edition Programmer's Guide to Serveles 의 Chapter 8: "Legacy Servelt Sare and ISP Configur 시 서브릿이라 함 ) 은 더 이상 사용하지 않는 것으로 표시됩니다 . (iPlanet Web<br>Server, Enterprise Edition Programmer's Guide to Servlets 의 Chapter 8: "Legacy Se:<br>and JSP Configuration" 참조 .)<br>Sun ONE Web Server 6.1 은 더 이상 레거시 서브릿을 지원하지 않습니다 . 이 전혀<br>서 Server, Enterprise Edition Programmer's Guide to Servlets 의 Chapter 8: "Legacy Servlet and JSP Configuration" 참조 .)

Sun ONE Web Server 6.1 은 더 이상 레거시 서브릿을 지원하지 않습니다. 이전하려는 서버의 레거시 형식 등록 정보 파일인 servlet.properties. context.properties 및 rules.properties 는 이전 동안 제거됩니다 .

할 수는 없습니다.

레거시 서브릿을 지원하지 않습니다. 이전하려는<br>인 servlet.properties,<br>roperties 는 이전 동안 제거됩니다 .<br>재하지 않으므로 레거시 서브릿을 자동으로 이전<br>Web Server 6.1 의 웹 응용 프로그램 구조로 이전<br>는 Sun ONE Web Server 6.1 *Programmer's Guide to* 레거시 형식 등록 정보 파일인 servlet.properties,<br>t.properties 및 rules.properties 는 이전 동안 제<br>능에 대한 일대일 매핑은 존재하지 않으므로 레거시 서.<br>없습니다 .<br>시 형식 서브릿을 Sun ONE Web Server 6.1 의 웹 응용 프<br>도움이 되는 설명서와 예제는 Sun ONE Web Server 6.1 *I*<br>blications 를 참조하십시오 모든 기능에 대한 일대일 매핑은 존재하지 않으므로 레거시 서브릿을 자동으로 이전할 수는 없습니다 .<br>할 수는 없습니다 .<br>4.x 레거시 형식 서브릿을 Sun ONE Web Server 6.1 의 웹 응용 프로그램 구조로 이전<br>하는데 도움이 되는 설명서와 예제는 Sun ONE Web Server 6.1 *Programmer's Guide to<br>Web Applications* 를 참조하십시오 .<br> 4.x 레거시 형식 서브릿을 Sun ONE Web Server 6.1 의 웹 응용 프로그램 구조로 이전 레거시 형식 서브릿을 Sun ONE Web Server 6.1 의 웹 응용 프로그램 구조로 이전<br>- 데 도움이 되는 설명서와 예제는 Sun ONE Web Server 6.1 *Programmer's Guide to*<br>b Applications 를 참조하십시오 .<br>-<br>Test • 설치및이전설명서 • 2003년 8월 하는데 도움이 되는 설명서와 예제는 Sun ONE Web Server 6.1 *Programmer's Guide to*<br>Web Applications 를 참조하십시오 .<br>ierver 6.1 • 설치및이전설명서 • 2003년 8월 *Web Applications* 를 참조하십시오 .

<span id="page-68-0"></span>검색 이전 Sun ONE Web Server 6.0 에서 사용된 검색 엔진은 Sun ONE Web Server 6.1 에서 새 검<br>텍션과 색인은 이전 과정 동안 이전되지 않<br>ch 기능을 사용하려면 새 검색 컬렉션 및<br>- 사용은 Sun ONE Web Server 6.1 *관리자*<br>- 내용은 Sun ONE Web Server 6.1 *관리자*<br>- 내용은 Sun ONE Web Server 6.1 *관리자*<br>- 실접하게 통합할 수 있습니다 . 그러나 핵심<br>- 올 프로그 색 엔진으로 교체되었으므로 기존 검색 컬렉션과 색인은 이전 과정 동안 이전되지 않 습니다 . Sun ONE Web Server 6.1 에서 Search 기능을 사용하려면 새 검색 컬렉션 및 색인을 만들고 구성해야 합니다 . 더 자세한 내용은 Sun ONE Web Server 6.1 *관리자* 설명서<sup>를</sup> 참조하십시오 .

<span id="page-68-2"></span>Sun ONE Web Server 에서는 인증 및 권한 부여 지원은 버전 6.0 릴리스와 동일하게 지원됩니다 .

엔진으로 교체되었으므로 기존 검색 컬렉션과 색인은 이전 과정 동안 이전되지 않<br>니다. Sun ONE Web Server 6.1 에서 Search 기능을 사용하려면 새 검색 컬렉션 및<br>니다. Sun ONE Web Server 6.1 에서 Search 기능을 사용하려면 새 검색 컬렉션 및<br>인을 만들고 구성해야 합니다 . 더 자세한 내용은 Sun ONE Web Server 6.1 *관리자*<br>*명서* 새 검색 컬렉션 및<br>**5 Server 6.1** *관리지*<br>- Server 6.1 *관리지*<br>- 나다 . 그러나 핵<br>- 나다 . 그러나 핵<br>- 가지<br>- 인프라에는 보안<br>- 있고 아이는 보안<br>- 가발 기술 파일<br>-<br>- Sun ONE Web<br>- *Guide* 를 참조하<sup>가</sup><br>- *Guide* 를 참조하<sup>가</sup><br>- *Guide* 를 참조하<sup>가</sup><br>- Guide 를 참조하 새로운 보통 파일 인증을 제공하며 웹 응용 프로그램 보<br>제어와 더욱 밀접하게 통합할 수 있습니다 . 그러나 핵심<br>전 6.0 릴리스와 통일하게 통합할 수 있습니다 . 그러나 핵심<br>전 6.0 릴리스와 통일하게 지원됩니다 .<br>OCL 기반 인증을 제공하는 것 의에 J2EE 1.3 표준에 정의<br><br>사 . J2EE/서브릿 기반 액세스 제어 인프라에는 보안<br>-<br>이 구척에 따라 인증이 AUP #제어 개척이 개 안 제약이 있는 원시 액세스 제어와 더욱 밀접하게 통합할 수 있습니다 . 그러나 핵심<br>인증 및 권한 부여 지원은 버전 6.0 릴리스와 동일하게 지원됩니다 .<br>Sun ONE Web Server 6.1 은 ACL 기반 인증을 제공하는 것 외에 J2EE 1.3 표준에 정의<br>된 보안 모델을 활용하여 안전한 lava 웹 응용 포로그램을 개발하고 배치하는데 도울<br>이 되는 여러 기능을 제공합니다 . J2 Sun ONE Web Server 6.1 은 ACL 기반 인증을 제공하는 것 외에 J2EE 1.3 표준에 정의

이 되는 여러 기능을 제공합니다 .12EE/ 서브릿 기반 액세스 제어 인프라예는 보안<br>영역이 사용되어야 합니다 .<br>Sun ONE Web Server 6.1 에서 인증은 server .xml 과일의 AUTHEEALM 항목을 통하<br>7성된 Hava 보안 영역에 의하여 수행됩니다 . 액세스 제어 구칙이 개발 기술 과일<br>web .xml 에 설정된 경우에는 이 규칙에 따라 인증이 수행됩니다 .<br>Sun 영역이 사용되어야 합니다 .<br>Sun ONE Web Server 6.1 에서<br>구성된 Java 보안 영역에 의<br>web. xm1 에 설정된 경우에는<br>Sun ONE Web Server 6.1 의<br>Server 6.1 *관리자 설명서*와 :<br>시오 .<br><br><br>M<br>**(센 긴 간**) *사설명서*와 :<br><br>Sun ONE Web Server 버전 6.<br>Session Manager 와 JDBC Se<br>니다 .<br><br>Sun O Sun ONE Web Server 6.1 에서 인증은 server.xml 파일의 AUTHREALM 항목을 구성된 Java 보안 영역에 의하여 수행됩니다 . 액세스 제어 규칙이 개발 기술 파일 web.xml 에 설정된 경우에는 이 규칙에 따라 인증이 수행됩니다.

된 보안 모델을 활용하여 안전한 Java 웹 응용 프로그램을 개발하고 배치하는데 도움<br>이 되는 여러 기능을 제공합니다 , J2EE/서브릿 기반 액세스 제어 인프라에는 보안<br>이 되는 여러 기능을 제공합니다 , J2EE/서브릿 기반 액세스 제어 인프라에는 보안<br>Sun ONE Web Server 6.1 에서 인증은 server .xm1 과일의 AUTHEEALM 항목을 통하여<br>구성된 Java 보안 통하여<br>파일<br>조하십<br>leb<br>만든 임 영역에 의하여 수행됩니다 . 액세스 제어 규칙이 개발 기술 파일<br><br>된 경우에는 이 규칙에 따라 인증이 수행됩니다 .<br>ver 6.1 의 보안 관련 기능에 대한 자세한 내용은 Sun ONE Web<br>*설명서*와 Sun ONE Web Server 6.1 *Programmer's Guide* 를 참조ㅎ<br><br><br>-<br><br>사 Ver 버전 6.0 릴리스에서 더 이상 사용되지 않게되었던 Simple<br>+ JDBC S 규칙에 따라 인증이 수행됩니다 .<br>관련 기능에 대한 자세한 내용은<br>NE Web Server 6.1 *Programmer's*<br>NE Web Server 6.1 *Programmer's*<br>서<sub>식 그</sub>리어 이상 4.8 되지 않게<br>다음의 세션 관리 옵션을 제공합니<br>관리자<br>센션 관리자로 Sun ONE Web Ser<br>내현 역방향 호환 가능<br>5 창 버전 Sun ONE Web Server 6.1 의 보안 관련 기능에 대한 자세한 내용은 Sun ONE Web Server 6.1 *관리자 설명서*와 Sun ONE Web Server 6.1 *Programmer's Guide* 를 참조<br>시오<br>.<br>시**시 스트 그 지**<br>Sun ONE Web Server 비전 6.0 릴리스에서 더 이상 사용되지 않게되었던 Simple<br>Session Manager 와 J Server 6.1 관리자 설명서와 Sun ONE Web Server 6.1 *Programmer's Guide* <sup>를</sup> 참조하십 시오 .

<span id="page-68-1"></span>새션 관리자<br>Sun ONE Web Server 버전 6.0 릴리스에서 더 이상 사용되지 않게되었던 Simple Sun ONE Web Server 버전 6.0 릴리스에서 더 이상 사용되지 않게되었던 Simple<br>Session Manager 와 JDBC Session Manager 는 더 이상 6.1 릴리스에서 지원되지 {<br>니다 .<br>Sun ONE Web Server 6.1 에서는 다음의 세션 관리 옵션을 제공합니다 .<br>• StandardManager, 게공된 세션 관리자<br>• PersistentManage Session Manager 와 JDBC Session Manager 는 더 이상 6.1 릴리스에서 지원되지 않습 니다 .

Sun ONE Web Server 6.1 에서는 다음의 세션 관리 옵션을 제공합니다 .

- StandardManager, 기본 세션 관리자
- PersistentManager, 제공된 세션 관리자로 지속성 데이터 저장고를 사용
- IWSSessionManager, 제공된 세션 관리자로 Sun ONE Web Server 6.0 에서 만든 임 의의 사용자 세션 관리자에 대한 역방향 호환 가능 역방향 호환 가능

• MMapSessionManager(UNIX 전용 ), 제공된 지속성 메모리 맵 (mmap) 파일 기반 세션 관리자로 단일 프로세스와 복수 프로세스 모드 모두에서 작동

Sun ONE Web Server 6.1 세션 관리자 API 의 다음 API 기능은 Sun ONE Web Server 6.1

- 폼 기반 로그인 단일 세션용 기반 로그인은 더 이상 지원되지 않습니다 . 따라서 다음은 더 이상 사용되지 않습니다 .
	- ❍ GetHandleFormLoginSession
	- ❍ SetHandleFormLoginSession
- update 메소드 . Web 서버 버전 6.0 에서 HttpRequest 메소드인 inputstream 의 뒤 에 수행되는 update 메소드는 더 이상 사용되지 않습니다 .
- 모니터를 더 이상 지원하지 않습니다 . 따라서 다음은 더 이상 사용되지 않습니다 .
	- ❍ getContext
	- ❍ getMaxSession
	- ❍ getSessionCount
	- o qetSessionReapCount
- 맵 (mmap) 파일 기반 에서 구현되지 않습니다 .<br>• 폴 기반 로그인 단일 /<br>• 다음은 더 이상 사용<br>• update 메소드 . Web<br>예 수행되는 update 머<br>• 세션 관리자 모니터 『<br>모니터를 더 이상 지욱<br>• 세션 관리자 모니터 『<br>• 모니터를 더 이상 지울<br>• simpleSessionCoun<br>• setSessionCoun<br>• setSessionCoun<br>• simpleSessionMana<br>디 이상 사용되지 . 태니 그 민준이 아니라 아이들은 아이들은 아이들은 아이들은 아이들을 지키기 위해 아이들은 아이들을 지키기 위해 아이들을 지키기 위해 아이들을 지키기 위해 아이들을 때문에 대해 있다. • 세션 관리자 모니터 메커니즘 Sun ONE Web Server 6.1 에서는 세션 관리자 상태<br>모니터를 더 이상 지원하지 않습니다. 따라서 다음은 더 이상 사용되지 않습니다<br>• getMaxSession<br>• getMaxSession<br>• getMaxSession<br>• getMaxSession<br>• getMaxSession<br>• getMaxSession<br>• getMaxSession<br>• getMaxS • SimpleSessionManager 및 JdbcSessionManager. Web Server 6.0 에서 제공된 더 이상 사용되지 않는 SimpleSessionManager 및 JdbcSessionManager, 또한 iWSSessionManager 및 JdbcStore 를 통하여 구현된 동일한 기능 각각 . Sun ONE Web Server 6.1 에서는 더 이상 SimpleSessionManager 및 JdbcSessionManager 옵션을 지원하지 않습니다 .

Session Manager 에 대한 자세한 내용은 Sun ONE Web Server 6.1 *Programmer's Guide to Web Applications* 를 참조하십시오 .

### <span id="page-69-0"></span>구성 파일의 심볼 링크 (UNIX 및 Linux)

통하여 구현된 동일한 기능 각각 . Sun<br>pleSessionManager 및<br>않습니다 .<br>ONE Web Server 6.1 *Programmer's Guid*<br>ONE Web Server 6.1 *Programmer's Guid*<br>ONE Web Server 6.1 *Programmer's Guid*<br>그레이드할 때 문제를 야기시킬 수 있<sub>1</sub><br>3군가 포함된 서버 구성 파일이 항상 동<br>하는지 확인 서버 구성 파일의 심볼 또는 관련 링크는 업그레이드할 때 문제를 야기시킬 수 있습 심볼 또는 관련 링크는 업그레이드할 때 문제를 야기시킬 수 있습<br>-<br>-<br>-<br>- 라이 대한 경로를 참조하는지 확인하십시오 . 더 좋은 방법은 이<br>크를 하나도 가로지르지 않는 것입니다 .<br>크를 하나도 가로지르지 않는 것입니다 .<br><br><br>설명서 • 2003년 8월 니다 . 서버 루트 아래의 파일에 대한 절대 참조가 포함된 서버 구성 파일이 항상 동일 한 방식으로 서버 루트에 대한 경로를 참조하는지 확인하십시오 . 더 좋은 방법은 이<br>들 링크가 심볼 링크를 하나도 가로지르지 않는 것입니다 .<br>.<br>.<br>.<br>.<br>.<br>erver 6.1 • 설치및이전설명서 • 2003년 8월 들 링크가 심볼 링크를 하나도 가로지르지 않는 것입니다 . 링크가 심볼 링크를 하나도 가로지르지 않는 것입니다 .

### <span id="page-70-0"></span>Web Applications

web-apps.xml 파일에 저장됩니다 . Sun ONE Web Server 6.1 에서는 더 이상 web-apps.xml 파일이 지원되지 않으며 웹 응용 프로그램은 이제 다음 파일에 저장 됩니다 .

- server.xml
- web.xml
- sun-web.xml
- obj.conf

Web Server 의 6.0 버전에서 웹 응용 프로그램에 관련된 정보는 server.xml 파일과<br>web-apps.xml 파일에 저장됩니다 . Sun ONE Web Server 6.1 에서는 더 이상<br>web-apps.xml 파일에 저장됩니다 . Sun ONE Web Server 6.1 에서는 더 이상<br>web-apps.xml 파일에 지장됩니다 . Sun ONE Web Server 6.1 에서 Sun ONE Web Server 6.1 에서 server.xml 의 VS( 가상 서버 ) 요소에는 이 서버가 호 스트하는 모든 웹 응용 프로그램용 WEBAPP( 웹 응용 프로그램 ) 요소가 포함됩니다 . 일관되며 , 동적으로 재구성할 수 있습니다 . 즉 , 서버 인스턴스에 대한 변경 사항을 적용하기 위하여 서버를 재시작할 필요가 없습니다 .

wEBAP 요소의 속성은 Web Server 6.0에서 웹 응용 프로그램을 구성하는 메커니즘과<br>일관되며, 통적으로 제구성할 수 있습니다. 즉, 서버 인스턴스에 대한 변경사항을<br>적용하기 위하여 서버를 제시작할 필요가 없습니다.<br>자동하기 위하여 서버를 제시작할 필요가 없습니다.<br>web-application> /wEB-INF 디렉토리에 만들어집니다. 구현 기술자 파일은 스키마<br>-web-applic 즉 , 서버 인스턴스에 대한 변경 사항을<br>습니다 .<br>- 파일인 sun-web.xml 이<br>- 어집니다 . 구현 기술자 파일은 스키마<br>로 하며 , Servlet 2.3 표준을 준수합니다<br>INF 디렉토리에 있습니다 .<br>-<br>-<br>-<br>-<br>- 이일부 서버 매개 변수를 조정한 경<br>-<br>ml 구현 기술자를 사용하여 같은 기능을<br>-<br>1 구현 기술자를 사용하여 같은 기능을<br>-<br>5 장 \_ 버전6.0에서 6.1로이전 모든 웹 응용 프로그램에 대하여 구현 기술자 파일인 sun-web.xml 이<br>vweb-applications/WEB-INF 디렉토리에 만들어집니다. 구현기술인 The Web-applications/WEB-INF 디렉토리에 만들어집니다. 구현기술으로 3표준<br>파일인 sun-web-app\_2\_2-1.dd 를 기준으로 하며, Seviet 2.3 표준은<br>스키마 파일은 web-applications/WE 파일인 sun-web-app\_2\_3-1.dtd 를 기준으로 하며 , Servlet 2.3 표준을 준수합니다 .

cweb-application>/WEB-INF 디렉토리에 만들어집니다 . 구현 기술자 파일은 스키마<br>파일인 sun-web-app2\_2-3-1.dtd 를 기준으로 하며, Servict 2.3 표준을 준수합니다<br>스키마 파일은 또한 cweb-application>/WEB-INF 디렉토리에 있습니다 .<br>6.0 버전의 Web Server 에서 web-apps .xm1 파일을 사용하여 복구 간격 (시간 스키마 파일은 또한 <*web-application>*/WEB-INF 디렉토리에 있습니다 .<br>6.0 버전의 Web Server 에서 web-apps .xml 파일을 사용하여 복구 간격<br>션을 확인하는 시간 간격을 초 단위로 지정 ) 등의 일부 서버 매개 변수를<br>,Sun ONE Web Server 6.1 에서는 sun-web.xml 구현 기술자를 사용하여<br>수행합니다 . 예 :<br>Web Server 6.0 버전의 Web Server 에서 web-apps.xml 파일을 사용하여 복구 간격 ( 시간 경과 세 간격 ( 시 간 경과 세<br>변수를 조정한 경우<br><br><br><br><br>6.0 에서 6.1 로이전<br>71 션을 확인하는 시간 간격을 초 단위로 지정 ) 등의 일부 서버 매개 변수를 조정한 경우<br>, Sun ONE Web Server 6.1 에서는 sun-web.xml 구현 기술자를 사용하여 같은 기능을<br>수행합니다 . 예 :<br>Web Server 6.0:<br>Web Server 6.0:<br><mit-param><br><param-name>reapInterval</param-name><br><param-value>180< , Sun ONE Web Server 6.1 에서는 sun-web.xml 구현 기술자를 사용하여 같은 기능을<br>수행합니다 . 예:<br>Web Server 6.0:<br>Xinit-param><br><param-name>reapInterval</param-name><br><param-name>reapInterval</param-name><br><param-value>180</param-value><br>Xinit-param> 수행합니다 . 예 :

Web Server 6.0:

<init-param>

<param-name>reapInterval</param-name>

<param-value>180</param-value>

</init-param>

Web Server 6.1:

<sun-web-app>

...

<session-config>

<session-manager>

<manager-properties>

<property name="reapIntervalSeconds" value="180"/>

</manager-properties>

</session-manager>

...

</session-config>

...

</sun-web-app>

Web Server 6.1 *Programmer's Guide to Web Applications* 를 참조하십시오 .

### <span id="page-71-0"></span>WebDAV <sup>를</sup> 사용하는 <sup>웹</sup> 게시

Sun ONE Web Server 6.1 에서는 WebDAV(Web Distributed Authoring and Versioning) 를 통하여 웹에 게시하는 새 기능이 소개되었습니다. 이는 맞춤 협력 웹 게시가 가능

WebDAV 기능은 server.xml 의 VS 요소가 DAV 및 DAVCOLLECTION 을 포함하도록 확장하여 구성합니다 .

NSAPI 플러그인 등의 WebDAV 기능을 지원하기 위하여 obj.conf 파일에 새로운 기

Sun ONE Web Server 6.1 에서 지원하는 구현 기술자 파일에 대한 내용은 Sun ONE<br>Web Server 6.1 *Programmer's Guide to Web Applications* 를 참조하십시오 .<br><br>Sun ONE Web Server 6.1 에서 는 WebDAV(Web Distributed Authoring and Versioning<br>E 통하여 웹에 게시하는 세 기능이 통하여 웹에 게시하는 새 기능이 소개되었습니다 . 이는 맞춤 협력 웹 게시가 가능<br>프로토콜입니다 .<br>bDAV 기능은 server .xml 의 VS 요소가 DAV 및 DAVCOLLECTION 을 포함하도록<br>Sy하여 구성합니다 .<br>API 플러그인 등의 WebDAV 기능을 지원하기 위하여 obj.conf 파일에 새로운 기<br>이 플거되있습니다 .<br>bDAV 기능에 대한 자세한 내용은 Sun ONE Web 한 프로토콜입니다 .<br>WebDAV 기능은 se:<br>확장하여 구성합니다<br>NSAPI 플러그인 등 :<br>능이 추가되었습니다<br>WebDAV 기능에 대<br>WebDAV 기능에 대<br>Server 6.1 NSA*PI Pro*<br>WebDAV 관련 요소<br>Configuration File Re<br>Configuration File Re 플러그인 등의 WebDAV 기능을 지원하기 위하여 obj.conf 파일에 새로운 기<br>가되었습니다 .<br>V 기능에 대한 자세한 내용은 Sun ONE Web Server 6.1 *관리자 설명서*를 참조<br>2 . obj.conf 파일의 WebDAV 기능에 대한 자세한 내용은 Sun ONE Web<br>1. NSAP*I Programmer's Guide* 들 참조하십시오 . server .xml 파일의<br>V 관 능이 추가되었습니다 .<br>WebDAV 기능에 대한 :<br>하십시오 .obj.conf 피<br>Server 6.1 *NSAPI Progro*<br>WebDAV 관련 요소에<br>*Configuration File Refer*<br>*Configuration File Refer*<br>ierver 6.1 • 설치및 이전설명서 WebDAV 기능에 대한 자세한 내용은 Sun ONE Web Server 6.1 관리자 설명서<sup>를</sup> 참조 하십시오 . obj.conf 파일의 WebDAV 기능에 대한 자세한 내용은 Sun ONE Web Server 6.1 *NSAPI Programmer's Guide* 를 참조하십시오 . server.xml 파일의 WebDAV 관련 요소에 대한 자세한 내용은 Sun ONE Web Server 6.1 *Administrator's*<br>*Configuration File Reference* 를 참조하십시오 .<br><br><br>server 6.1 • 설치및 이전설명서 • 2003년 8월 *Configuration File Reference* 를 참조하십시오 .
# 버전 4.1 에서 6.1 <sup>로</sup> 이전

이 장에는 이전 정보를 포함하여 Sun ONE Web Server 버전 4.1 에서 6.1 로 이전할 때 어떤 변경 사항이 발생하는지 이해하기 쉽도록 했습니다 .

- 이 장의 내용 :
- [이전](#page-72-0) 개요
- 설정 및 [데이터](#page-73-0) 이전
- [이전](#page-81-0) 제외 대상
- 

# <span id="page-72-0"></span>이전 개요

• 이전 [관](#page-82-0)련 변경사항 요약<br>구<br>수 있습니다.<br>- 문서 루트 및 기타 디렉토<br>• 문서 루트 및 기타 디렉토<br>• 조프트웨어 및 하드웨어 :<br>ACL(Access Control List)<br>• Secure Sockets Layer (SSL<br>• Secure Sockets Layer (SSL<br>• QI증서 및 키<br>• ISP(JavaServer Pages)<br>• Simple Session Manager 및 다음 iPlanet Web Server 4.1 정보를 Sun ONE Web Server 6.1 에서 사용하도록 이전할 수 있습니다 .

- 
- 구성 스타일 정보
- 문서 루트 및 기타 디렉토리 매핑<br>• 구성 스타일 정보<br>• 소프트웨어 및 하드웨어 가상 서!<br>• ACL(Access Control List) 정보<br>• Secure Sockets Layer (SSL) 정보<br>• 일증서 및 키<br>• NSAPI 정보<br>• JSP(JavaServer Pages)<br>• Simple Session Manager 및 JDBC :
- ACL(Access Control List) 정보
- Secure Sockets Layer (SSL) 정보
- 인증서 및 키
- NSAPI 정보
- JSP(JavaServer Pages)
- 소프트웨어 및 하드웨어 가상 서버 설정<br>• ACL(Access Control List) 정보<br>• Secure Sockets Layer (SSL) 정보<br>• 인증서 및 키<br>• NSAPI 정보<br>• JSP(JavaServer Pages)<br>• Simple Session Manager 및 JDBC Session<br>• Simple Session Manager 및 JDBC Session • Simple Session Manager 및 JDBC Session Manager ( 더 이상 사용 안 함 )
- SHTML(Server Side HTML)
- SNMP(Simple Network Management Protocol) 설정 (snmp.conf 파일)
- 파일 캐시 조정 구성 설정 (nsfc.conf 파일 )
- 참고 4.1 이하의 iPlanet Web Server 버전을 직접 Sun ONE Web Server 6.1 <sup>로</sup> 이전하 <sup>는</sup> 것은 지원되지 않습니다 . 먼저 iPlanet Web Server 4.1 <sup>로</sup> 기존 서버를 이전 <sup>한</sup> 다음 Sun ONE Web Server 6.1 <sup>로</sup> 이전해야 합니다 .
- <span id="page-73-2"></span><span id="page-73-1"></span>참고 일반적으로 <sup>이</sup> 문서가 iPlanet Web Server 4.1 <sup>을</sup> 참조하면 정보는 iPlanet Web Server 4.1, SP12 등의 발표된 서비스 팩에도 마찬가지로 적용됩니다 .

# <span id="page-73-0"></span>설정 및 데이터 이전<br><del><sub>주의</sub> 기계</del>

주의 이전하기 전에 모든 서버 인스턴스를 종료해야 합니다 .

4.1 서버에서 6.1 서버로 설정 및 데이터를 이전하려면 다음과 같이 합니다 .

**1.** Administration Server 페이지에서 Migrate Servers 탭을 클릭합니다 .

**2.** Migrate Server 를 누릅니다 .

Migrate Server 페이지

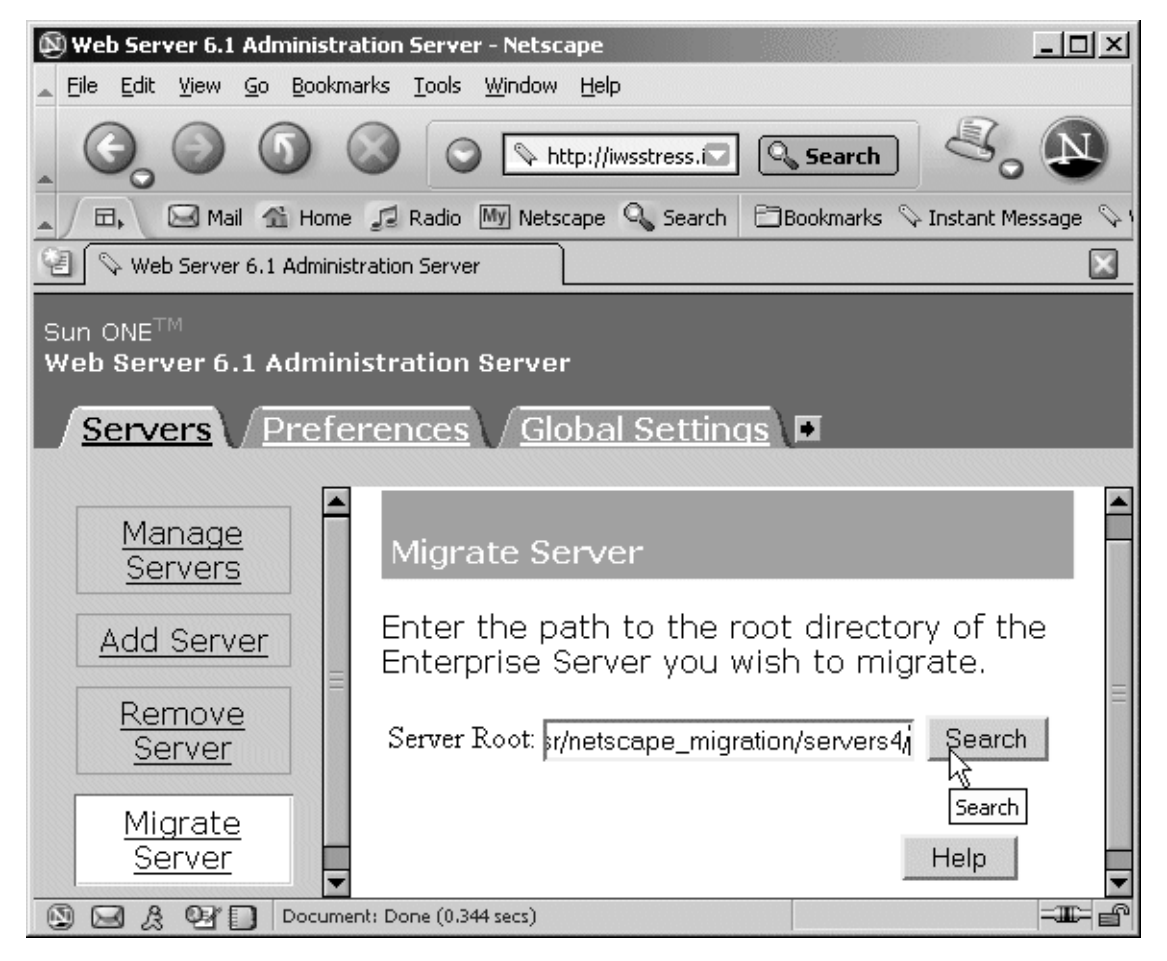

**3.** 이전하려는 원본 서버의 서버 루트를 입력하고 Search 를 누릅니다 . 예 :

/usr/netscape/server4

C:\netscape\server4

Sun ONE Web Server 는 지정한 디렉토리에 설치된 서버 인스턴스가 있는지 검색 하고 페이지의 "Installed Server" 라는 부분에 이전할 수 있는 서버를 표시합니다 . Administration Server 는 이전될 수 없습니다 .

**4.** 드롭 다운 목록에서 서버를 선택하고 Migrate 를 누릅니다 .

Server to Migrate 를 선택합니다 ..

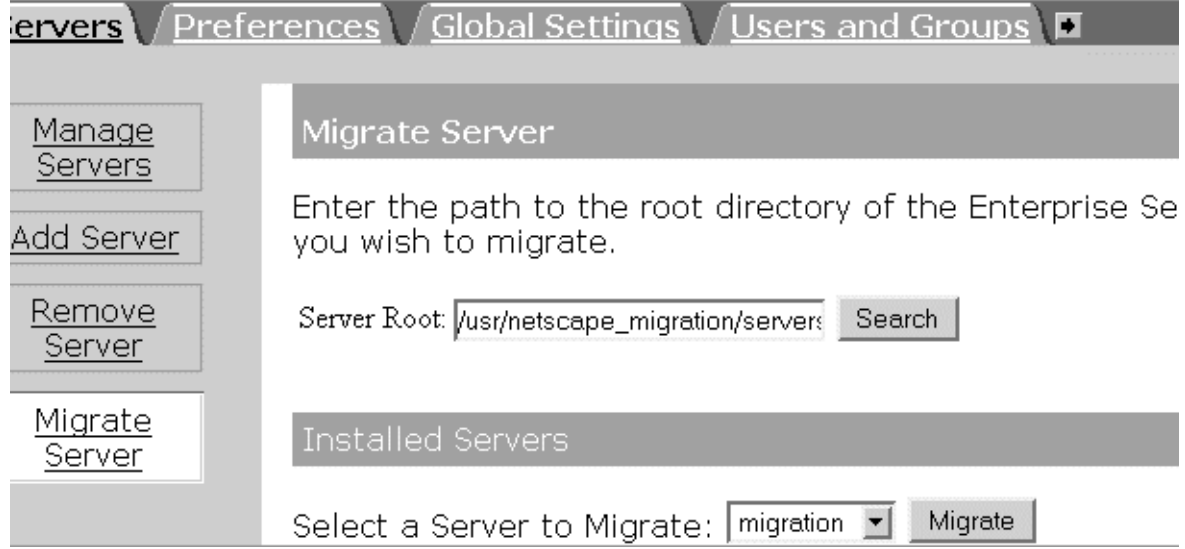

**5.** 표시된 Migration 매개변수 창에서 이전 매개변수를 지정합니다 .

<span id="page-76-0"></span>Migration Parameters 를 지정합니다 .

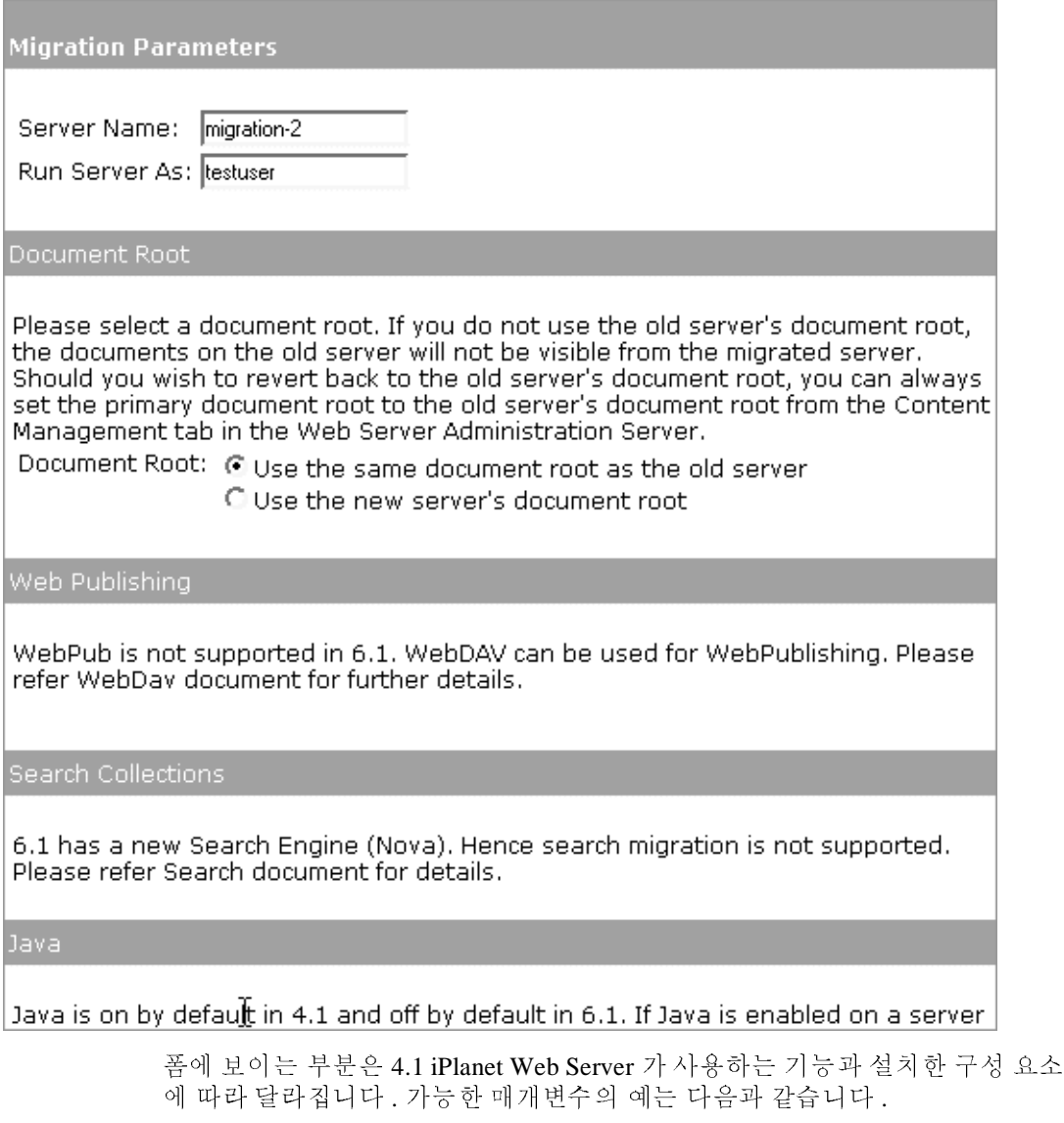

- ❍ General Migration Parameters
- ❍ Document Root

❍ Java

자세한 내용은 온라인 도움말의 Migration Parameters Page 를 참조하십시오 .<br><br><br><br><br><br>

**6.** Migrate 를 누릅니다 .

Migrate *server\_name* 페이지가 표시됩니다 . 여기에는 성공적으로 이전된 매개변 수와 직접 이전해야 하는 매개변수를 포함하여 이전의 결과가 표시됩니다. 또한 6.1 에서는 지원되지 않는 4.1 서버의 기능도 표시됩니다 .

Migrate server-name Page

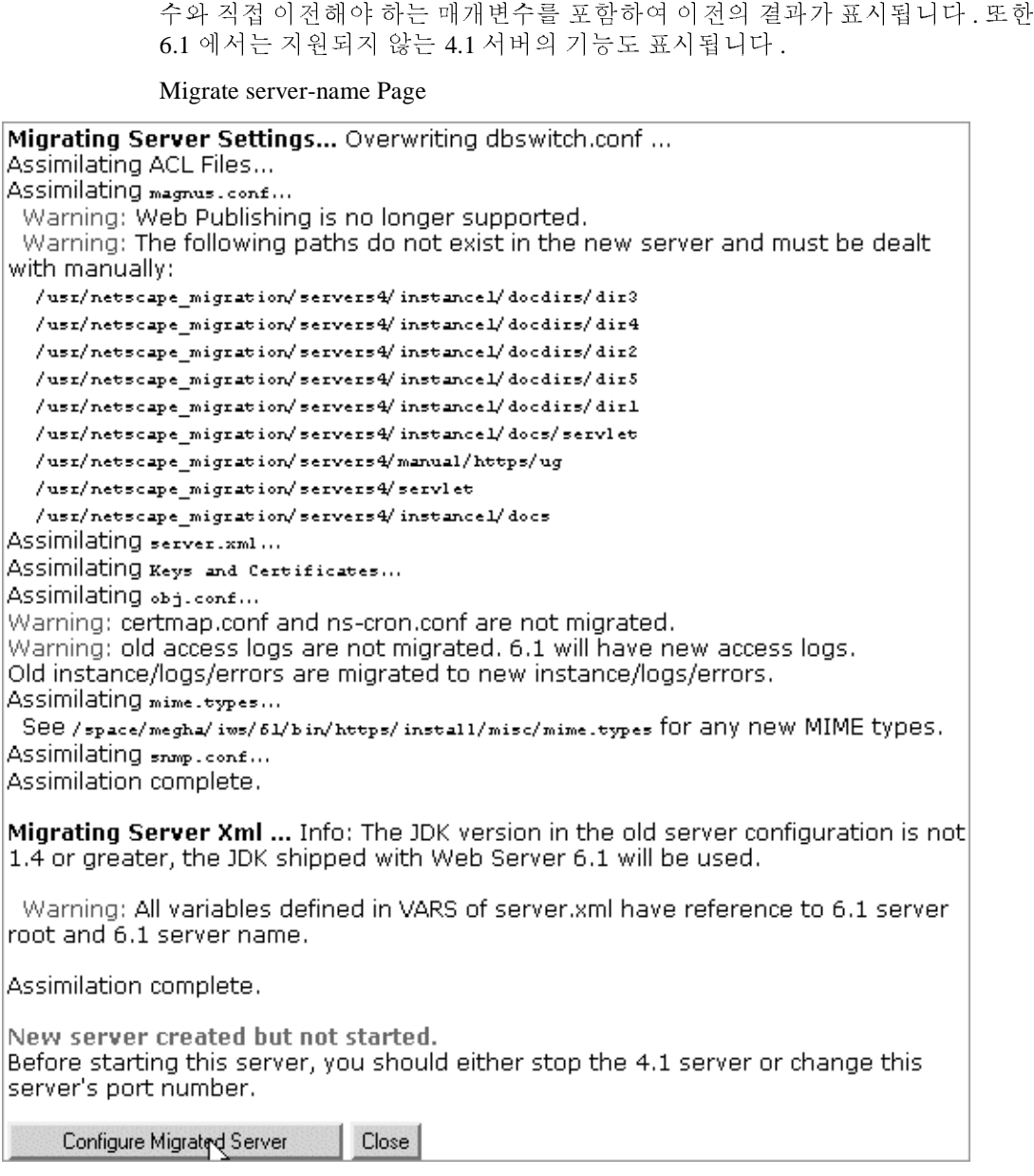

- 참고 버전 4.1 릴리스에서 이전하는 동안 magnus.conf <sup>의</sup> Address 지시문은 Sun ONE Web Server 6.1 에서 <sup>더</sup> 이상 사용되지 않지만 마찬가지로 이전됩니다 . 따라서 서버를 시작할 <sup>때</sup> "Warning(): Address directive ignored." 라는 경고 <sup>메</sup> 시지가 표시됩니다 . <sup>이</sup> 경고 메시지는 무시해도 좋습니다 .
- **7.** Server Manager 에서 Configure Migrated Server를 눌러 이전된 서버 인스턴스를 구 성하거나 Close 를 눌러 이전 창을 종료합니다 .

### <span id="page-79-3"></span>Migrate server-name Page

이전할 때 발생한 오류를 포함하여 모든 이전 정보가 기록되는 페이지 (Migrate<br>server\_name) 를 볼 수 있습니다 . jpHanet Web Server 4.1 에서는 사용했으나 Sun<br>Web Server 6.1 에서는 지원되지 않는 기능에 대한 경고가 표시됩니다 . asj.com<br>있는 항목은 더 이상 사용되지 않는 기능이 모든 이전 프로그램에 의하여 이전되<br>습니다 .<br>이전 동안 *server\_name*) 를 볼 수 있습니다 . iPlanet Web Server 4.1 에서는 사용했으나 Sun ONE Web Server 6.1 에서는 지원되지 않는 기능에 대한 경고가 표시됩니다 . obj.conf 에 있는 항목은 더 이상 사용되지 않는 기능이므로 이전 프로그램에 의하여 이전되지 않 습니다 .

<span id="page-79-1"></span>**Administration Server 이전**<br>오직 개별 서버 인스턴스만 이전할 수 있습니다 . 관리 서버는 이전할 수 없습니다 . 클러스터 등의 기능을 다시 설정해야 합니다 .

<span id="page-79-2"></span>또한 키와 인증서를 이전할 수 있습니다 .

이전 동안 중대한 오류가 발생하는 경우에도 이전은 계속됩니다 . 결과 페이지에 발생한 오류가 표시되며 이후 문제 해결에 이 정보를 사용할 수 있습니다 .<br>Administration Server 이전<br><br>오직 개별 서버 인스턴스만 이전할 수 있습니다 . 관리 서버는 이전할 수 없습니다 .<br>Planet Web Server 인스턴스만 이전할 수 , 6.1 Administration Server 에서 생한 오류가 표시되며 이후 문제 해결에 이 정보를 사용할 수 있습니다 .<br><br>**Administration Server 이전**<br>오직 개별 서버 인스턴스탄 이전할 수 있습니다 . 관리 서버는 이전할 수<br>iPlanet Web Server 인스턴스를 이전한 후 , 6.1 Administration Server 에서<br>클러스터 등의 기능을 다시 설정해야 합니다 .<br>클러스터 등의 기능을 다시 설정해야 합니 오직 개별 서버 인스턴스만 이전할 수 있습니다 . 관리 서버는 이전할 수 없습니다 .<br>iPlanet We Server 인스턴스를 이전한 후 , 6.1 Administration Server 에서 분산 관리 및<br>- 클러스터 등의 기능을 다시 설정해야 합니다 .<br>또한 키와 인증서를 이전할 수 있습니다 .<br>Directory Server 를 사용하는 경우 사용자 및 그룹을 이전하기 위하여 이전 과정 iPlanet Web Server 인스턴스를 이전한 후 , 6.1 Administration Server 에서 분산 관리 및<br>클러스터 등의 기능을 다시 설정해야 합니다 .<br>또한 키와 인증서를 이전할 수 있습니다 .<br>Directory Server 를 사용하는 경우 사용자 및 그룹을 이전하기 위하여 이전 과정 동안<br>Oriectory Server 를 사용하는 경우 사용자 및 그룹을 이전하기 위하여 사용자 및 그룹 정보 이전 Directory Server 를 사용하는 경우 사용자 및 그룹을 이전하기 위하여 이전 과정 동안 수행해야 하는 작업은 없습니다 . 이전 후 , Administration Server 의 Global Settings 탭 에서 Configure Directory Service 페이지를 사용하여 Directory Server 를 가리키도록 합 니다.

<span id="page-79-0"></span>가상 서버 이전 iPlanet Web Server 4.1 에서는 *object* 메소드와 *virtual* 메소드의 두 가지 방법으로 하드 웨어 가상 서버를 만들 수 있습니다 . 하드웨어 가상 서버 정보가 이전되는 방식은 사<br>용하는 방법에 따라 다릅니다 .<br>.<br>.<br>erver 6.1 • 설치및이전설명서 • 2003년 8월 용하는 방법에 따라 다릅니다 .

- iPlanet Web Server 4.1 하드웨어 가상 서버가 object 메소드를 통하여 만들어진 경<br>우이들 하드웨어 가상 서버 설정은 4.1 obj.conf 파일에서 6.1 server.xml 파일<br>로 이정됩니다.<br>• iPlanet Web Server 4.1 하드웨어 가상 서버가 virtual 에소드를 통하여 만들어진 경<br>우이들 하드웨어 가상 서버 설정은 4.1 vixtual.conf 로 이전됩니다 .
- 우이들 하드웨어 가상 서버 설정은 4.1 obj.conf 파일에서 6.1 server.xml 파일<br>2 어전됩니다.<br>Phanet Web Server 4.1 하드웨어 가상 서버가 virtual 메소드를 통하여 만들어진 경<br><sup>수</sup>이들 하드웨어 가상 서버 설정은 4.1 virtual.conf 파일에서 6.1 server.xml<br>파일로 이전됩니다 .<br>thet Web Server 4.1 소프트웨어 가상 • iPlanet Web Server 4.1 하드웨어 가상 서버가 virtual 메소드를 통하여 만들어진 경<br>우이들 하드웨어 가상 서버 설정은 4.1 virtual .conf 과일에서 6.1 server .xml<br>과일로 에전들 내 스프트웨어 가상 서버 설정은 4.1 obj.conf 과일에서 6.1<br>server .xml 과일로 이전됩니다 .<br>ACL 0[전<br>Administration Server 파일로 이전됩니다.

iPlanet Web Server 4.1 소프트웨어 가상 서버 설정은 4.1 obj.conf 파일에서 6.1<br>server .xml 파일로 이전됩니다 .<br>ACL 0]전<br>Administration Server 4.1 에 분산 관리용으로 ACL 을 설정한 경우 해당 ACL 은 <br>5<br>서 않습니다 . 반드시 신규 Administration Server 에 직접 추가해야 합니다 .<br>인증서 이전<br>4.1\_s server.xml 파일로 이전됩니다 .

<span id="page-80-0"></span>**ACL 이전**<br>Administration Server 4.1 에 분산 관리용으로 ACL 을 설정한 경우 해당 ACL 은 이전

<span id="page-80-3"></span>**인증서 이전**<br>이전 과정에서 데이터베이스 파일이 key3.db 및 cert7.db등의

*4.1\_server\_root*/alias 디렉토리에서 *6.1\_server\_root*/alias 디렉토리로 복사됩니다.

또한 4.1 서버의 magnus.conf 파일에 있는 SSL 매개변수 또한 6.1 server.xml 구성 파일에 추가됩니다.

우이를 하드웨어 가상 서버 설정은 4.1 virtual .conf 파일에서 6.1 server .xml<br>파일로 이전됩니다 .<br>et .xml 화일로 이전됩니다 .<br>ver .xml 파일로 이전됩니다 .<br>ver .xml 파일로 이전됩니다 .<br>winistration Server 4.1 에 분산 관리용으로 ACL 을 설정한 정우 해당 ACL 은 이전<br>않습니다 . 반드시 신규 Administration 다.

Sun ONE Web Server 에서 인증서를 사용하는 방법에 대한 자세한 내용은 Sun ONE Web Server *관리자 설명서*를 참조하십시오.

<span id="page-80-2"></span>**⇔⇔ ———— □ ● ■**<br>서버 설정과 데이터를 이전한 후 , 응용 프로그램이 Sun ONE Web Server 6.1 에서 실 행될 수 있도록 변경해야 할 경우가 있습니다 .

### <span id="page-80-1"></span>NSAPI 응용 프로그램 이전

Administration Server 4.1 에 분산 관리용으로 ACL 을 설정한 경우 해당 ACL 은 이전<br>되지 않습니다 . 반드시 신규 Administration Server 에 직접 추가해야 합니다 .<br><br>이진 곡정에서 데이터베이스 파일이 key3.db 및 cert7.db 등의<br>4.*L\_server\_root/alias* 니렉토리에서 **6.L\_server\_root**/alias 니렉토리로 복 되지 않습니다 . 반드시 실규 Administration Server 에 직접 추가해야 합니다 .<br>인증서 이전<br>이전 과정에서 데이터베이스 파일이 key3.db 및 cert 7.db 등의<br>4.*I\_server\_root/a1ias* 디렉토리에서 **6.***I\_server\_root/a1ias* 디렉토리로 복사<br>또한 4.1 서버의 magnus .conf 파일에 있는 SSL 메개번수 또한 6.1 ser 이전 파정에서 데이터베이스 파일이 key3.db 및 cert7.db 등의<br>4.1\_server\_root/alias 디렉토리에서 6.1\_server\_root/alias 디렉<br>또한 4.1 서버의 magnus.conf 파일에 있는 SSL 매개변수 또한 6.<br>파일에 추가됩니다 .<br>secmod.db 및 dbswitch.conf 파일 등의 ACL 관련 파일은 이전<br>다 .<br>Sun ONE Web Server secmod.db 및 dbswitch.conf 파일 등의 ACL 관련 파일은 이전 동안 덮어 쓰여집니다<br>다.<br>Sun ONE Web Server 에서 인증서를 사용하는 방법에 대한 자세한 내용은 Sun ONE<br>Web Server *관리자 설명사*를 참조하십시오 .<br><br>서버 설정과 데이터를 이전한 후 , 응용 프로그램이 Sun ONE Web Server 6.1 에서 설<br>행된 수 있도록 변경해야 할 iPlanet Web Server 4.1 에서 사용한 대부분의 NSAPI 프로그램은 재컴파일하지 않고 Sun ONE Web Server 6.1 에서 사용할 수 있습니다 . 일부 설명되지 않은 데이터 구조 가 nsapi .h 에서 제거되었으며 더 이상 공개되지 않습니다 . 이에 더하여 플러그인이<br>이러한 데이터 구조를 사용하는 경우 액세서 기능을 사용하도록 해당 구조를 다시 직<br>성할 수 있습니다 . 데이터 구조는 이제 비밀로 nsapi\_pvt .h 에 정의되었으며 , 오직<br>정보를 제공하는 용도로만 구축되어 제공됩니다 .<br>6 장 \_ 버전4.1에서6.1로이전 \_ 8<br>6 장 \_ 버전4.1에서6.1로이전 이러한 데이터 구조를 사용하는 경우 액세서 기능을 사용하도록 해당 구조를 다시 작 성할 수 있습니다 . 데이터 구조는 이제 비밀로 nsapi\_pvt.h 에 정의되었으며 , 오직<br>정보를 제공하는 용도로만 구축되어 제공됩니다 .<br>6 <mark>장 버전4.1에서6.1로이전 8</mark><br>6 장 버전4.1에서6.1로이<mark>전</mark> 8 정보를 제공하는 용도로만 구축되어 제공됩니다 .

사용자 정의 NSAPI 플러그인은 신규 서버 디렉토리로 자동으로 복사되지 않습니다. 플러그인은 신규 서버 디렉토리로 자동으로 복사되지 않습니다 .<br>인이 있는 경우 반드시 플러그인을 신규 서버의 magnus . conf 에<br>드 경로로 복사해야 합니다 .<br>새로운 액세스 기능에 대한 내용은 Sun ONE Web Server 6.1<br>Guide 를 참조하십시오 .<br><br>**플릿 (HttpApplets)**<br>(HttpApplets)은 지원되지 않습니다 . 대신 Java 서브릿을 사용하<br>이 애플 사용자 정의 플러그인이 있는 경우 반드시 플러그인을 신규 서버의 magnus.conf 에

이들 데이터 구조와 새로운 액세스 기능에 대한 내용은 Sun ONE Web Server 6.1 *NSAPI Programmer's Guide* 를 참조하십시오 .

<span id="page-81-9"></span><span id="page-81-1"></span>**서버측 Java 애플릿 (HttpApplets)**<br>서버측 Java 애플릿 (HttpApplets)은 지원되지 않습니다 . 대신 Java 서브릿을 사용하

<span id="page-81-0"></span>이전 제외 대상 이전 과정에서 다음은 이전되지 않습니다 .

- <span id="page-81-3"></span>• 4.1 형식 레거시 서브릿 자세한 내용은 ["Java Servlets" \( 84](#page-83-0) 페이지 ) 을 참조하십시오 .
- <span id="page-81-8"></span><span id="page-81-7"></span>• 검색 컬렉션 및 색인 자세한 내용은 " 검색 " ( 86 페이지 ) 을 참조하십시오 .
- 플러그인이 있는 경우 반드시 플러그인을 신규 서버의 magnus.conf 에<br>그레이드 정로로 복사해야 합니다 .<br>구조와 새로운 액세스 기능에 대한 내용은 Sun ONE Web Server 6.1<br>20 0H 플릿 (HttpApplets)<br>20 0H 플릿 (HttpApplets)<br>새플릿 (HttpApplets)은 지원되지 않습니다 . 대신 Java 서브릿을 사용하<br>예플릿 (HttpApplets)은 표시되는 업그레이드 경로로 복사해야 합니다 .<br>이들 데이터 구조와 새로운 액세스 기능에 대한<br>NSAPI Programmer's Guide 를 참조하십시오 .<br><br>**서버측 Java 애플릿 (HttpApplets)**<br>서버측 **Java** 애플릿 (HttpApplets)은 지원되지 않<br>십시오 . 서버측 Java 애플릿을 서브릿으로 다시<br>2<br>이전 과정에서 다음은 이전되지 않습니다 .<br>• 4.1 형식 레 새로운 액세스 기능에 대한 내용은 Sun ONE Web Server 6.1<br> *Guide* 를 참조하십시오 .<br> **HupApplets)**<br>
HupApplets)은 지원되지 않습니다 . 대선 Java 서브릿을 사용<br>애플릿을 서브릿으로 다시 작성하고 설치해야 합니다 .<br>애플릿을 서브릿으로 다시 작성하고 설치해야 합니다 .<br><br>스 시 프릿<br>
Mava Servlets" (84 페이지 )을 참조하십시오 서버측 Java 애플릿 (HttpApplets) 은 지원되지 않습니다 . 대신 Java 서브릿을 사용하<br>십시오 . 서버측 Java 애플릿을 서브릿으로 다시 작성하고 설치해야 합니다 .<br>이진 파정에서 다음은 이전되지 않습니다 .<br>이진 파정에서 다음은 이전되지 않습니다 .<br>• 4.1 평식 레거시 서브릿<br>자세한 내용은 "김색 "(86 페이지 )을 참조하십시오 .<br>• 검색 컬렉션 및 색인<br>• 자세한 십시오 . 서버측 Java 애플릿을 서브릿으로 다시 작성하고 설치해야 합니다 .<br>이전 과정에서 다음은 이전되지 않습니다 .<br>- 4.1 형식 레거시 서브릿<br>- 제안 내용은 "Java Serviets" (84 페이지 )을 참조하십시오 .<br>- 검색 컬렉션 및 색인<br>- 자세한 내용은 "김색 "(86 페이지 )을 참조하십시오 .<br>- 지작 및 정지 스크립트<br>- 자세한 내용은 "시작 및 정지 스크립트 "( 형식 레거시 서브릿<br><br>- 레한 내용은 " Java Se<br>- 컴 컬렉션 및 색인<br>- 리한 내용은 " 시작 및<br>- 제어 설정<br>- 제어 설정<br>- 레한 내용은 "Cron 제<br>- 하 내용은 "Certmap"<br>- Tublishing<br>- 리아 내용은 " Al 게시<br>- 리아 내용은 " Al 게시<br>- 리아 내용은 " Server Server Server Server Server Server Server Ser 컬렉션 및 색인<br>한 내용은 " 검직<br>및 정지 스크립<br>한 내용은 "Cron"<br>제어 설정<br>한 내용은 "Cron"<br>한 내용은 "certr"<br>Publishing<br>한 내용은 " 웹 :<br>r Side JavaScrip<br>라 내용은 " Serv"<br>한 내용은 " Serv"<br> • 시작 및 정지 스크립트<br>자세한 내용은 "시작 !<br>• cron 제어 설정<br>• 인증서 매평<br>이증서 매평<br>자세한 내용은 "certma<sub>!</sub><br>• WAI<br>• Web Publishing<br>• WAI<br>• Server Side JavaScript (;<br>조금 Prever Side JavaScript (;<br>자세한 내용은 "Server 시오<br>으
- <span id="page-81-10"></span>• cron 제어 설정 자세한 내용은 "Cron 제어 " ( 85 페이지 ) 을 참조하십시오 .
- <span id="page-81-4"></span>자세한 내용은 " 시작 및 정지 스크립트 " ( 86 페이지 ) 를 참조하십시오 .<br>cron 제어 설정<br>자세한 내용은 "Cron 제어 " ( 85 페이지 ) 을 참조하십시오 .<br>인증서 매핑<br>자세한 내용은 "certmap.conf 파일 " ( 85 페이지 ) 을 참조하십시오 .<br>WAI<br>Web Publishing<br>자세한 내용은 "웹 게시 " ( 86 페이지 ) 을 참조하십시오 .<br>Server Si • 인증서 매핑<br>자세한 내용<br>• WAI<br>• Web Publishi<br>지세한 내용<br>• Server Side J<br>자세한 내용<br>시오 .<br>•<br>이오 . 자세한 내용은 ["certmap.conf](#page-84-1) 파일 " ( 85 페이지 ) 을 참조하십시오 .
- <span id="page-81-2"></span>• WAI
- <span id="page-81-6"></span>• Web Publishing

<span id="page-81-5"></span>자세한 내용은 " 웹 게시 " ( 86 페이지 ) 을 참조하십시오 .

• Server Side JavaScript (SSJS)/LiveWire

자세한 내용은 ["Server Side JavaScript \(SSJS\)/LiveWire" \( 87](#page-85-3) 페이지 ) 를 참조하십 시오 .

<span id="page-82-0"></span>이전 관련 변경 사항 요약 iPlanet Web Server 4.1 에서 Sun ONE Web Server 6.1 로 정보를 이전하는 경우 다음의

- 
- [구성](#page-82-2) 파일
- [JSP\(Java Server Pages\)](#page-83-1)
- [Java Servlets](#page-83-0)
- [Cron](#page-84-0) 제어
- [certmap.conf](#page-84-1) 파일
- [Simple Session Manager](#page-84-2)
- [가상](#page-85-4) 서버
- 웹 [게시](#page-85-2)
- [검색](#page-85-0)
- 
- 구성 파일의 심볼 링크 (UNIX 및 Linux)
- <span id="page-82-1"></span>• [Server Side JavaScript \(SSJS\)/LiveWire](#page-85-3)

<span id="page-82-4"></span>영역이 변경됩니다 .<br>• 객세스 및 오류 :<br>• JSP(Java Server I<br>• Java Servlets<br>• Cron 제어<br>• certmap.conf 파일<br>• Simple Session M<br>• 가상 서버 웹 게시<br>• 검색<br>• 시작 및 정지 스.<br>• 구성 파일의 심볼<br>• Server Side JavaS<br>• Server Side JavaS<br>• Server Side JavaS<br>• Server S • [액세스](#page-82-1) 및 오류 로그<br>• JSP(Java Server Page:<br>• Java Servlets<br>• Cron 제어<br>• certmap.conf 파일<br>• Simple Session Mana;<br>• 가상 서버<br>• 웹 게시<br>• 웹 게시<br>• 검색<br>• 구성 파일의 심볼 링<br>• Server Side JavaScrip<br>이내시스 및 오류 로그 파일<br>• Fever Side JavaScrip<br>이내시스 및 오류 로그 • 시작 및 정지 [스](#page-85-1)크립[트](#page-85-1)<br>• 구성 파일의 심볼 링크<br>• Server Side JavaScript (.<br>백**세스 및 오류 로그**<br>맥세스 및 오류로그 파일은<br>만들어집니다 . 4.1server-inst<br>무**성 파일**<br>iPlanet Web Server 4.1 magr<br>Server 6.1 server 4.1 magr<br>Server 6.1 server 4.1 magr<br>Server 6.1 server 4. 심볼 링크 (UNIX 및 Linux)<br>waScript (SSJS)/LiveWire<br>**루 로그**<br>!그 파일은 서버의 작동을<br>.l*server-instance*/logs 로 <sup>보</sup><br>ver-instance/logs 로 <sup>보</sup><br>r 4.1 magnus.conf 파일에<br>c.xml 파일에 위치합니다 .<br>s.conf 파일에서 제거되고<br>Server 4.1 obj.conf 파일이<br>과일로 옮겨집니다 .<br>많는 지시 **액세스 및 오류 로그**<br>액세스 및 오류로그 파일은 서버의 작동을 기록합니다 . 이전 동안 새 액세스 로그가 액세스 및 오류 로그 파일은 서버의 작동을 기록합니다 . 이전 동안 새 액세스 로그가<br>만들어집니다 . 4.1*server-instance*/logs 디렉토리의 오류 로그는 Sun ONE Web<br>Server 6.1 의 *server-instance*/logs 로 복사됩니다 .<br>**구성 파일**<br>Blanet Web Server 4.1 magnus.conf 파일에 있는 일부 지시문은 이제 Sun ON Server 6.1 의 server-instance/logs 로 복사됩니다 .

<span id="page-82-3"></span><span id="page-82-2"></span>만들어집니다 . 4.1server-instance/logs 디렉토리의 오류 로그는 Sun ONE Web<br>Server 6.1 의 *server-instance/logs 로 복*사됩니다 .<br>**구성 파일**<br>iPlanet Web Server 4.1 magnus.conf 파일에 있는 일부 지시문은 이제 Sun ONE Web<br>Server 6.1 server .xml 파일에 위치합니다 . 이전 과정 동안 구성 파일 iPlanet Web Server 4.1 magnus.conf 파일에 있는 일부 지시문은 이제 Sun ONE Web Server 6.1 server.xml 파일에 위치합니다 . 이전 과정 동안 이들 지시문은 자동으로 6.1 서버의 magnus.conf 파일에서 제거되고 server.xml 파일로 추가됩니다 .

또한 iPlanet Web Server 4.1 obj.conf 파일에 있는 Init 함수는 Sun ONE Web Server 6.1 magnus.conf 파일로

옮겨집니다 .<br>시문의 목록<sub>{</sub><br>ce 를 참조하<sup>{</sup> 더 이상 사용되지 않는 지시문의 목록은 Sun ONE Web Server 6.1 *Administrator's Configuration File Reference* 를 참조하십시오 .

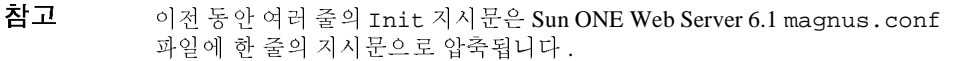

### <span id="page-83-2"></span><span id="page-83-1"></span>JSP(Java Server Pages)

iPlanet Web Server 4.0 JSP(Java Server Pages) 는 JSP 0.92 로 작성되었습니다 . iPlanet<br>Web Server 4.0 4 후 6.0 JSP 은 JSP 1.2 로 작성됩니다 . Sun ONE Web Server 6.1 에서는<br>u 이상 버전 0.92 를 지원하지 않습니다 . ISP 는 반드시 버전 Web Server 5.0 에서<br>작성해야 합니다 . Web Server 4.1 과 6.0 JSP 는 JSP 1.2 로 작성됩니다 . Sun ONE Web Server 6.1 에서는 더 이상 버전 0.92 를 지원하지 않습니다 . JSP 는 반드시 버전 1.2 표준에 맞추어 다시 작성해야 합니다 . 또한 개발자는 JSP 를 웹 응용 프로그램의 일부로 만드는 것이 좋 습니다 . 스타일 예제는 *server\_root*/plugins/servlets/examples/web-apps 에서 찾아 볼 수 있습니다 .

웹 응용 프로그램의 일부로 JSP 1.2 로 작성한 JSP 는 서버가 서비스할 수 있는 임의의 디렉토리에 상주할 수 있습니다 .

JSP 1.2 예제는 *server\_root/*plugins/samples/servlets/jsp.10 에 있습니다 .

### <span id="page-83-3"></span><span id="page-83-0"></span>Java Servlets

Netscape Enterprise Server / iPlanet Web Server 4.0 및 4.1 은 Java Servlet 2.1 표준을 지 원했습니다 . 이 표준에는 웹 응용 프로그램이 포함되지 않습니다. 서브릿 구현을 단<br>순화하도록 개발된 구현 스키마가 있습니다 . Java Web Application(.war 파일 ) 과 해<br>한 주현 기술자의 발전에 따라 사유 개발 시스템을 유지해야 할 필요성이 없어졌습니다<br><br>다.<br>Planet Web Server 6.0 은 두 유형의 개발 스키마를 모두 지원했으나 , 4.x 구현 (레거<br>시 다 .

순화하도록 개발된 구현 스키마가 있습니다 . Java Web Application(.war 파일 ) 과 해<br>당 구현 기술자의 발전에 따라 사유 개발 시스템을 유지해야 할 필요성이 없어졌습니다<br>다.<br>다.<br>Planet Web Server 6.0 은 두 유형의 개발 스키마를 도두 지원했으나 , 4.x 구현 ( 레거시 서브릿이라함 ) 은 더 이상 사용하지 않는 것으로 표시됩니다 . (iPlanet W 당 구현 기술자의 발전에 따라 사유 개발 시스템을 유지해야 할 필요성이 없어졌습니다.<br>다.<br>지 서브릿이라 Scree 6.0 은 두 유형의 개발 스키마를 모두 지원했으나 , 4.x 구현 ( 레거시브릿이라 함) 은 더 이상 사용하지 않는 것으로 표시됩니다 . (Planet Web Server 5.0 은 더 이상 사용하지 않는 것으로 표시됩니다 . (Planet Web Server for prior iPlanet Web Server 6.0 은 두 유형의 개발 스키마를 모두 지원했으나 , 4.x 구현 ( 레거시 서브릿이라 함) 은 더 이상 사용하지 않는 것으로 표시됩니다 . (iPlanet Web<br>Server, Enterprise Edition Programmer's Guide to Servlets 의 Chapter 8: "Legacy Servlet<br>sm ONE Web Server 6.1 시 서브릿이라 함 ) 은 더 이상 사용하지 않는 것으로 표시됩니다 . (iPlanet Web<br>Server, Enterprise Edition Programmer's Guide to Servlets 의 Chapter 8: "Legacy Se:<br>and JSP Configuration" 참조 .)<br>Sun ONE Web Server 6.1 은 더 이상 레거시 서브릿을 지원하지 않습니다. 이전히<br>서버의 Server, Enterprise Edition Programmer's Guide to Servlets 의 Chapter 8: "Legacy Servlet and JSP Configuration" 참조 .)

Sun ONE Web Server 6.1 은 더 이상 레거시 서브릿을 지워하지 않습니다. 이 전하려는 서버의 레거시 형식 등록 정보 파일인 servlet.properties. context.properties 및 rules.properties 는 이전 동안 제거됩니다 .

할 수는 없습니다.

레거시 서브릿을 지원하지 않습니다. 이전하려는<br>인 servlet.properties,<br>roperties 는 이전 동안 제거됩니다 .<br>재하지 않으므로 레거시 서브릿을 자동으로 이전<br>프로그램 구조로 이전하는데 도움이 되는 설명서<br>Programmer's Guide to Web Applications 를 참조하 레거시 형식 등록 정보 파일인 servlet.properties,<br>t.properties 및 rules.properties 는 이전 동안 제<br>능에 대한 일대일 매핑은 존재하지 않으므로 레거시 서.<br>없습니다 .<br><br>시 형식 서브릿을 웹 응용 프로그램 구조로 이전하는데<br>는 Sun ONE Web Server 6.1 *Programmer's Guide to Web A*<br>.<br>. 모든 기능에 대한 일대일 매핑은 존재하지 않으므로 레거시 서브릿을 자동으로 이전할 수는 없습니다 .<br>할 수는 없습니다 .<br>4.1 레거시 형식 서브릿을 웹 응용 프로그램 구조로 이전하는데 도움이 되는 설명서<br>와 예제는 Sun ONE Web Server 6.1 *Programmer's Guide to Web Applications* 를 참조하<br>십시오 .<br>ierver 6.1 • 설치및이전설명서 • 4.1 레거시 형식 서브릿을 웹 응용 프로그램 구조로 이전하는데 도움이 되는 설명서 레거시 형식 서브릿을 웹 응용 프로그램 구조로 이전하는데 도움이 되는 설명서<br>계제는 Sun ONE Web Server 6.1 *Programmer's Guide to Web Applications* 를 참조ㅎ<br>|오 .<br>|오 . 와 예제는 Sun ONE Web Server 6.1 *Programmer's Guide to Web Applications* 를 참조하 십시오 .

<span id="page-84-8"></span><span id="page-84-0"></span>**Cron 제어**<br>Sun ONE Web Server 6.1 의 경우 Cron 파일 이름이 변경되었습니다 . ns-cron.conf Sun ONE Web Server 6.1 의 경우 Cron 파일 이름이 변경되었습니다 . ns-cron.conf 파일은 sun ONE Web Server 6.1 에서 schedulerd.conf 가 되었으며 cron.conf 파일<br>파일은 solution Cron.conf 파일습니다 . 이들 파일의 위치는 https-admserv/conf 파일<br>디벌로리 입니다 .<br>그러나 이전 버전의 Web S 디렉토리 입니다 .

그러나 이전 버전의 Web Server 에 있는 cron 설정은 이전 동안 Sun ONE Web Server 6.1 로 이전되지 않습니다 . 이전된 인스턴스용 cron 설정을 해당 cron 파일로 복사하 십시오 .

<span id="page-84-7"></span><span id="page-84-1"></span>**certmap.conf 파일**<br>인증서 매핑 파일 certmap.conf 는 이전 과정 동안 이전되지 않습니다 . 이전 동안 이전하려는 서버 인스턴스의 certmap.conf 에서 기존 항목을 직접 이전해야 한다는 메 시지가 표시됩니다 .

### <span id="page-84-6"></span><span id="page-84-2"></span>Simple Session Manager

Sun ONE Web Server 6.1 에서는 Simple Session Manager 와 JDBC Session Manager 가 지원되지 않습니다 . 세션 관리자에 대한 자세한 내용은 Sun ONE Web Server 6.1 *Programmer's Guide to Web Applications* 를 참조하십시오 .

파일은 Sun ONE Web Server 6.1 에서 schedulerd.conf 가 되었으며 cron.conf 파일은 scheduler.conf 가 되었습니다. 이를 파일의 위치는 https-admserv/confit<br>다일로 schedular .conf 가 되었습니다. 이를 파일의 위치는 https-admserv/confit<br>다른 kiths - 다른 Higher Presence 에 있 일은 scheduler.conf 가 되었습니다. 이를 파일의 위치는 https-admserv/config<br>디렉토리 입니다.<br>디렉토리 입니다.<br>Coll 나 이절 버전의 Web Server 에 있는 cron 설정은 이천 동안 Sun ONE Web Server<br>Gl 로 이전되게 같은 Web Server 에 있는 cron 설정은 이천 동안 Sun ONE Web Server<br>실시오.<br>**Certmap.** 인증서 매핑 파일 certmap.conf 는 이전 과정 동안 이전되지 않습니다 . 이전 동안<br>이진하리는 서며 인스턴스의 certmap.conf 에서 기존 항목을 직접 이진해야 한다는<br>시지가 표시됩니다 .<br>Simple Session Manager<br>Sum ONE Web Server 6.1 에서는 Simple Session Manager 와 IDBC Session Manager 7<br>지원되지 않습니 직접 이전해야 한다는 메<br>OBC Session Manager 가<br>ONE Web Server 6.1<br>er 가 지정된 경우 클래스<br>속성을 추가할 수 있습니<br>eOut 이나 reapInterval 등<br>ager 가 지정된 경우 클<br>사의 init-param요소에<br>sion.JdbcStore ' . 지<br><br>이 iPlanet Web Server 4.1 응용 프로그램에서 SimpleSessionManager 가 지정된 경우 클래스 의 이름을 IWSSessionManager 로 변경해야 합니다 . 그런 후 지속성을 추가할 수 있습니 다 . 지속성 유형은 반드시 slws60 으로 설정되어야 합니다 . timeOut 이나 reapInterval 등 의 기타 Init 속성은 변경되지 않습니다 .

<span id="page-84-4"></span><span id="page-84-3"></span>iPlanet Web Server 4.1 웹 응용 프로그램에 JDBCSessionManager 가 지정된 경우 클 래스의 이름을 IWSSessionManager 로 변경하고 세션 관리자의 init-param 요소에 다음의 속성을 추가해야 합니다 .

session-data-store='com.netscape.server.http.session.JdbcStore'.  $\vec{A}$ 

<span id="page-84-5"></span>provider 또는 url 등의 기타 속성은 변경되지 않습니다.

속성 유형은 반드시 slws60 으로 설정되어야 합니다 .<br>provider 또는 url 등의 기타 속성은 변경되지 않습니<br>MMapSessionManager 의 패키지 이름은 Web Server 4<br>com.netscape.server.http.session 에서 6.0 및 6.<br>com.iplanet.server.http.session 으로 변경됩니 MMapSessionManager 의 패키지 이름은 Web Server 4.1 버전의 패키지 이름은 Web Server 4.1 버전의<br>ttp.session 에서 6.0 및 6.1 버전의<br>tp.session 으로 변경됩니다 .<br>6 장 \_<br>6 com.netscape.server.http.session 에서 6.0 및 6.1 버전의 com.iplanet.server.http.session 으로 변경됩니다 .

<span id="page-85-6"></span><span id="page-85-4"></span>**가상 서버**<br>iPlanet Web Server 4.1 의 경우 하드웨어 및 소프트웨어 서버를 사용하여 여러 개의 서 니다 . Sun ONE Web Server 6.1 의 경우 가상 서버의 *클래스*를 여러 개 설정할 수 있습 니다. 각 클래스에는 별도의 구성 정보가 있습니다.

가상 서버용 설정은 server.xml 파일에 저장되어 있으며 , 이 파일은 server\_root/*server\_ID*/config 디렉토리에 있습니다 . 가상 서버에 대한 자세한 내 용은 Sun ONE Web Server 6.1 *관리자 설명서*를 참조하십시오.

<span id="page-85-11"></span><span id="page-85-2"></span>웹 게시 Sun ONE Web Serfer 6.1 은 iPlanet Web Server 4.1 Web Publishing 기능을 지원하지 않 습니다 . WebDAV 라는 새 기능이 제공되므로 웹에서 협력적 파일 공유 및 저작이 가 능합니다 . WebDAV 에 대한 자세한 내용은 Sun ONE Web Server 6.1 *관리자 설명서* 를 참조하십시오 .

iPlanet Web Server 4.1 의 경우 하드웨어 및 소프트웨어 서버를 사용하여 여러 개의 서버 인스턴스를 만들 수 있었으나 이들 인스턴스는 동일한 구성 정보를 공유해야 했습니다.<br>니나 - Sun ONE Web Server 6.1 의 경우 가상 서버의 *音렉스*를 여러 개실정할 수 있습<br>니다 - 각 클리스에는 별도의 구성 정보가 있습니다 -<br><br>- 사 서버용 설정은 server - x 버 인스턴스를 만들 수 있었으나 이들 인스턴스는 동일한 구성 정보를 공유해야 했습니다.<br><br>니다. Sun ONE Web Server 6.1 의 경우 가상 서비의 *플랭스*를 여러 개 실정할 수 있습<br>니다. Sun ONE Web Server 7.ml 파일에 저장되어 *있*으며, 이 파일은<br>server\_root /server\_ID/config 디렉토리에 있습니다. 가상 서비에 대한 자세한 내<br>한 각 클래스에는 별도의 구성 정보가 있습니다 .<br><br><br><br><br><br><br><br><br><br><br><br><br><br><br><br><br><br><br><br><br><br><br><br>**시**<br>Sun ONE Web Server 6.1 *관리자 설명서*를 참조히<br><br><br><br><br><br><br><br><br><br><br><br><br><br><br><br><br><br><br><br><br><br><br><br><br>CNE Web Server 6.1 은 iPlanet Web Server 4.1 We<br><br><br>.<br><br>. <br>
<br>
<br>CNE VebDAV 라는 새 기능이 제공되므로 웹에서<br><br>다 . WebDAV 에 대한 새 기능이 제공되므로 웹에서 협력적 파일 공유 및 저작이 가<br>대한 자세한 내용은 Sun ONE Web Server 6.1 *관리자 설명서*<br>대한 자세한 내용은 Sun ONE Web Server 6.1 *관리자 설명서*<br>로 기존 검색 켈력선과 색인은 이전 과정 동안 이전되지 않습<br>ver 6.1 에서 Search 기능을 사용하려면 새 검색 컬렉션 및 색<br>Ver 6.1 에서 Search 기능을 사용 검색 iPlanet Web Server 4.1 에서 사용된 검색 엔진은 Sun ONE Web Server 6.1 에서 새 검색<br>렉션과 색인은 이전 과정 동안 이전되지 않습<br>rch 기능을 사용하려면 새 검색 컬렉션 및 색<br>한 내용은 Sun ONE Web Server 6.1 *관리자 설*<br>한 내용은 Sun ONE Web Server 6.1 *관리자 설*<br>한 개용은 Sun ONE Web Server 6.1 *관리자 설*<br>-<br>주정한 경우 해당 변경 사항은 이전 프 엔진으로 교체되었으므로 기존 검색 컬렉션과 색인은 이전 과정 동안 이전되지 않습니다 . Sun ONE We Server 6.1 해서 Search 기능을 사용하려면 새 검색 컬렉션 및 색<br>인다. Sun ONE Web Server 6.1 해서 Search 기능을 사용하려면 새 검색 컬렉션 및 색<br>인을 만들고 구성해야 합니다 . 더 자세한 내용은 Sun ONE Web Server 6.1 *관리자* 니다 . Sun ONE Web Server 6.1 에서 Search 기능을 사용하려면 인을 만들고 구성해야 합니다 . 더 자세한 내용은 Sun ONE Web Server 6.1 *관리자 설* 명서<sup>를</sup> 참조하십시오 .

<span id="page-85-7"></span><span id="page-85-1"></span>**시작 및 정지 스크립트**<br>4.1 서버의 시작 또는 정지 스크립트를 수정한 경우 해당 변경 사항은 이전 프로그램 지입니다 .

### <span id="page-85-8"></span><span id="page-85-5"></span>구성 파일의 심볼 링크 (UNIX 및 Linux)

<span id="page-85-10"></span><span id="page-85-0"></span>새 검색 컬렉션 및 색<br>• Server 6.1 *관리자 설*<br>• Server 6.1 *관리자 설*<br>- 후은 이전 프로그램<br>르의 경우에도 마찬기<br>- 를 야기시킬 수 있습<br>2 . 더 좋은 방법은 이<br>2 . 더 좋은 방법은 이<br>정은 이전되지 않습니 4.1 서버의 시작 또는 정지 스크립트를 수정한 경우 해당 변경 사항은 이전 프로그램<br>에 의하여 전달되지 않습니다 . reconfig, restart 및 rotate 스크립트의 경우에도 마찬가<br>지입니다 .<br>지입니다 .<br>서버 구성 파일의 심볼 또는 관련 링크는 업그레이드할 때 문제를 야기시킬 수 있습<br>니다 .서버 루트 아래의 파일에 대한 절대 참조가 포함된 서버 구성 파일이 항상 동일<br>한 방식으 에 의하여 전달되지 않습니다 . reconfig, restart 및 rotate 스크립트의 경우에도 마찬가<br>지입니다 .<br>**구성 파일의 심볼 링크 (UNIX 및 Linux)**<br>서버 구성 파일의 심볼 또는 관련 링크는 업그레이드할 때 문제를 야기시킬 수 있습<br>니다 .서버 루트 아래의 파일에 대한 절대 참조가 포함된 서버 구성 파일이 항상 동일<br>한 방식으로 서버 루트에 대한 경로를 참조하는지 확인하 서버 구성 파일의 심볼 또는 관련 링크는 업그레이드할 때 문제를 야기시킬 수 있습 심볼 또는 관련 링크는 업그레이드할 때 문제를 야기시킬 수 있습<br>|-래의 파일에 대한 절대 참조가 포함된 서버 구성 파일이 항상 동<sup><</sup><br>루트에 대한 경로를 참조하는지 확인하십시오 . 더 좋은 방법은 이<br>크를 하나도 가로지르지 않는 것입니다 .<br>avaScript (SSJS)/LiveWire<br><br>사용하는 응용 프로그램의 경우 데이터 및 설정은 이전되지 않습니<br><sup>일명서 •</sup> 2003년 8월 니다 . 서버 루트 아래의 파일에 대한 절대 참조가 포함된 서버 구성 파일이 항상 동일 들 링크가 심볼 링크를 하나도 가로지르지 않는 것입니다 .

### <span id="page-85-9"></span><span id="page-85-3"></span>Server Side JavaScript (SSJS)/LiveWire

한 방식으로 서버 루트에 대한 경로를 참조하는지 확인하십시오 . 더 좋은 방법은 이<br>들 링크가 심볼 링크를 하나도 가로지르지 않는 것입니다 .<br>**Server Side JavaScript (SSJS)/LiveWire**<br>ssJS/Livewire 를 사용하는 응용 프로그램의 경우 데이터 및 설정은 이전되지 않습니<br>다 .<br>erver 6.1 • 설치및 이전설명서 • 2003년 8월 링크가 심볼 링크를 하나도 가로지르지 않는 것입니다 .<br>e**rver Side JavaScript (SSJS)/LiveWire**<br>IS/Livewire 를 사용하는 응용 프로그램의 경우 데이터 및<br>.<br>.<br>er 6.1 • 설치및 이전설명서 • 2003년 8월 SSJS/Livewire 를 사용하는 응용 프로그램의 경우 데이터 및 설정은 이전되지 않습니 다.

SSIS 응용 프로그램을 JSP 로 변환하는 방법에 대한 부록은 Sun ONE Web Server 6.1<br>*Programmer's Guide to Web Applications* 를 참조하십시오 . 또한 변환된 응용 프로그램<br>의 예제는 *server\_root/plugins/samples/servlets/jap.10/hangman* 에 있습니다<br>의 예제는 *server\_root/plugins/ Programmer's Guide to Web Applications* <sup>를</sup> 참조하십시오 . 또한 변환된 응용 프로그램 의 예제는 *server\_root*/plugins/samples/servlets/jsp.10/hangman 에 있습니다 . 이전 관련 변경 사항 요약

# **NUMERICS**

4.x 형식 레거시 서브릿 [60](#page-59-0)

### **A**

ACL, 이전 [81](#page-80-0) Administration 인터페이스 추가 정보 [10](#page-9-0)

# **C**

CNAME, DNS 및 [20](#page-19-0) context.properties [66](#page-65-0)

### **D**

DAV [72](#page-71-0) DAVCOLLECTION [72](#page-71-1)

# **H**

HTTP Java 애플릿 , 이전 [82](#page-81-1)

### **I**

install.inf [37](#page-36-0) IWSSessionManager [69,](#page-68-0) [86](#page-84-3)

### **J**

Java Development Kit (JDK) 버전 1.4.1 [67](#page-66-0) Java Server Pages, 4.0 에서 이전 [68](#page-67-0), [84](#page-83-2) Java 서브릿 , 이전 [84](#page-83-3) Java 애플릿 , 이전 [82](#page-81-1) JDBC 지원 [14](#page-13-0) JDBCSessionManager [86](#page-84-4) JDK 구성요소 [30,](#page-29-0) [46](#page-45-0) JNDI 지원 [14](#page-13-1) JSP 1.2 지원 [13](#page-12-0) JSP092 개체 [68](#page-67-1) jvm12.conf [66](#page-65-1)

### **L**

Linux 사용자 계정 [21](#page-20-0) LocalSystem 사용자 계정 [22](#page-21-0)

### **M**

Migration Parameters 페이지는 그림에 보이는 것과 같 습니다 . [59](#page-58-0), [77](#page-76-0) MMapSessionManager [86](#page-84-5) MMapSessionManager (UNIX 전용) [70](#page-69-0)

# **N**

nobody 사용자 계정 [21](#page-20-1) NSAPI 응용 프로그램 , 이전 [82](#page-80-1) NSAPI 필터 [14](#page-13-2) NSPR 4.1.5 [15](#page-14-0) NSS 3.3.5 [15](#page-14-1)

### **P**

PersistentManager [69](#page-68-1) PHP 지원 [16](#page-15-0)

### **R**

rules.properties [66](#page-65-2)

# **S**

Servlet 2.3 지원 [13](#page-12-1) servlet.properties [66](#page-65-3) setup 실행 Unix [28](#page-27-0) Windows [44](#page-43-0) Simple Session Manager [85](#page-84-6) StandardManager [69](#page-68-2) start-jvm [66](#page-65-4) Sun ONE ASP 지원 [15](#page-14-2)

Sun ONE Studio 플러그 인 지원 [15](#page-14-3) Sun ONE Web Server 6.1 의 새로운 기능 [13](#page-12-2) sun-web.xml [71](#page-70-0)

### **T**

template.inf [34](#page-33-0)

# **U**

Unix 사용자 계정 [21](#page-20-0) Unix 설치 [25](#page-24-0)

### **W**

WAI [82](#page-81-2) Web Applications [71](#page-70-1) web-apps.xml [66,](#page-65-5) [71](#page-70-2) web-apps.xml.clfilter [66](#page-65-6) WebDAV [72](#page-71-2) WebDAV 지원 [14](#page-13-3)

### **Z**

가상 서버 [80](#page-79-0) 가상 서버 이전 [80](#page-79-0) 가상 서버 , 이전 [86](#page-85-6) 검색 엔진 [15](#page-14-4) 구현 기술자 파일 [71](#page-70-3) 기술적 요구 사항 [20](#page-19-1) 보안 Sun ONE Web Server 6.1 의 개선 사항 [13,](#page-12-3) [69](#page-68-3) 보안 기능 향상 [13](#page-12-3) 사용되지 않는 API 함수 [70](#page-69-1)

getContext [70](#page-69-2) GetHandleFormLoginSession [70](#page-69-3) getMaxSession [70](#page-69-4) getSessionCount [70](#page-69-5) getSessionReapCount [70](#page-69-6) SimpleSessionManager 및 JdbcSessionManager. [70](#page-69-7) update 메소드 [70](#page-69-8) 세션 관리자 모니터 메커니즘 [70](#page-69-9) 사용자 계정 LocalSystem [22](#page-21-0) nobody [21](#page-20-1) Windows [22](#page-21-1) 서버 사용자 계정 [21](#page-20-0) 서버 이름 CNAME 및 [20](#page-19-0) 변경 [20](#page-19-2) 별칭 [20](#page-19-0) 서버 , 제거 [40,](#page-39-0) [52](#page-51-0) 서브릿 , 이전 [84](#page-83-3) 설치 JDK [30](#page-29-0), [46](#page-45-0) Unix [25](#page-24-0) express [32](#page-31-0) typical or custom [29](#page-28-0) 제거 [40](#page-39-0) Windows 제거 [52](#page-51-0) 개요 [23](#page-22-0) 다운로드된 서버 [27](#page-26-0), [44](#page-43-1) 복수 컴퓨터 전체 [34](#page-33-1) 사용자 계정 필요 [25](#page-24-1) 스크립트 사용 [37](#page-36-1), [49](#page-48-0) 준비 [17](#page-16-0) 세션 관리 옵션 [69](#page-68-4) 소프트웨어 요구 사항 [19](#page-18-0) 승인 [69](#page-68-5) 시작 스크립트 , 및 이전 [62](#page-61-0), [86](#page-85-7) 심볼 링크 [70](#page-69-10), [87](#page-85-8) 압축 지원 [14](#page-13-4) 올바른 사용자로 로그인 [25](#page-24-2) 이전 4.1 의 구성 파일 [84](#page-82-3) ACL [81](#page-80-0)

iPlanet Web Server 4.1 이전의 버전 에서 [23](#page-22-1) iPlanet Web Server 4.1 에서 [23](#page-22-1) ACL 이전 [81](#page-80-0) Administration Server 이전 [80](#page-79-1) HTTP Java 애플릿 [82](#page-81-1) 가상 서버 이전 [80](#page-79-0) 사용자 및 그룹 정보 이전 [80](#page-79-2) 서버 이전 페이지 [80](#page-79-3) 설정 및 데이터 [74](#page-73-1) 응용 프로그램 이전 [81](#page-80-2) iPlanet Web Server 6.0 및 서비스 팩에서 [55](#page-54-0) iPlanet Web Server 6.0 에서 설정 및 데이터 [56](#page-55-0) 가상 서버 [86](#page-85-6) 개요 [55](#page-54-1) 웹 서버 변경 [74](#page-73-2) 응용 프로그램 [81](#page-80-2) 인증서 [81](#page-80-3) 이전 . iPlanet Web Server 4.1 에서 4.1 형식 레거시 서브릿 [82](#page-81-3) 6.1 의 변경 사항 요약 [83](#page-82-4) certmap.conf [85](#page-84-7) cron 제어 [85](#page-84-8) cron 제어 설정 [82](#page-81-4), [85](#page-84-8) JSP [84](#page-83-2) Server Side JavaScript (SSJS)/LiveWire [83,](#page-81-5) [87](#page-85-9) Simple Session Manager [85](#page-84-6) WAI [82](#page-81-2) Web Publishing [83](#page-81-6) 가상 서버 [86](#page-85-6) 검색 [86](#page-85-10) 검색 컬렉션 및 색인 [82](#page-81-7) 구성 파일 [84](#page-82-3) 서브릿 [84](#page-83-3) 시작 및 정지 스크립트 [82](#page-81-8) 심볼 링크 [70](#page-69-10), [87](#page-85-8) 웹 게시 [86](#page-85-11) 이전 시작 및 정지 스크립트 이전 [86](#page-85-7) 이전 제외 대상 [82](#page-81-9) 인증서 매핑 [82](#page-81-10) iPlanet Web Server 6.0 에서 cgistub 디렉토리 [61](#page-60-0) cron 제어 [67](#page-66-1) cron 제어 설정 [60](#page-59-1) Java 이전 [67](#page-66-2)

개요 [55](#page-54-2) 검색 컬렉션 및 색인 [60](#page-59-2) 구성 파일 [62](#page-61-1) \*.clfilter [파일](#page-62-0) [65](#page-64-0) ACL 파일 <sup>63</sup> certmap.conf [63](#page-62-1) dbswitch.conf [63](#page-62-2) magnus.conf [64](#page-63-0) mime.types [64](#page-63-1) nsfc.conf [64](#page-63-2) obj.conf [65](#page-64-1) server.xml [65](#page-64-2) 명령줄 스크립트 [60](#page-59-3) 세션 관리자 [60](#page-59-4), [69](#page-68-6) 연결 그룹 [60](#page-59-5), [66](#page-65-7) 이전 제외 대상 [60](#page-59-6) 이전 중 제거되는 구성 파일 [66](#page-65-8) 인증서 매핑 [60](#page-59-7) iPlanet Web Server 에서 검색 [69](#page-68-7) 인증 [69](#page-68-8) 인증서 , 이전 [81](#page-80-3) 정지 스크립트 , 및 이전 [62](#page-61-0), [86](#page-85-7) 제거 Unix [40](#page-39-0) Windows [52](#page-51-0) 조용한 설치 [34](#page-33-2), [37,](#page-36-1) [49](#page-48-0) 지원되는 플랫폼 [17](#page-16-1) 템플릿 사용 설치 [34](#page-33-3) 파일 압축 해제 Unix [26](#page-25-0) Windows [44](#page-43-2) 포트 번호 [22](#page-21-2) 폼 기반 로그인 [70](#page-69-11) 플랫폼 , 지원 [17](#page-16-1) 하드웨어 가속기 암호화 지원 [16](#page-15-1) 하드웨어 요구 사항 [19](#page-18-0) Unix [19](#page-18-1) Windows [20](#page-19-3)